# **FRANÇAIS**

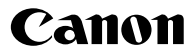

# **DIGITAL IXUS 900 Ti**

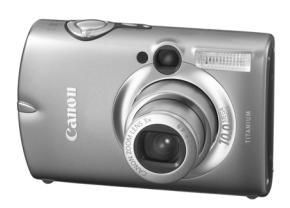

**Avant d'utiliser l'appareil photo**

**Prise de vue**

**Lecture/Effacement**

**Règlages impression/ de transfert**

**Visualisation des images sur un écran de télévision**

**Personnalisation de l'appareil photo**

**Dépannage**

**Liste des messages**

**Annexe**

# Guide d'utilisation de l'appareil photo **Détaillé**

Ce guide décrit en détail les fonctions et les procédures de l'appareil photo.

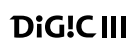

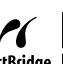

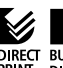

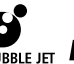

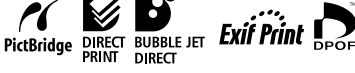

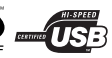

## Principales fonctions

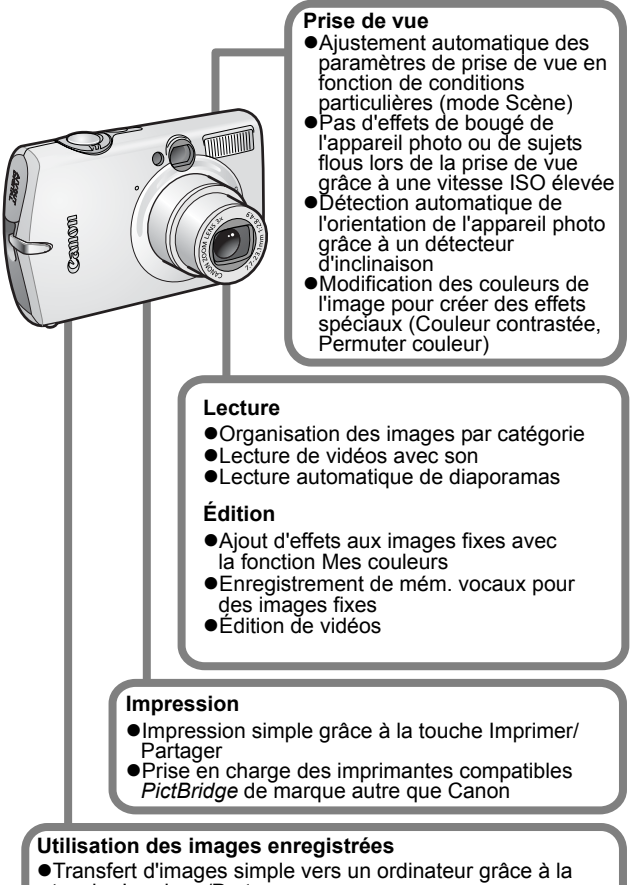

- touche Imprimer/Partager
- zPersonnalisation libre de la première image ou du son de départ à l'aide des paramètres Mon profil

# <span id="page-2-0"></span>Conventions utilisées dans ce guide

Les icônes figurant sous les titres indiquent les modes dans lesquels la procédure peut être utilisée.

Molette modes

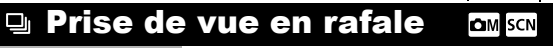

Mode de prise de vue **de po po 3 3 3 3 3 3 3 3 3 4 5 1 4 5** 

**Reportez-vous à la section** *Fonctions disponibles dans chaque mode de prise de vue* **[\(p. 142\)](#page-143-0).**

Dans ce guide, le *Guide d'utilisation en bref de l'appareil photo* est appelé *Guide en bref*, et le *Guide d'utilisation détaillé de l'appareil photo* est appelé *Guide détaillé*.

Ce symbole indique des problèmes pouvant affecter le fonctionnement de l'appareil photo.

Ce symbole indique des rubriques supplémentaires complétant les procédures de fonctionnement de base.

Avec cet appareil photo, vous pouvez utiliser des cartes mémoire SD, SDHC et des MultiMediaCards. Dans le présent guide, ces cartes sont désignées collectivement par le terme « carte mémoire ».

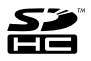

#### **L'utilisation d'accessoires Canon d'origine est recommandée.**

Ce produit est conçu pour offrir des performances optimales avec des accessoires Canon authentiques. Canon décline toute responsabilité en cas de dommage subi par ce produit et/ou d'accidents (incendie, etc.) causés par le mauvais fonctionnement d'un accessoire d'une marque autre que Canon (fuite et/ou explosion d'une batterie, par exemple). Veuillez noter que cette garantie ne s'applique pas aux réparations découlant du mauvais fonctionnement d'un accessoire d'une marque autre que Canon, même si vous demandez que ces réparations soient effectuées à votre charge.

# Table des matières

Les éléments marqués d'une  $\overleftrightarrow{\bm{x}}$  sont des listes ou des tableaux qui résument les fonctions ou procédures de l'appareil photo.

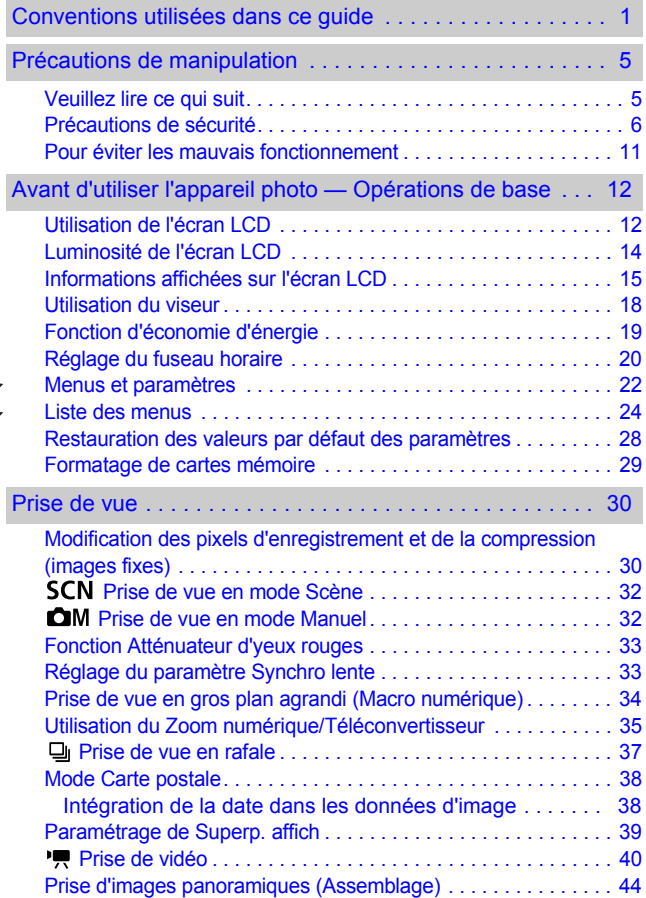

**ZZZ** 

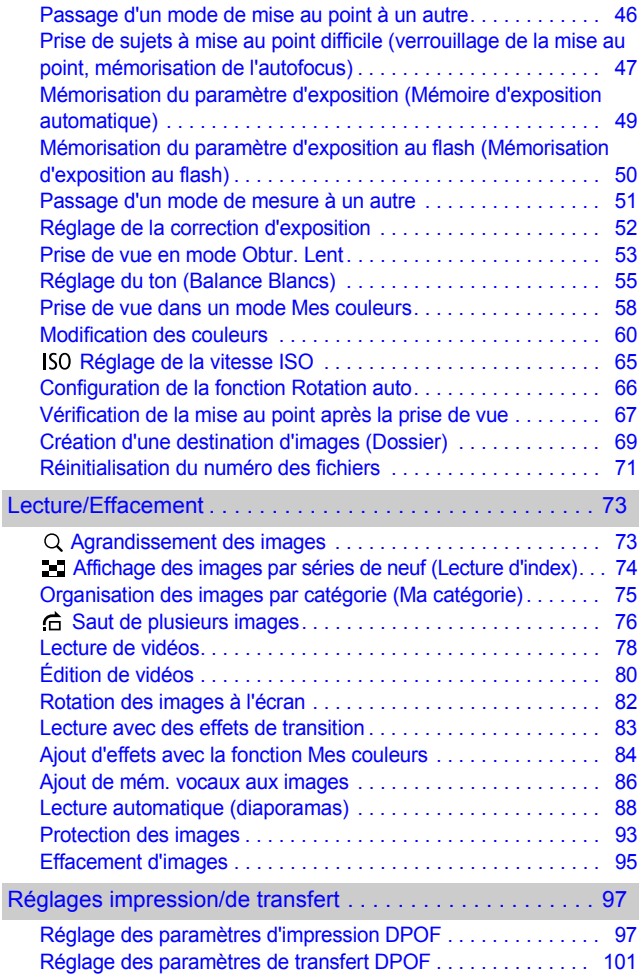

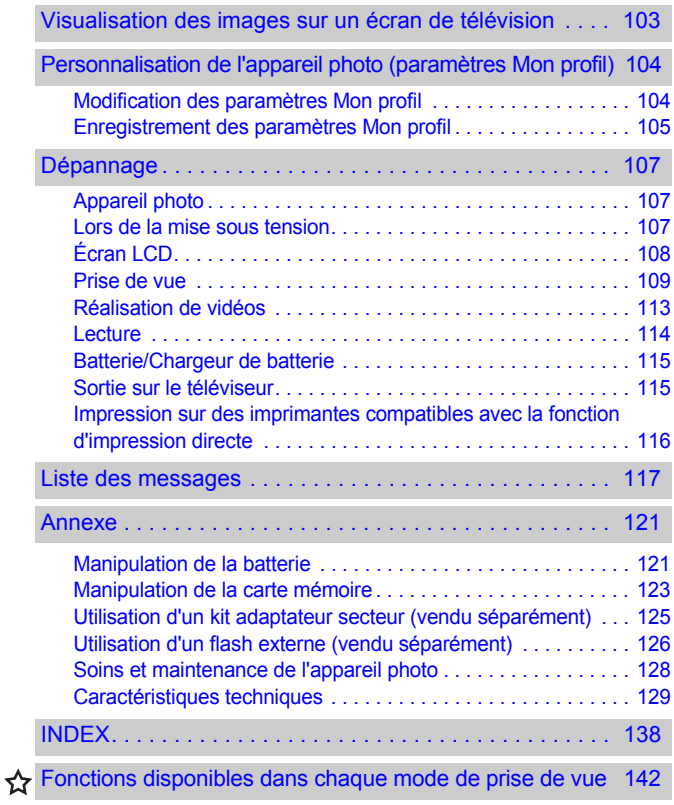

## <span id="page-6-1"></span><span id="page-6-0"></span>Veuillez lire ce qui suit

#### **Prises de vue test**

Avant d'envisager de prendre en photo des sujets importants, nous vous recommandons vivement de faire plusieurs essais de prise de vue pour vous assurer que l'appareil photo fonctionne et que vous l'utilisez correctement.

Veuillez noter que Canon Inc., ses filiales et ses revendeurs ne peuvent être tenus pour responsables de dommages consécutifs au mauvais fonctionnement d'un appareil photo ou d'un accessoire, y compris les cartes mémoire, entraînant l'échec de l'enregistrement d'une image ou son enregistrement de manière illisible par le système.

#### **Avertissement contre l'atteinte aux droits d'auteur**

Veuillez noter que les appareils photo numériques Canon sont destinés à un usage privé. Ils ne pourront en aucun cas être utilisés d'une façon susceptible d'enfreindre ou de contrevenir aux lois et règlements internationaux ou nationaux en matière de droits d'auteur. Il convient de signaler que, dans certains cas, la copie d'images issues de spectacles, d'expositions ou de biens à usage commercial au moyen d'un appareil photo ou de tout autre dispositif peut contrevenir à des lois en matière de droits d'auteur ou autres droits légaux, même si lesdites prises de vue ont été effectuées à des fins privées.

#### **Limites de garantie**

Pour plus d'informations sur la garantie de votre appareil photo, veuillez consulter la brochure sur le système de garantie européenne (EWS) de Canon, qui accompagne votre appareil photo.

**Pour obtenir la liste des services d'assistance clients Canon, veuillez vous reporter au dos de la brochure sur le système de garantie européenne (EWS).** 

#### **Température du boîtier de l'appareil photo**

Si vous utilisez l'appareil photo pendant une durée prolongée, son boîtier risque de chauffer. Gardez cela à l'esprit et prenez les précautions nécessaires lorsque vous utilisez l'appareil photo de façon prolongée.

#### **À propos de l'écran LCD**

L'écran LCD fait appel à des techniques de fabrication de très haute précision. Plus de 99,99 % des pixels répondent à la spécification demandée. Moins de 0,01 % des pixels peuvent parfois ne pas fonctionner ou s'afficher sous la forme de points noirs ou rouges. Cela n'a aucune incidence sur l'image enregistrée et ne constitue nullement un défaut de mauvais fonctionnement.

#### **Format vidéo**

Veuillez régler le format du signal vidéo de l'appareil photo en fonction de celui utilisé dans votre région avant de l'utiliser avec un écran de télévision [\(p. 103\).](#page-104-0)

#### **Paramètre de langue**

Veuillez vous reporter au *Guide en bref* (p. 9) pour modifier le paramètre de langue.

## <span id="page-7-0"></span>Précautions de sécurité

- zAvant d'utiliser l'appareil photo, prenez soin de lire les précautions de sécurité stipulées ci-dessous ainsi que dans la section « Précautions de sécurité » du *Guide d'utilisation en bref de l'appareil photo*. Veillez à toujours utiliser l'appareil photo de manière appropriée.
- $\bullet$ Les précautions de sécurité reprises aux pages suivantes ont pour but de vous présenter le fonctionnement adéquat de l'appareil photo et de ses accessoires, afin d'éviter tout risque de dommages corporels et matériels. Assurez-vous que vous les avez bien comprises avant de poursuivre la lecture du manuel.
- $\bullet$ Le terme « équipement » fait référence à l'appareil photo, au chargeur de batterie ou à l'adaptateur secteur compact vendu séparément.

## Avertissements

### Équipement

- $\bullet$  Ne regardez pas directement le soleil ou une autre source **de lumière intense à travers le viseur ; cela pourrait endommager votre vue.**
- **Rangez cet équipement hors de portée des enfants.**
- Dragonne : placée autour du cou d'un enfant, la dragonne présente un risque de strangulation.
- Carte mémoire : présente un danger si elle est avalée accidentellement. En cas d'ingestion, contactez immédiatement un médecin.
- z **N'essayez pas de démonter ou de modifier une pièce de l'équipement qui n'est pas expressément décrite dans ce guide.**
- Pour éviter tout risque de décharge électrique haute tension, ne **touchez pas le flash de l'appareil photo s'il a été endommagé.**
- z **Arrêtez immédiatement d'utiliser l'équipement si de la fumée ou des émanations nocives s'en dégagent.**
- z **Évitez tout contact de l'équipement avec de l'eau ou tout autre liquide, par simple éclaboussure ou immersion. Si le boîtier a été en contact avec des liquides ou de l'air salin, essuyez-le avec un chiffon doux et absorbant.**

En continuant à utiliser l'équipement, vous vous exposez à des risques d'incendie ou de décharge électrique. Mettez immédiatement l'appareil photo hors tension et retirez la batterie ou débranchez le cordon d'alimentation secteur de la prise de courant. Veuillez contacter votre revendeur ou l'assistance clients Canon le plus proche.

- z **N'utilisez pas de substances contenant de l'alcool, de la benzine, des diluants ou autres substances inflammables pour nettoyer l'équipement ou assurer son entretien.**
- z **Évitez de couper, d'endommager et de modifier le cordon d'alimentation ou de déposer des objets lourds dessus.**
- z **Utilisez uniquement des accessoires d'alimentation recommandés.**
- z **Débranchez régulièrement le cordon d'alimentation secteur et retirez la poussière et la saleté qui s'accumulent sur la prise, l'extérieur de la prise de courant et les zones environnantes.**
- Ne manipulez pas le cordon d'alimentation secteur lorsque **vos mains sont humides.**

En continuant à utiliser l'équipement, vous vous exposez à des risques d'incendie ou de décharge électrique.

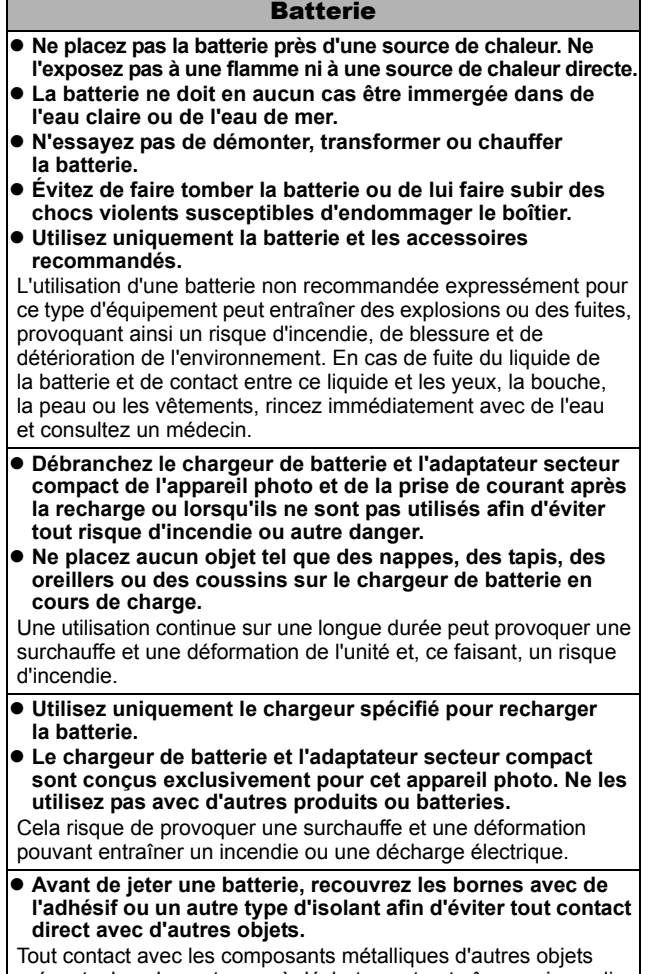

présents dans le conteneur à déchets peut entraîner un incendie ou une explosion.

#### Autres

z **Ne déclenchez pas le flash à proximité des yeux d'une personne ou d'un animal. La lumière intense générée par le flash pourrait endommager la vue.**

Si le sujet est un enfant en bas âge, respectez une distance d'au moins un mètre (39 pouces) lors de l'utilisation du flash.

**• Les objets sensibles aux champs magnétiques (par exemple les cartes de crédit) doivent être tenus à distance du haut-parleur de l'appareil photo.**

Ces objets risquent en effet de perdre des données ou de cesser de fonctionner.

## **A Précautions**

### Équipement

- z **Prenez soin de ne pas cogner l'appareil photo ni de l'exposer à des chocs violents susceptibles de provoquer des blessures ou d'endommager l'équipement lorsque vous le tenez par la dragonne.**
- Ne placez pas l'équipement dans un endroit humide ou **poussiéreux.**

z **Évitez tout contact d'objets métalliques (aiguilles ou clés par exemple) ou de saleté avec les bornes ou la prise du chargeur.** Un tel contact risque de provoquer un incendie, une décharge électrique ou d'autres dégâts.

- z **Évitez d'utiliser, de placer ou d'entreposer l'équipement dans des endroits exposés directement aux rayons solaires ou à des températures élevées, tels que le tableau de bord ou le coffre d'une voiture.**
- z **N'utilisez pas l'équipement d'une façon qui lui ferait dépasser la capacité nominale de la prise de courant ou des accessoires de câblage. Ne les utilisez pas si le cordon d'alimentation secteur ou la prise sont endommagés ou si cette dernière n'est pas bien insérée dans la prise de courant.**

**• Ne l'utilisez pas dans des endroits mal aérés.** Les conditions mentionnées ci-dessus peuvent provoquer une fuite, une surchauffe ou une explosion, avec pour conséquence un risque d'incendie, de brûlures ou d'autres blessures. Des températures élevées risquent également de déformer le boîtier.

● Si vous ne comptez pas utiliser l'appareil photo pendant une **période prolongée, retirez la batterie de l'appareil photo ou du chargeur de batterie, puis rangez l'équipement dans un endroit sûr.** Il est possible que la batterie se décharge.

### Équipement

 $\bullet$  Ne raccordez pas un adaptateur secteur compact ou un **chargeur de batterie à des périphériques tels que des transformateurs électriques utilisés lors de voyages à l'étranger car cela risque de provoquer des mauvais fonctionnement, un dégagement de chaleur excessive, un incendie, une décharge électrique ou des blessures.**

#### Flash

- $\bullet$  Ne déclenchez pas le flash lorsque sa surface n'est pas **propre (présence de poussières, de saleté ou de corps étrangers).**
- **Prenez soin de ne pas placer vos doigts ou un vêtement devant le flash lorsque vous prenez une photo.**

Le flash pourrait être endommagé et émettre de la fumée ou des bruits. L'accumulation de chaleur qui résulterait d'une telle utilisation pourrait l'endommager.

● Évitez de toucher le flash après avoir pris plusieurs photos **successives.**

Vous pourriez en effet vous brûler.

## <span id="page-12-0"></span>Pour éviter les mauvais fonctionnement

### Évitez les champs magnétiques puissants

z **Ne placez jamais l'appareil photo à proximité de moteurs électriques ou de tout autre équipement générant des champs électromagnétiques puissants.**

L'exposition à des champs magnétiques puissants risque d'entraîner des mauvais fonctionnement ou d'altérer des données d'image.

#### Évitez les problèmes liés à la condensation

z **Lorsque l'équipement est transféré rapidement entre des endroits chauds et froids, vous pouvez éviter la formation de condensation en le plaçant dans un sac plastique hermétique et en le laissant s'adapter lentement aux variations de température avant de le sortir du sac.**

Les brusques variations de température imposées à l'équipement peuvent entraîner la formation de condensation (gouttelettes d'eau) sur les surfaces internes et externes.

### Si de la condensation se forme à l'intérieur de l'appareil photo

#### z **Arrêtez immédiatement d'utiliser l'appareil photo.**

Si vous continuez de l'utiliser, vous risquez de l'endommager. Retirez la carte mémoire et la batterie ou l'adaptateur secteur compact de l'appareil photo et attendez que la condensation se soit complètement évaporée avant de le réutiliser.

## <span id="page-13-0"></span>Avant d'utiliser l'appareil photo — Opérations de base

## <span id="page-13-2"></span><span id="page-13-1"></span>Utilisation de l'écran LCD

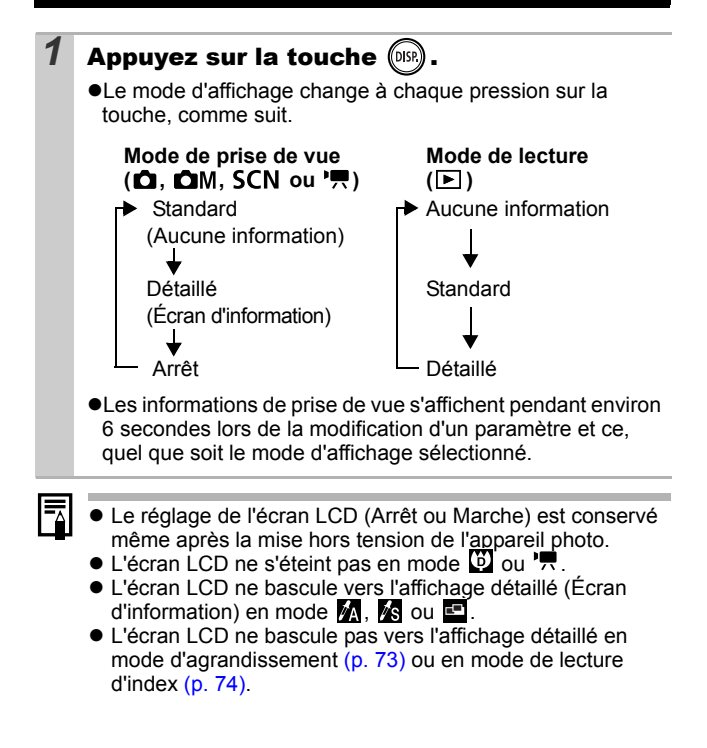

## <span id="page-14-0"></span>Affichage de l'heure

Vous pouvez afficher la date et l'heure actuelles pendant une durée de 5 secondes\* à l'aide des deux méthodes suivantes.

\* Paramètre par défaut

#### **Méthode 1**

Appuyez sur la touche **FUNC./SET** et maintenez-la enfoncée pendant que vous mettez l'appareil sous tension.

#### **Méthode 2**

Dans un des modes de prise de vue/lecture, appuyez sur la touche **FUNC./SET** et maintenez-la enfoncée.

Si vous tenez l'appareil photo horizontalement, l'heure s'affiche. Si vous le tenez verticalement, la date et l'heure s'affichent. Cependant, si vous tenez l'appareil photo verticalement et utilisez la méthode 1 pour afficher la date et l'heure, seule l'heure sera affichée au départ, tout comme si vous teniez l'appareil photo à l'horizontale.

- zVous pouvez modifier la couleur de l'affichage en appuyant sur la touche  $\div$  ou  $\div$ .
- zL'heure disparaît une fois l'intervalle d'affichage écoulé ou lorsque vous utilisez la touche **FUNC./SET** ou **MENU**, le bouton de prise de vue ou la molette modes.
- zL'intervalle d'affichage de l'heure peut être modifié dans le menu (Configurer) [\(p. 27\)](#page-28-0).
- •L'heure ne s'affiche pas en mode de lecture d'index. [\(p. 74\)](#page-75-0).

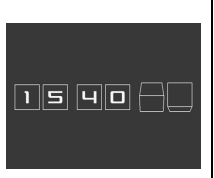

## <span id="page-15-0"></span>Luminosité de l'écran LCD

### Paramètres de luminosité de l'écran LCD

La luminosité de l'écran LCD peut être modifiée des deux façons suivantes.

- Modification des paramètres à l'aide du menu Configurer **[\(p. 26\)](#page-27-0)**
- Modification des paramètres à l'aide de la touche DISP. **(fonction Luminosité LCD rapide)**

Quelle que soit l'option sélectionnée dans le menu Configurer. vous pouvez régler l'écran LCD sur la luminosité maximale en appuyant sur la touche **DISP** pendant plus d'une seconde\*.

- Pour restaurer le précédent réglage de luminosité, appuyez de nouveau sur la touche **DISP** pendant plus d'une seconde.
- La prochaine fois que vous allumerez l'appareil photo, la luminosité de l'écran LCD sera celle sélectionnée dans le menu Configurer.
- \* Vous ne pouvez pas changer la luminosité de l'écran LCD avec cette fonction si vous l'avez déjà réglée sur la valeur la plus élevée dans le menu Configurer.

### Affichage nocturne

Lorsque vous prenez des photos dans des endroits sombres. l'appareil photo éclaircit automatiquement l'écran LCD en fonction de la luminosité du sujet\*, ce qui permet de le cadrer plus facilement.

\* Le mouvement du sujet affiché sur l'écran LCD sera saccadé, mais les images enregistrées ne seront pas affectées. La luminosité de l'image affichée sur l'écran et celle de l'image réellement enregistrée sont différentes.

## <span id="page-16-0"></span>Informations affichées sur l'écran LCD

#### Informations sur la prise de vue (mode de prise de vue)

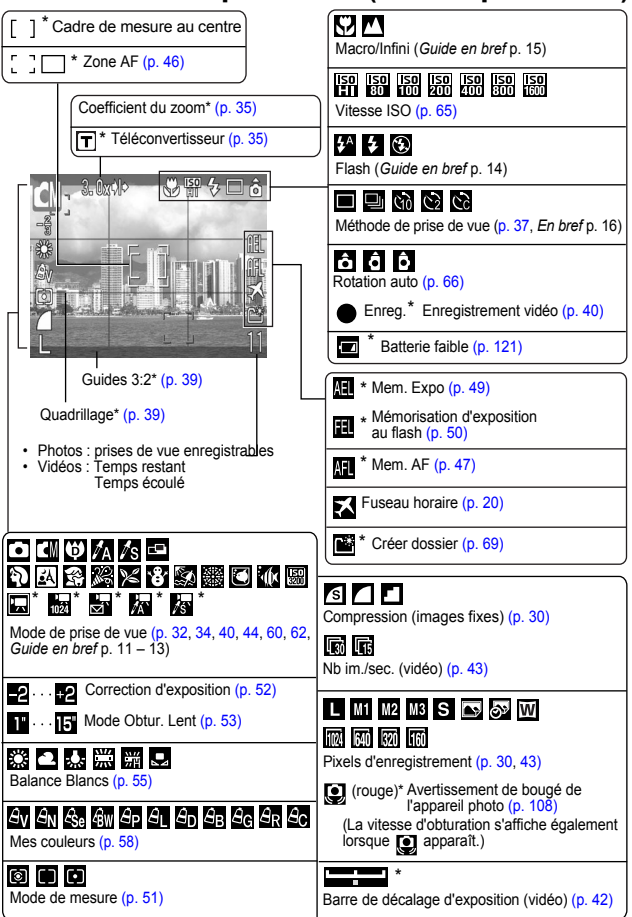

Apparaît même si l'écran LCD est réglé sur l'affichage Standard.

Si le témoin est orange clignotant et que l'icône de bougé de l'appareil photo  $\ddot{Q}$  apparaît, cela signifie que l'éclairage est insuffisant et qu'une vitesse d'obturation lente va être sélectionnée. Effectuez la prise de vue en appliquant les méthodes suivantes.

- Augmentez la vitesse ISO [\(p. 65\).](#page-66-0)
- Sélectionnez un paramètre autre que **(b)** (flash désactivé). (*Guide en bref* p. 14)
- Fixez l'appareil photo sur un trépied ou un autre dispositif.

### Informations sur la lecture (mode de lecture)

**Standard**

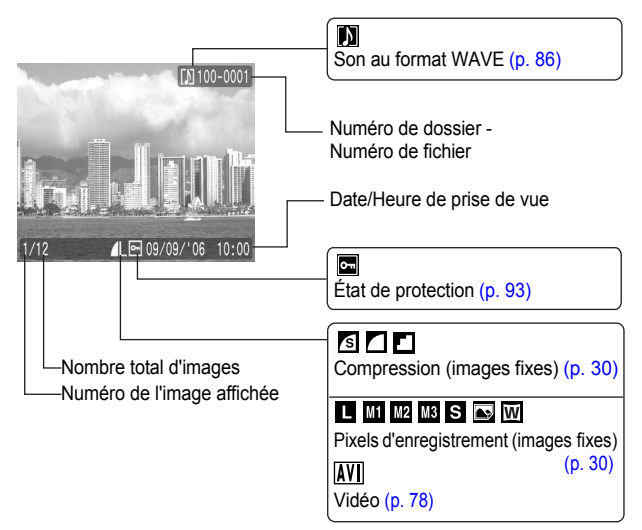

### **Détaillé**

₹

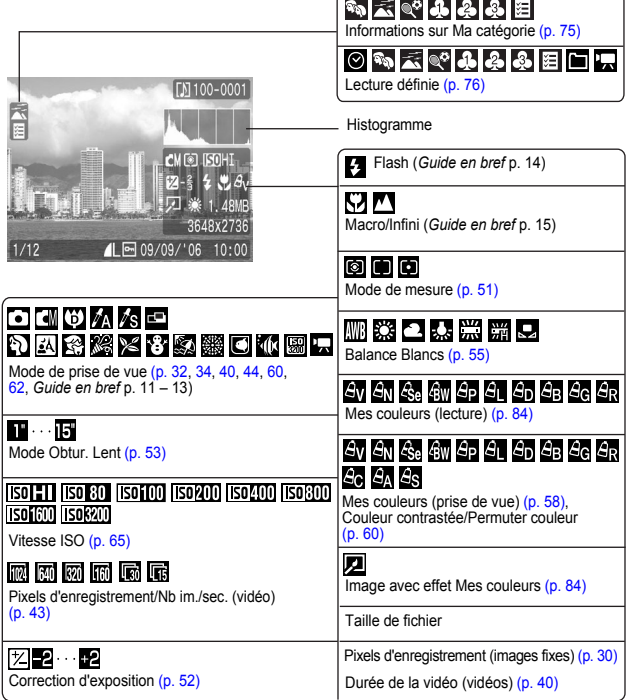

Les informations suivantes peuvent aussi être affichées avec certaines images.

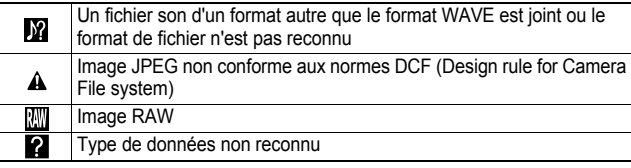

Il est possible que les informations relatives aux images prises sur d'autres appareils photo ne s'affichent pas correctement.

## Fonction Histogramme

L'histogramme est un graphique qui vous permet d'évaluer la luminosité de l'image. Plus la tendance est à gauche, plus l'image est sombre. Plus la tendance est à droite, plus l'image est claire. Si l'image est trop sombre, réglez la correction d'exposition sur une valeur positive. De même, si l'image est trop claire, réglez la correction d'exposition sur une valeur négative [\(p. 52\)](#page-53-0).

Exemples d'histogramme

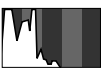

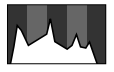

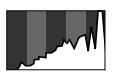

Image sombre Image équilibrée Image claire

## <span id="page-19-0"></span>Utilisation du viseur

Pour économiser la batterie lors des prises de vue, il est possible d'utiliser le viseur et de désactiver l'écran LCD [\(p. 12\)](#page-13-2).

## <span id="page-20-1"></span><span id="page-20-0"></span>Fonction d'économie d'énergie

Cet appareil photo est équipé d'une fonction d'économie d'énergie (Mode éco). Il est mis hors tension dans les cas décrits ci-dessous. Appuyez à nouveau sur la touche ON/OFF pour restaurer l'alimentation.

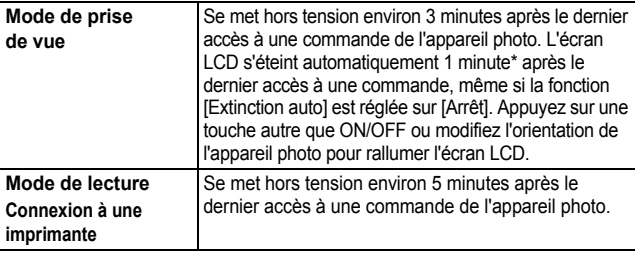

\* Ce délai peut être modifié.

- La fonction Mode éco ne s'active pas pendant un diaporama ou lorsque l'appareil photo est connecté à un ordinateur.
	- $\bullet$  Il est possible de modifier les paramètres de la fonction d'économie d'énergie (Mode éco) [\(p. 26\)](#page-27-0).

# <span id="page-21-1"></span><span id="page-21-0"></span>Réglage du fuseau horaire

Lorsque vous voyagez à l'étranger, vous pouvez enregistrer des images en utilisant la date et l'heure locales simplement en modifiant le paramètre de fuseau horaire si vous avez pré-enregistré les fuseaux horaires de destination. L'avantage de cette fonction est que vous ne devez pas modifier les paramètres Date/Heure.

### Réglage des fuseaux horaires nationaux/mondiaux

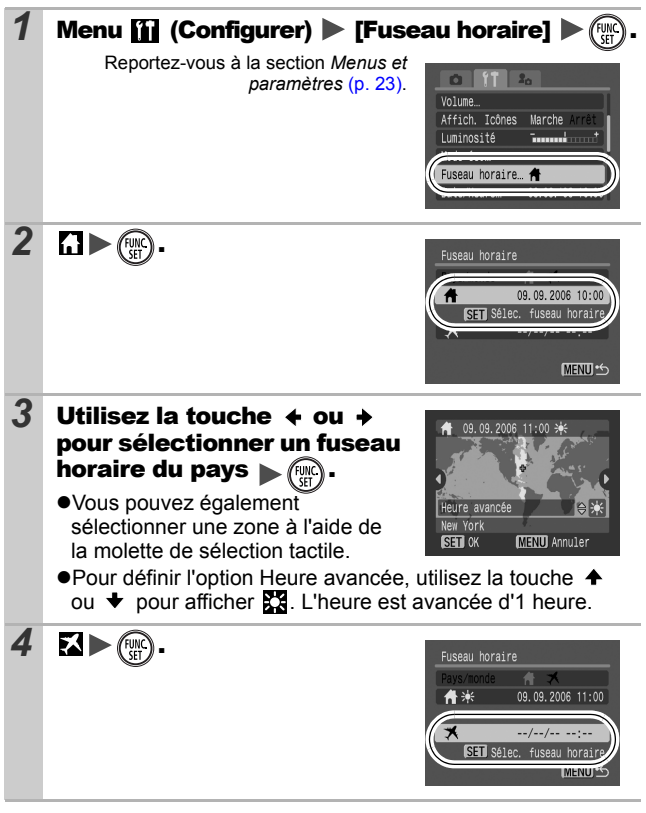

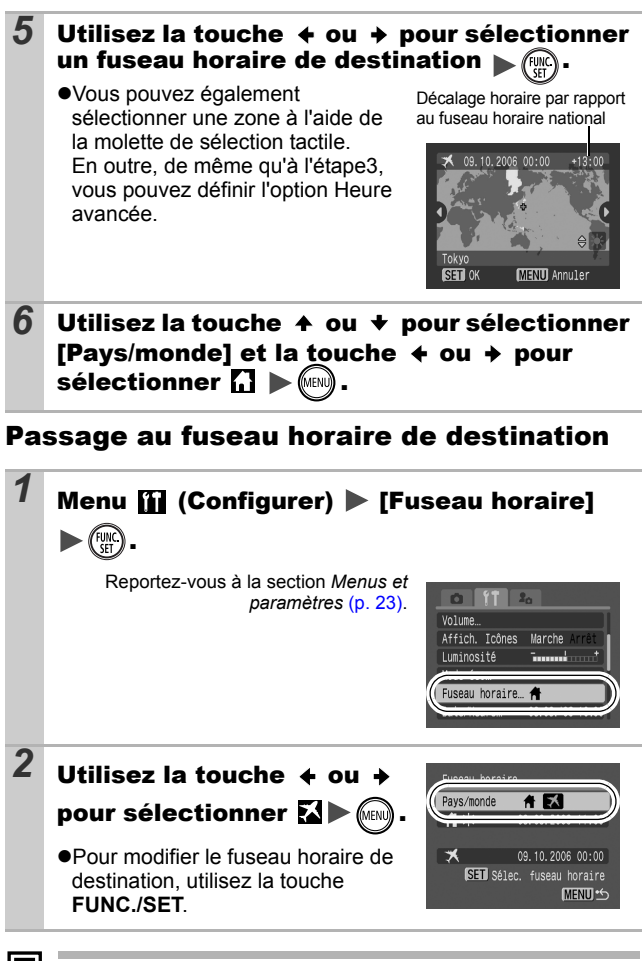

Si vous modifiez la date et l'heure alors que l'option Monde est sélectionnée, la date et l'heure du pays sont également changées automatiquement.

## <span id="page-23-0"></span>Menus et paramètres

Les menus sont utilisés pour définir les paramètres de prise de vue, de lecture et d'impression, ainsi que divers paramètres de l'appareil photo tels que la date/l'heure et le signal sonore électronique. Les menus suivants sont disponibles.

### z**Menu FUNC.**

●Menus Enreg., Lecture, Impression, Configurer et Mon profil

### Menu FUNC.

Ce menu permet de régler de nombreuses fonctions de prise de vue courantes.

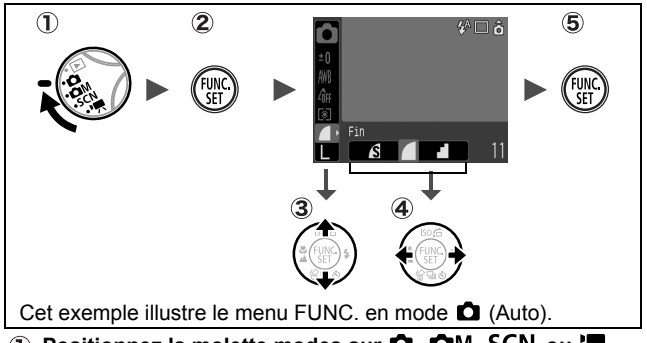

- ① Positionnez la molette modes sur **ロ. ロ**M. SCN ou '貝.
- **Appuyez sur la touche FUNC./SET.**
- **3** Utilisez la touche  $\triangle$  ou  $\triangle$  pour sélectionner un élément **de menu.**
	- Il peut arriver que certains éléments ne soient pas disponibles dans certains modes de prise de vue.
- **(4)** Utilisez la touche  $\triangleleft$  ou  $\triangleleft$  pour sélectionner une option **pour l'élément de menu.**
	- Pour certaines options, la touche **MENU** vous permet de sélectionner des options supplémentaires.
	- Après avoir sélectionné une option, vous pouvez appuyer sur le bouton de prise de vue pour prendre une photo immédiatement. Après la prise de vue, le menu réapparaît pour vous permettre de modifier facilement les paramètres.
- *22* **Appuyez sur la touche FUNC./SET.**

### <span id="page-24-1"></span><span id="page-24-0"></span>Menus Enreg., Lecture, Impression, Configurer et Mon profil

Ces menus permettent de régler des paramètres pratiques pour la prise de vue, la lecture ou l'impression.

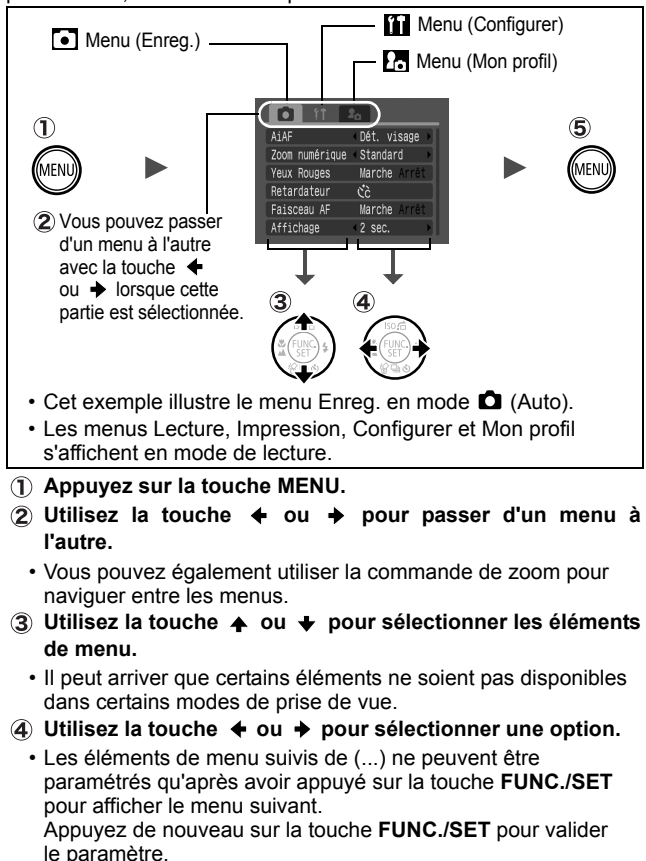

**Appuyez sur la touche MENU.**

## <span id="page-25-0"></span>Liste des menus

### Menu FUNC.

Les icônes affichées ci-dessous correspondent aux paramètres par défaut.

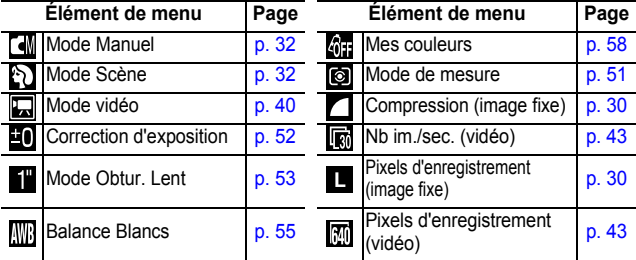

### Menu Enreg. [5]

\* Paramètre par défaut

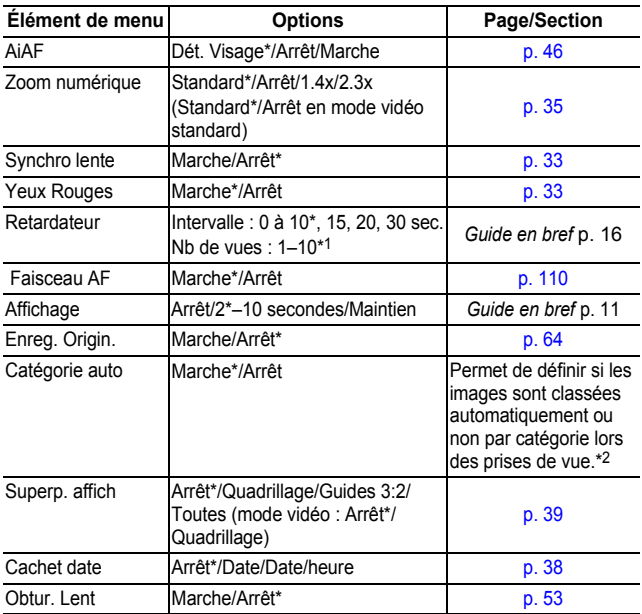

- \*1 Paramètre par défaut : 3 photos
- \*2 Les photos sont classées en fonction des catégories suivantes.
	- Personnes : (1, M, X, ou images avec visages détectés si l'option [Dét. visage] a été sélectionnée en mode [AiAF].  $\Join$ **Ambiances :**  $E$ vénements :  $\mathbb{Z}$ ,  $E$ ,  $\mathbb{Z}$ ,  $\mathbb{Z}$ ,  $\mathbb{Z}$ ,  $\mathbb{Z}$ ,  $\mathbb{Z}$ ,  $\mathbb{Z}$

Menu Lecture **D** 

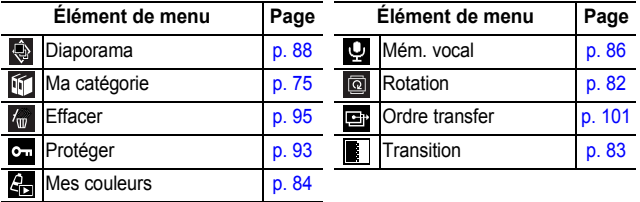

### **Menu impression B**

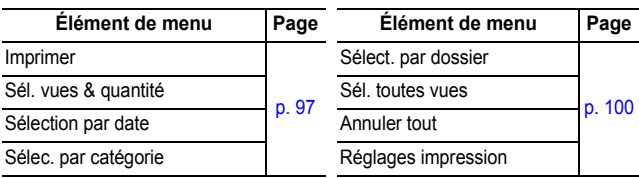

## **Menu Configurer**

<span id="page-27-1"></span><span id="page-27-0"></span>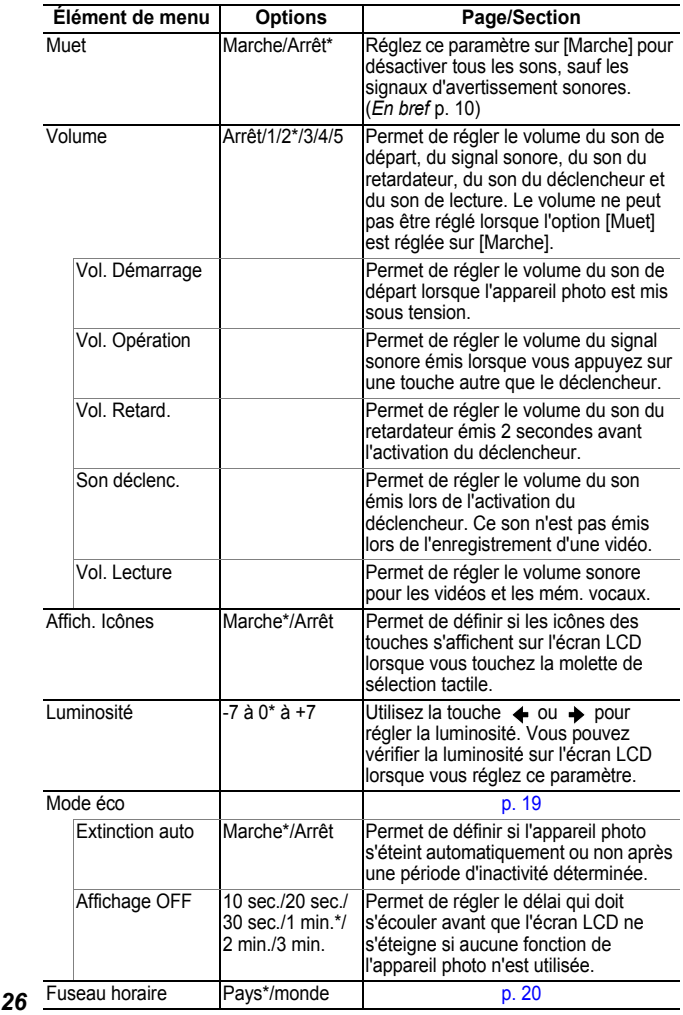

<span id="page-28-0"></span>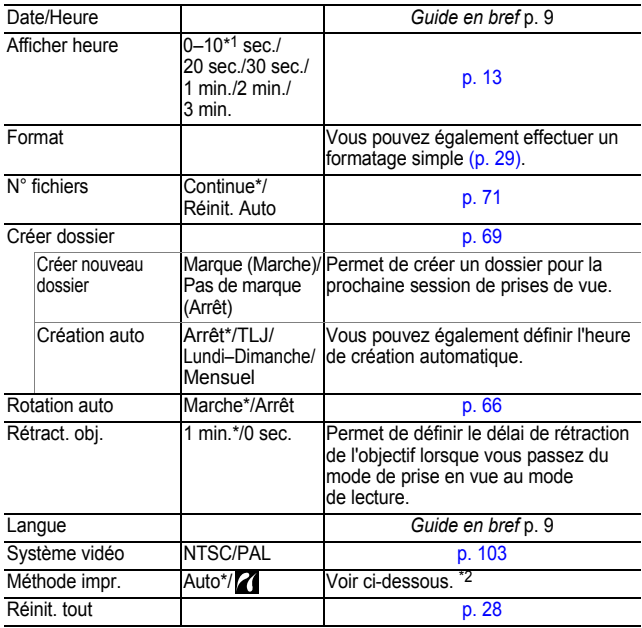

\*1 Paramètre par défaut : 5 secondes.

\*2 Vous pouvez modifier le mode de connexion de l'imprimante. Il n'est généralement pas nécessaire de modifier les réglages, mais  $s$ électionnez  $\overline{Z}$  lorsque vous imprimez une image enregistrée en mode W (Écran large) avec le paramètre de page entière pour du papier de format large à l'aide d'une imprimante Compact Photo Printer Canon SELPHY CP730/CP720/CP710/CP510. Dans la mesure où ce réglage est enregistré même lorsque l'appareil photo est hors tension, prenez soin de rétablir le réglage [Auto] pour imprimer des images avec d'autres tailles. (Cependant, vous ne pouvez pas le modifier lorsque l'imprimante est connectée.)

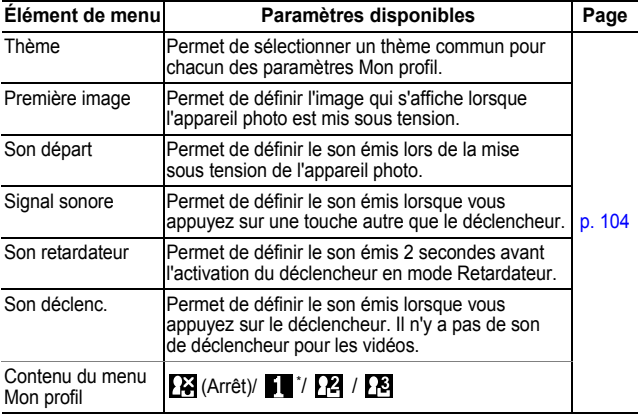

## <span id="page-29-1"></span><span id="page-29-0"></span>Restauration des valeurs par défaut des paramètres

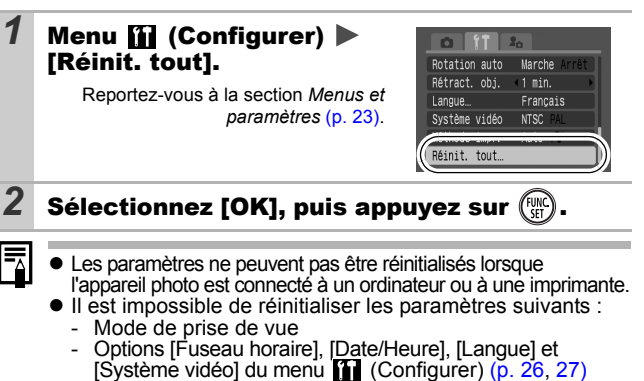

- Données de balance des blancs enregistrées avec la fonction de balance des blancs personnalisée [\(p. 56\)](#page-57-0)
- Couleurs spécifiées dans les modes [Couleur contrastée] [\(p. 60\)](#page-61-1) ou [Permuter couleur] [\(p. 62\)](#page-63-0)
- Paramètres Mon profil récemment ajoutés [\(p. 105\)](#page-106-0)

## <span id="page-30-1"></span><span id="page-30-0"></span>Formatage de cartes mémoire

Vous devez formater toute nouvelle carte mémoire, de même que les cartes dont vous voulez effacer toutes les images et autres données.

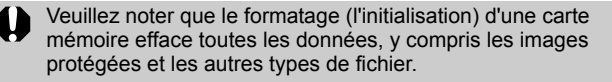

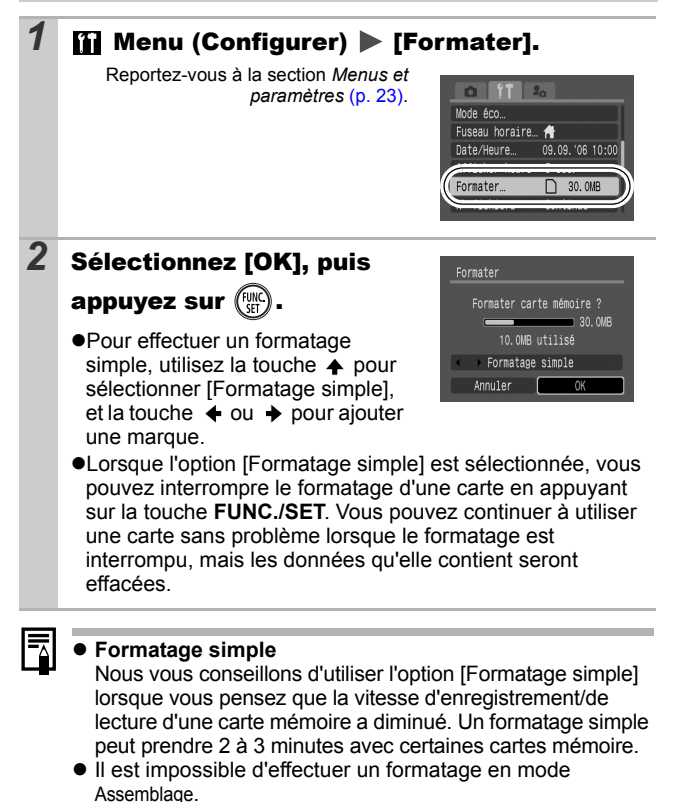

*29*

<span id="page-31-1"></span><span id="page-31-0"></span>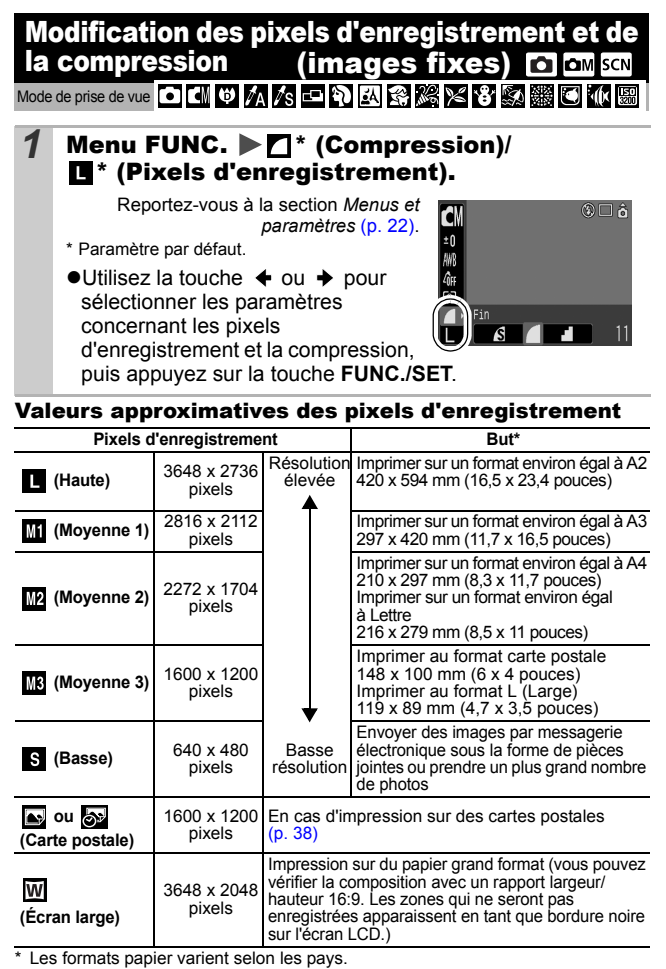

#### Valeurs approximatives des paramètres de compression

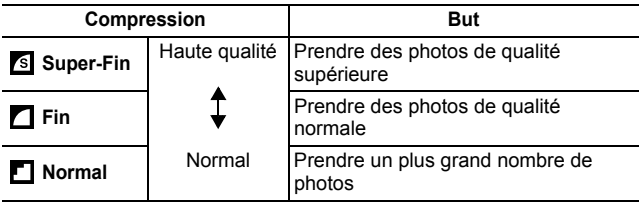

ħ z Reportez-vous à la section *Tailles des données d'image (estimation)* [\(p. 135\)](#page-136-0).

z Reportez-vous à la section *Cartes mémoire et performances estimées* [\(p. 134\)](#page-135-0).

## <span id="page-33-0"></span>SCN Prise de vue en mode Scène son

Mode de prise de vue

Vous pouvez prendre une photo optimale simplement en sélectionnant le mode de prise de vue adapté.

## 1 Menu FUNC. ▶ [ortrait].

Reportez-vous à la section *Menus et paramètres* [\(p. 22\)](#page-23-0).

\*Paramètre par défaut.

 $\bullet$  Utilisez la touche  $\bullet$  ou  $\bullet$  pour sélectionner un mode de prise de vue, puis appuyez sur la touche **FUNC./SET**.

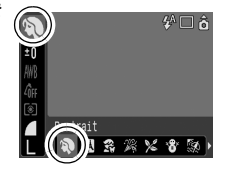

● Reportez-vous au *Guide en bref* (p. 12) pour obtenir des explications sur les modes Scène.

*2* Prenez une photo.

### <span id="page-33-1"></span>Prise de vue en mode Manuel

Mode de prise de vue **M** 

OM

Lorsque vous prenez une photo dans ce mode, vous pouvez régler certains paramètres vous-même, tels que l'exposition, la balance des blancs et la vitesse ISO.

### 1 Menu FUNC. ▶ 4<sup>\*</sup> (Manuel).

Reportez-vous à la section *Menus et paramètres* [\(p. 22\)](#page-23-0).

\*Paramètre par défaut.

zReportez-vous au *Guide en bref* (p. 12) pour obtenir des explications sur le mode Manuel.

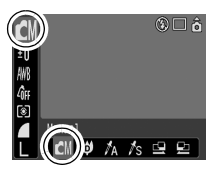

### *2* Modifiez les paramètres selon vos besoins, puis prenez une photo.

## <span id="page-34-0"></span>**Fonction Atténuateur d'yeux rouges d'an** Mode de prise de vue **o du 21 x 5 ± 6 x x 8 x 8 x 6 x 1**

La lampe atténuateur d'yeux rouges se déclenche avec le flash lorsque vous définissez la fonction Réduction yeux rouges\* à [Marche].

\*Cette fonction permet d'empêcher que la lumière du flash ne se reflète dans les yeux des sujets, ce qui les fait apparaître rouges.

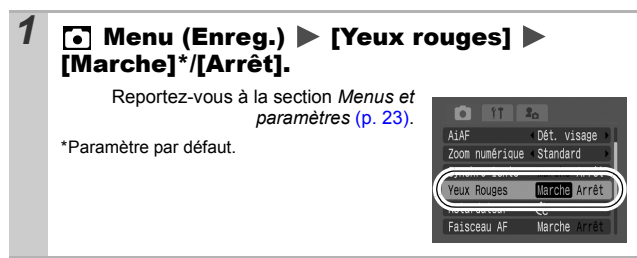

## <span id="page-34-1"></span>Réglage du paramètre Synchro lente on

Mode de prise de vue **T** 

Vous pouvez prendre des photos avec le flash à une vitesse d'obturation lente. Cela est pratique lorsque les vues sont prises de nuit ou dans des pièces éclairées par de la lumière artificielle.

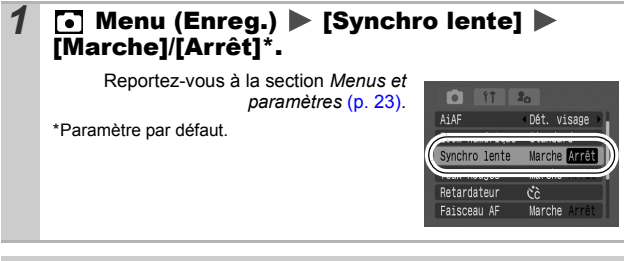

Il est conseillé de fixer l'appareil photo sur un trépied pour effectuer la prise de vue dans ce mode.

#### <span id="page-35-0"></span>Prise de vue en gros plan agrandi (Macro numérique) ÓМ

Mode de prise de vue 60

Vous pouvez photographier un sujet placé à une distance de 5 à 50 cm (2,0 pouces à 1,6 pied) à partir de l'extrémité de l'objectif avec le grand angle maximum. Avec le zoom numérique, la zone de l'image est de 14 x 11 mm (0,55 x 0,43 po) pour l'agrandissement maximal (environ 4 fois).

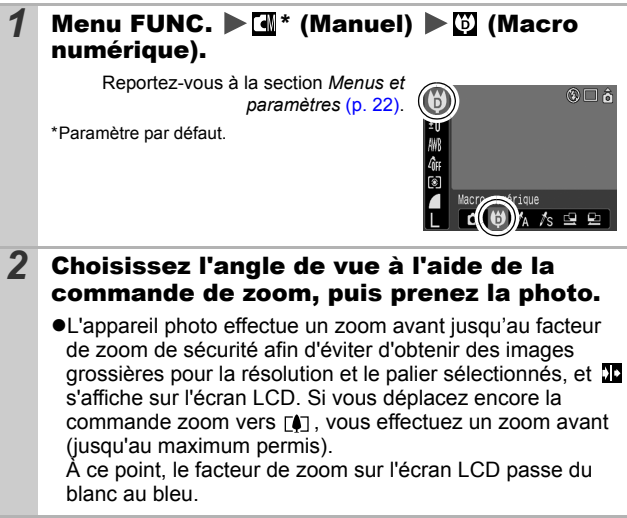
#### <span id="page-36-0"></span>Utilisation du Zoom numérique/ Téléconvertisseur **O OM SCN '興**

Mode de prise de vue

Vous pouvez photographier des images agrandies en combinant les zooms optique et numérique. La focale (équivalent d'un film 35 mm) et les caractéristiques sont les suivantes.

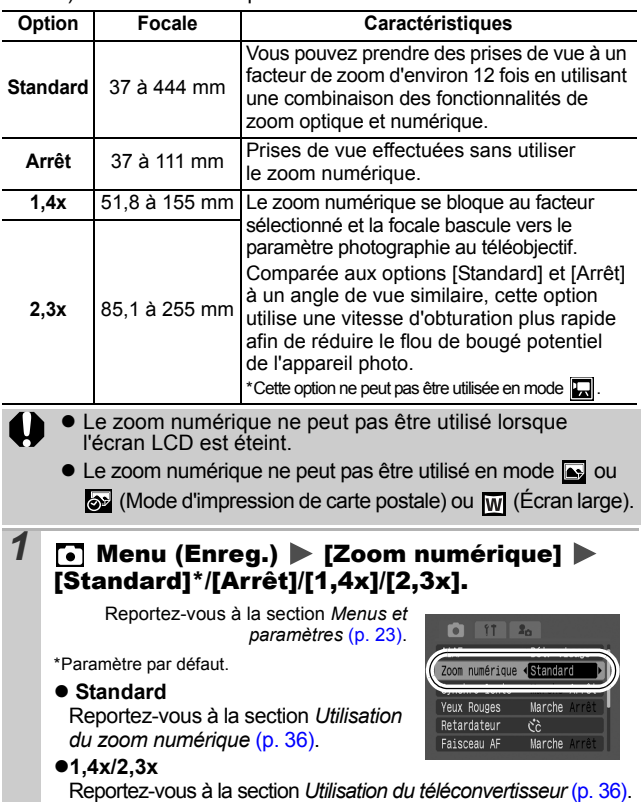

### <span id="page-37-1"></span>Utilisation du zoom numérique

#### 2 Déplacez la commande de zoom vers [4], puis prenez une photo.

- $\bullet$ Le facteur combiné du zoom optique et du zoom numérique s'affiche sur l'écran LCD.
- zL'appareil photo effectue un zoom avant jusqu'au facteur de zoom de sécurité afin d'éviter d'obtenir des images grossières pour la

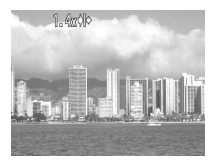

résolution et le palier sélectionnés, et **DC** s'affiche sur l'écran LCD. Si vous déplacez encore la commande zoom vers [ $\Box$ ], vous effectuez un zoom avant (jusqu'au maximum permis). À ce point, le facteur de zoom sur l'écran LCD passe du blanc au bleu.

Si vous déplacez la commande de zoom vers  $\overline{N}$ . le facteur de zoom est réduit.

### <span id="page-37-0"></span>Utilisation du téléconvertisseur

#### *2* Réglez l'angle de vue à l'aide de la commande de zoom, puis prenez la photo.

 $\bullet$  **T** s'affiche sur l'écran LCD.

zL'image peut être grossière en fonction de la résolution sélectionnée. L'icône **T** et le facteur de zoom apparaissent en bleu.

Téléconvertisseur

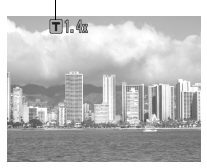

### À propos du téléconvertisseur

La fonction Téléconvertisseur reproduit l'effet d'un objectif téléconvertisseur (objectif supplémentaire qui étend le facteur de zoom d'un objectif) lorsque le zoom numérique est utilisé.

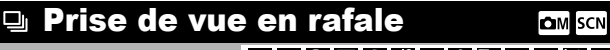

Mode de prise de vue **de properties de la company de la company de la company de la company de la company de la company de la company de la company de la company de la company de la company de la company de la company de l** 

Dans ce mode, l'appareil photo prend des photos en continu lorsque le bouton de prise de vue est maintenu enfoncé. Si vous utilisez la carte mémoire recommandée\*, vous pouvez prendre des photos en continu (prise de vue en rafale de manière fluide) à un intervalle déterminé jusqu'à ce que la carte soit pleine [\(p. 134\).](#page-135-0)

#### **\*Carte mémoire recommandée**

Carte mémoire SDC-512MSH à vitesse très élevée (vendue séparément) nouvellement formatée avec un formatage simple [\(p. 29\).](#page-30-0)

- Ce réglage reflète les critères de prise de vue standard établis par Canon. Les résultats réels peuvent varier en fonction du sujet et des conditions de prise de vue.
- L'interruption soudaine de la prise de vue en rafale ne signifie pas nécessairement que la carte mémoire est pleine.

### Appuyez sur  $\bigcirc$  et utilisez la touche  $\bigstar$  ou  $\bigstar$ pour afficher  $\blacksquare$ .

#### *2* Prenez une photo.

●L'appareil photo continue d'enregistrer des images successives tant que le bouton de prise de vue est entièrement enfoncé. L'enregistrement cesse lorsque vous relâchez le bouton de prise de vue.

#### **Pour annuler la prise de vue en rafale**

Sélectionnez **■** à l'étape 1.

- 
- L'intervalle entre les prises de vue s'allonge à mesure que la mémoire intégrée de l'appareil photo se remplit.
- Si vous utilisez le flash, l'intervalle entre les prises de vue s'allonge, car le flash doit se charger.

# Mode Carte postale

Mode de prise de vue **o di MMB DELS & X 8 5 \$ \$ C M** 

Vous pouvez prendre des photos avec les paramètres optimaux pour les cartes postales en les composant à l'intérieur de la zone d'impression (rapport largeur-hauteur d'environ 3:2) qui apparaît sur l'écran LCD.

#### **1** Menu FUNC.  $\blacktriangleright$  **II** \* (Pixels d'enregistrement)  $\blacktriangleright$ (Carte postale).

Reportez-vous à la section *Menus et paramètres* [\(p. 22\)](#page-23-0).

- \*Paramètre par défaut.
- zLes pixels d'enregistrement sont réglés sur  $\frac{1}{100}$  (1600 x 1200) et la compression sur **[44]** (Fin).
- La zone qui ne sera pas imprimée apparaît grisée.

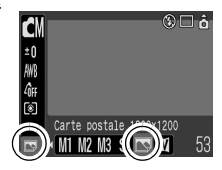

**O OM SCN** 

Le zoom numérique et le téléconvertisseur ne peuvent pas être utilisés dans ce mode.

Pour obtenir des instructions concernant l'impression, reportez-vous au *Guide d'utilisation de l'impression directe*.

#### Intégration de la date dans les données d'image

Vous pouvez intégrer la date dans les données d'image lorsque (Carte postale) est sélectionné.

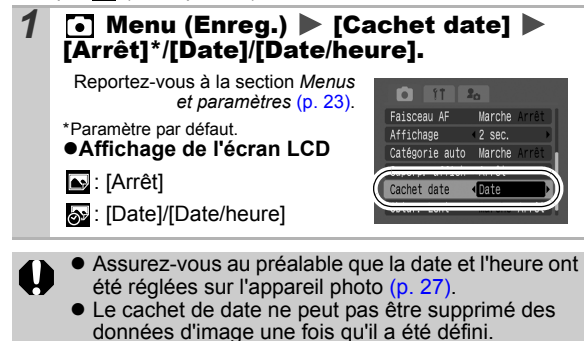

### Paramétrage de Superp. affich **QOMSCN<sup>T</sup>界**

Mode de prise de vue

#### **O CN ♥ A /s ? 囚务发火 ? \$ \$ \$ © M ® F 况 F 次 F**

Vous pouvez vérifier l'alignement horizontal et vertical d'une composition, ainsi que le rapport largeur/hauteur 3:2 sur l'écran LCD en utilisant un guide de prise de vue lorsque vous prenez des photos.

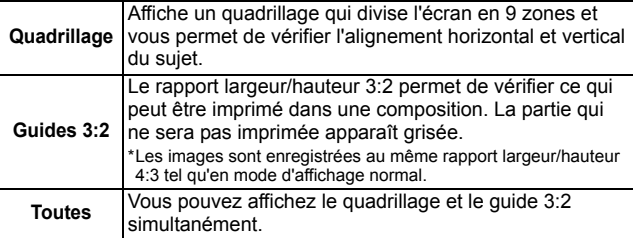

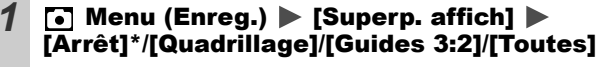

Reportez-vous à la section *Menus et paramètres* [\(p. 23\)](#page-24-0).

\*Paramètre par défaut.

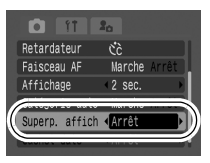

- Le quadrillage et le guides 3:2 n'apparaissent pas sur les images enregistrées.
- En mode ", seule l'option [Quadrillage] peut être utilisée.

Les modes Vidéo suivants sont disponibles.

Pour plus d'informations sur les pixels d'enregistrement et la cadence dans chaque mode, reportez-vous à la section *Modification des pixels d'enregistrement et du Nb im./sec.* [\(p. 43\).](#page-44-0)

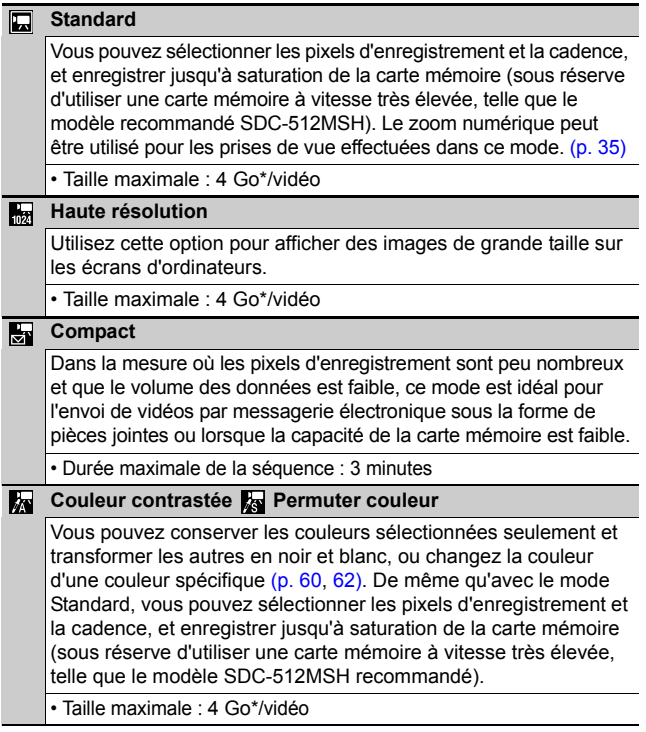

<sup>•</sup> La durée d'enregistrement varie en fonction de la capacité de la carte mémoire utilisée [\(p. 134\).](#page-135-0)

<sup>\*</sup> L'enregistrement s'arrête après une heure d'enregistrement en continu même si le volume de données enregistrées n'a pas atteint 4 Go.

# **Menu FUNC. ▶ □\* (Standard).**

Reportez-vous à la section *Menus et paramètres* [\(p. 22\)](#page-23-0).

\*Paramètre par défaut.

 $\bullet$ Utilisez la touche  $\bullet$  ou  $\bullet$  pour sélectionner un mode vidéo, puis appuyez sur la touche **FUNC./SET**.

 $\bullet$  En mode  $\Box$ . Mode ou  $\Box$  vous pouvez modifier les pixels d'enregistrement ainsi que la cadence [\(p. 43\)](#page-44-1).

zReportez-vous à la section *Modification des couleurs* [\(p. 60\)](#page-61-1) pour connaître les procédures d'utilisation des modes et  $\mathbf{k}$ .

### *2* Prenez une photo.

- Si vous appuyez sur le bouton de prise de vue jusqu'à mi-course, les paramètres d'exposition, de mise au point et de balance des blancs sont automatiquement réglés.
- Si vous enfoncez entièrement le déclencheur, l'enregistrement simultané de la vidéo et du son démarre.
- $\bullet$ Lors de la prise de vue, la durée d'enregistrement et [ $\bullet$ ENR] s'affichent sur l'écran LCD.
- zAppuyez à nouveau à fond sur le bouton de prise de vue pour arrêter l'enregistrement.

L'enregistrement s'interrompt automatiquement dans les cas suivants.

- Lorsque la durée maximale d'enregistrement est écoulée.
- Lorsque la mémoire intégrée ou la carte mémoire est pleine.

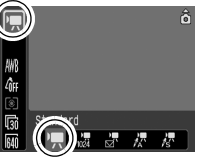

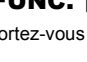

<span id="page-43-1"></span><span id="page-43-0"></span>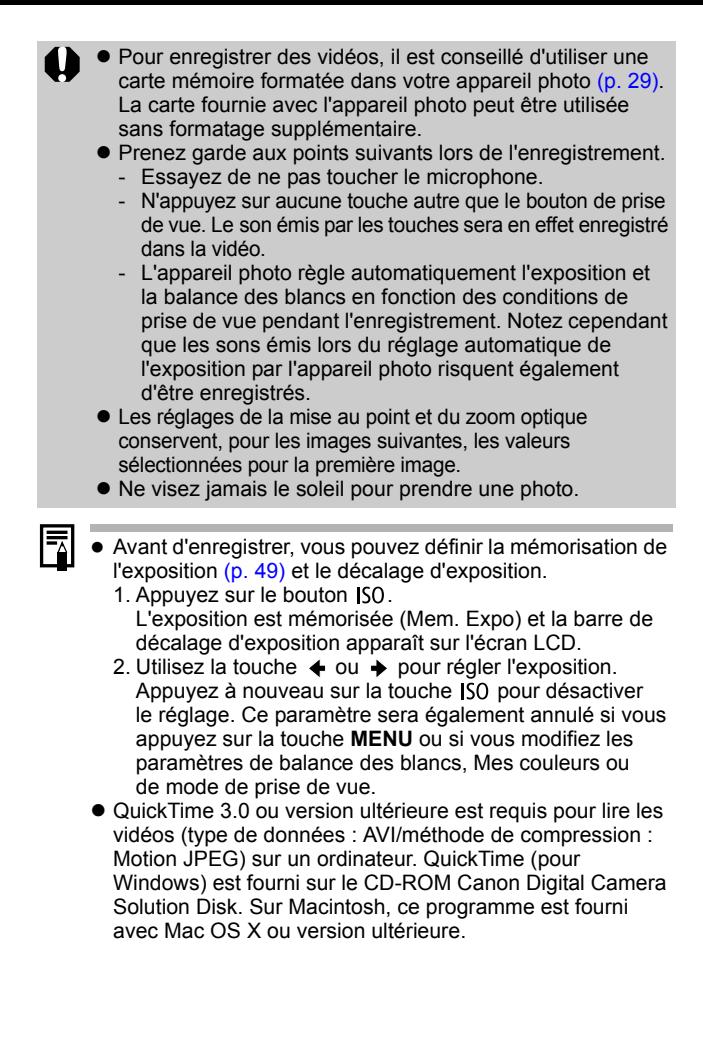

#### <span id="page-44-0"></span>Modification des pixels d'enregistrement et du Nb im./sec.

Vous pouvez modifier les pixels d'enregistrement et le Nb. im./sec. lorsque le mode vidéo est réglé sur (Standard), **R** (Couleur contrastée) ou **R** (Permuter couleur).

### **1** Menu FUNC.  $\blacktriangleright \mathbb{R}^*$  (Nb im./sec.)/ **M<sup>\*</sup>** (Pixels d'enregistrement).

Reportez-vous à la section *Menus et paramètres* [\(p. 22\)](#page-23-0).

\*Paramètre par défaut.

 $\bullet$ Utilisez la touche  $\bullet$  ou  $\bullet$ pour sélectionner les paramètres concernant les pixels d'enregistrement et la

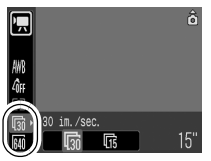

cadence, puis appuyez sur la touche **FUNC./SET**.

#### <span id="page-44-1"></span>Pixels d'enregistrement et nb im./sec

Le nb. im./sec. indique le nombre d'images enregistrées ou lues chaque seconde. Plus le Nb im./sec. est élevée, plus le mouvement semble fluide.

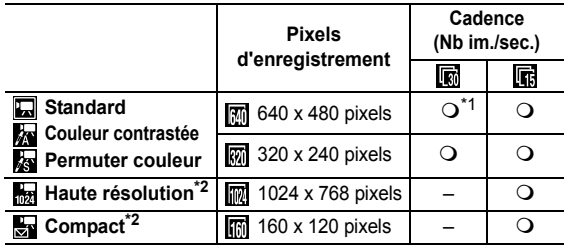

\*1 Paramètre par défaut

\*2 Les pixels d'enregistrement et le nb. im./sec. sont réglés

z Reportez-vous à la section *Tailles des données d'image (estimation)* [\(p. 135\).](#page-136-0)

z Reportez-vous à la section *Cartes mémoire et performances estimées* [\(p. 134\).](#page-135-0)

# Prise d'images panoramiques (Assemblage)

Mode de prise de vue

Le mode Assemblage permet de prendre des images qui se chevauchent, puis de les fusionner (assembler) afin de créer une image panoramique sur un ordinateur.

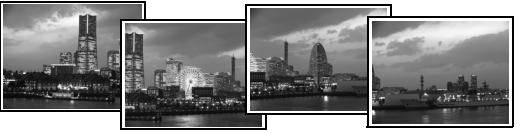

Les bordures de plusieurs images adjacentes qui se chevauchent peuvent être assemblées afin de produire une seule image panoramique.

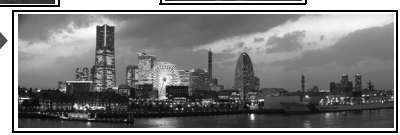

Δ'n

#### **Menu FUNC. ▶ 4 (Manuel) ▶ 2/2** (Assemblage).

Reportez-vous à la section *Menus et paramètres* [\(p. 22\)](#page-23-0).

\*Paramètre par défaut.

- Vous pouvez choisir parmi les deux sens de prise de vue suivants.
	- $\Box$  Horizontalement, de gauche à droite
	- **国** Horizontalement, de droite à gauche

#### *2* Prenez la première image de la séquence.

zLes paramètres d'exposition et de balance des blancs sont réglés et mémorisés avec la première image.

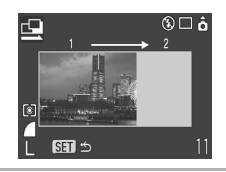

ۂ □ ۞

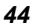

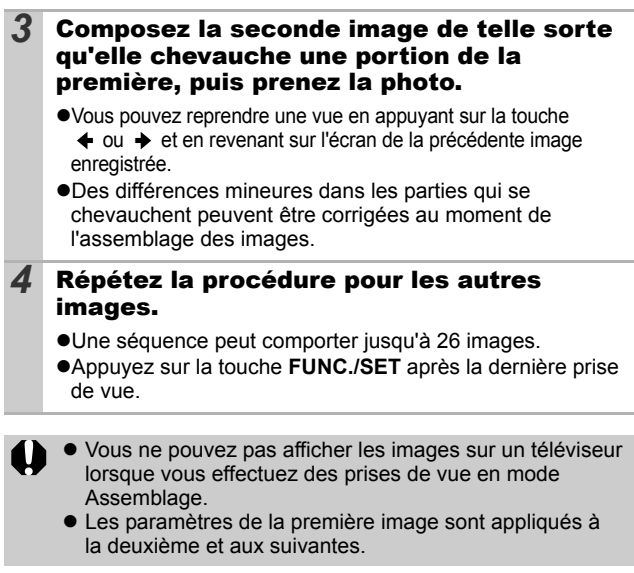

围

Utilisez le logiciel PhotoStitch fourni avec l'appareil photo pour fusionner les images sur un ordinateur.

#### <span id="page-47-0"></span>Passage d'un mode de mise au point à un autre **n** low

Mode de prise de vue **o di C i A** *k***s di E R R K K B G K E** 

Sélectionnez l'une des trois méthodes de mise au point suivantes.

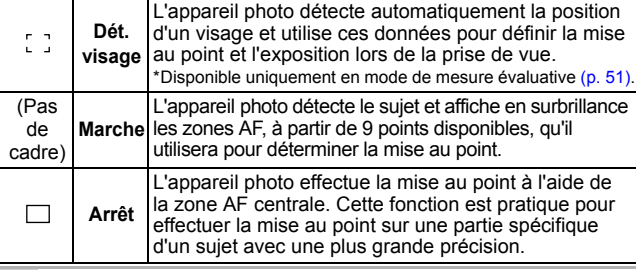

#### **7** Menu (Enreg.) **[AiAF]**  $\blacktriangleright$  [Dét. visage]\*/[Marche]/  $\sqrt{ }$ [Arrêt].

Reportez-vous à la section *Menus et paramètres* [\(p. 23\)](#page-24-0).

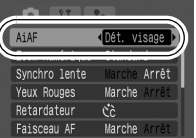

\*Paramètre par défaut.

L'option [Dét. visage] ne peut pas être utilisée lorsque l'écran LCD est éteint.

- Lorsque vous enfoncez le bouton de prise de vue jusqu'à mi-course, la zone AF apparaît comme suit (si l'écran LCD est allumé).<br>- Vert : r
	- préparation de la prise de vue terminée
	- Jaune : mise au point difficile (AiAF réglé sur [Arrêt])
- Lorsque l'option [Dét. visage] est sélectionnée, ce qui suit se produit.
	- Jusqu'à trois zones AF peuvent s'afficher. À ce point, la zone détectée comme étant le sujet principal apparaît en blanc alors que les autres sont grisées. Si vous appuyez sur le bouton de prise de vue jusqu'à mi-course, jusqu'à 9 images AF vertes s'affichent.
	- Si aucune zone blanche n'apparaît et que toutes les zones sont grisées, les prises de vue seront effectuées avec l'option [Marche] à la place de l'option [Dét. Visage].
- L'appareil photo peut identifier par erreur des sujets non humains comme étant un visage. Si cela se produit, basculez vers l'option [Marche] ou [Arrêt].
- Si aucun visage n'est détecté, les prises de vue seront réalisées à l'aide de l'option [Marche].
- En mode [Dét. visage], les visages peuvent ne pas être détectés dans les conditions suivantes.
	- Si le visage apparaît petit, grand, sombre ou clair par rapport à la composition.
	- Si le visage est orienté à l'horizontale ou en diagonale, ou si une partie est obscurcie.

#### Prise de sujets à mise au point difficile (verrouillage de la mise au point, mémorisation de l'autofocus) [6] on son p

Mode de prise de vue

### 

La mise au point peut s'avérer difficile sur les types de sujets suivants.

- ●Sujets dans un environnement à faible contraste
- Scènes comprenant à la fois des sujets proches et éloignés
- Sujets avec des objets très lumineux au centre de la composition
- ●Sujets se déplacant rapidement
- Sujets photographiés à travers une vitre : prenez la photo le plus près possible de la vitre pour minimiser le risque de réflexion de la lumière

#### Prise de vue avec verrouillage de la mise au point

Le verrouillage de la mise au point peut être utilisé avec n'importe quel mode de prise de vue.

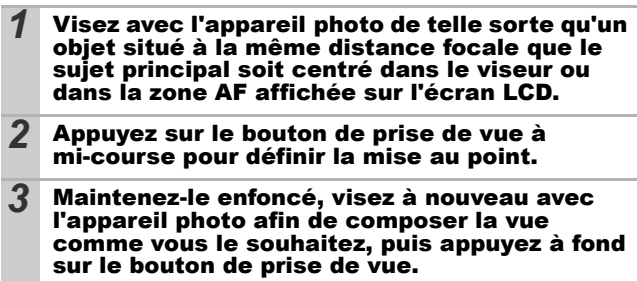

#### Prise de vue avec mémorisation de l'autofocus

La mémorisation de l'autofocus (Mem. AF) peut être utilisée en mode  $\left($ ,  $\uparrow$ ,  $\uparrow$ ,  $\uparrow$ ,  $\downarrow$  ou  $\uparrow$ .

- *1* Allumez l'écran LCD.
- *2* Visez avec l'appareil photo de telle sorte qu'un objet situé à la même distance focale que le sujet principal apparaisse au centre de la zone AF.
- *3* Enfoncez le bouton de prise de vue jusqu'à mi-course, puis appuyez sur la touche  $\mathring{\mathbf{z}}/\mathring{\mathbf{A}}$ .

**•L'icône <b>Nat** s'affiche et le témoin inférieur devient jaune.

*4* Visez à nouveau avec l'appareil photo afin de composer la vue comme vous le souhaitez, puis effectuez la prise de vue.

**Pour désactiver la mémorisation de l'autofocus** Appuyez sur la touche  $\frac{1}{2}$ / $\triangle$ .

- Lorsque vous réalisez des prises de vue avec le verrouillage de la mise au point ou la mémorisation de l'autofocus en utilisant l'écran LCD, il est conseillé de paramétrer [AiAF] sur [Arrêt] [\(p. 46\)](#page-47-0) dans la mesure où il est plus facile pour l'appareil photo d'effectuer la mise au point uniquement à l'aide de la zone AF centrale.
	- La mémorisation de l'autofocus est très pratique, car vous pouvez composer l'image sans toucher au bouton de prise de vue. En outre, la mémorisation de l'autofocus est conservée une fois l'image prise, ce qui vous permet de prendre une deuxième photo avec la même mise au point.
	- $\bullet$  En mode  $\overline{P}$ , la zone AF ne s'affiche pas.

### <span id="page-50-0"></span>Mémorisation du paramètre d'exposition (Mémoire d'exposition automatique)

Mode de prise de vue **de** 

Vous pouvez régler l'exposition et la mise au point séparément, ce qui s'avère utile lorsque le contraste est trop fort entre le sujet et l'arrière-plan ou lorsqu'un sujet est à contre-jour.

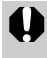

Vous devez régler le flash en position [ ? ]. La mémorisation de l'exposition ne peut pas être utilisée si le flash est activé.

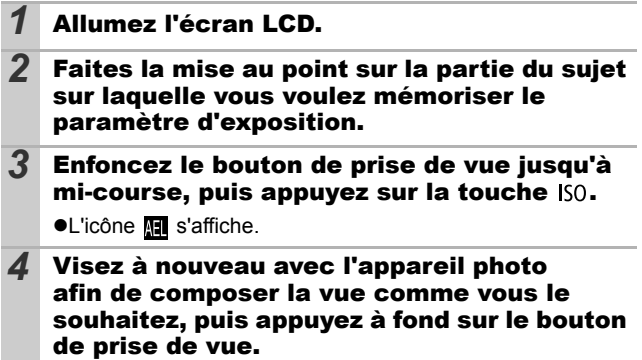

**Pour désactiver la mémorisation d'exposition** Appuyez sur le bouton ISO.

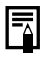

● En mode ", il est possible de définir/annuler la mémorisation d'exposition [\(p. 42\)](#page-43-0).

• Lorsque vous employez le flash, vous pouvez utiliser la mémorisation d'exposition au flash.

# Mémorisation du paramètre d'exposition au flash

(Mémorisation d'exposition au flash) <a>

Mode de prise de vue **M** 

Vous pouvez mémoriser l'exposition au flash de sorte que les paramètres d'exposition soient réglés correctement quelle que soit la composition de votre sujet.

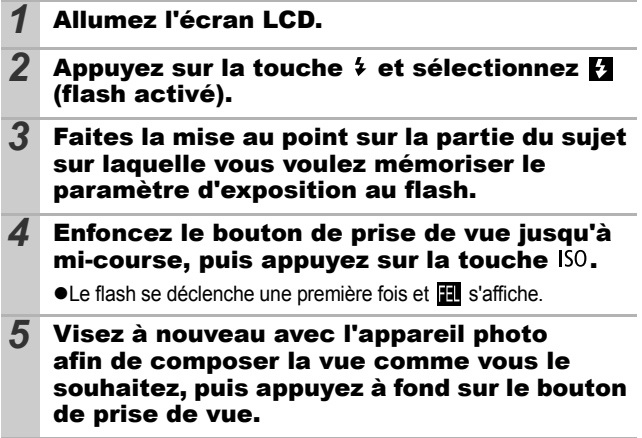

**Pour désactiver la mémorisation d'exposition au flash** Appuyez sur le bouton ISO.

### <span id="page-52-0"></span>Passage d'un mode de mesure à un autre **om**

Mode de prise de vue <a>

### 1 Menu FUNC. ▶ **2**<sup>\*</sup> (Évaluative).

Reportez-vous à la section *Menus et paramètres* [\(p. 22\)](#page-23-0).

\*Paramètre par défaut.

 $\bullet$ Utilisez la touche  $\bullet$  ou  $\bullet$  pour sélectionner le mode de mesure, puis appuyez sur la touche **FUNC./ SET**.

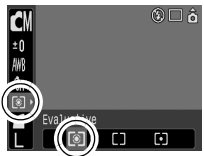

#### Modes de mesure

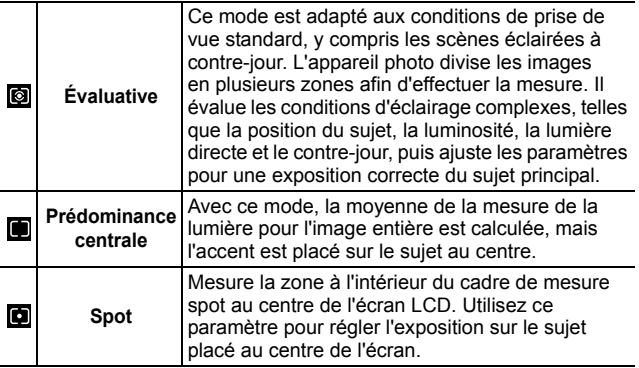

### Réglage de la correction d'exposition **OM** SCN

#### Mode de prise de vue **de po de DRR RXX 85 E de**

Ajustez le paramètre de correction d'exposition pour éviter d'obtenir un sujet trop foncé lorsqu'il est à contre-jour ou devant un arrière-plan lumineux ou de rendre des lumières trop puissantes dans des prises de vue nocturnes.

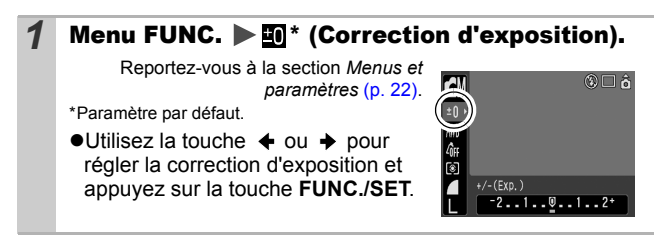

#### **Pour annuler la correction d'exposition**

Réglez la valeur de correction sur [0].

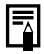

En mode ', il est possible de définir/d'annuler le décalage d'exposition [\(p. 42\).](#page-43-1)

#### Prise de vue en mode Obtur. Lent ЮM

Mode de prise de vue **M** 

Vous pouvez définir une vitesse d'obturation lente pour éclaircir les sujets sombres.

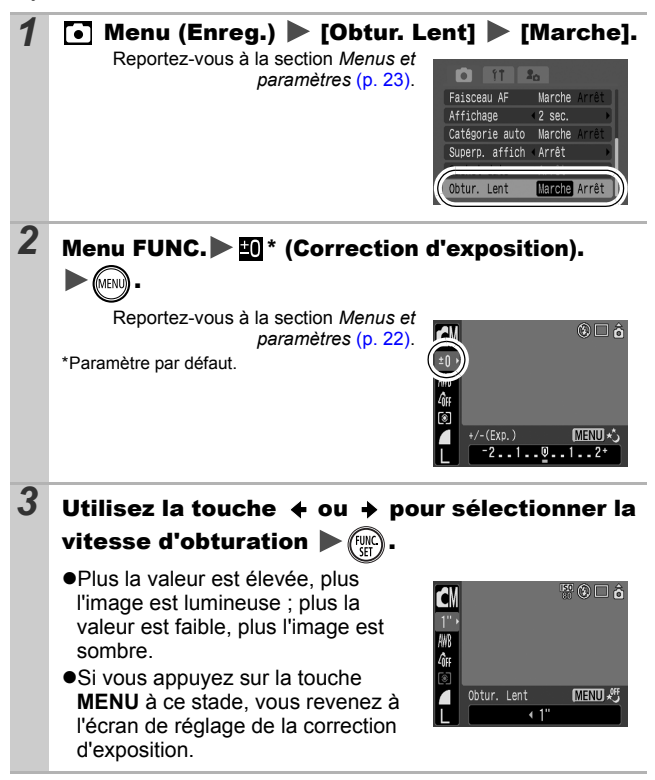

Les capteurs d'image CCD sont conçus de telle sorte que les parasites présents dans l'image enregistrée augmentent à des vitesses d'obturation lentes. Toutefois, cet appareil photo applique un traitement spécial aux images prises à des vitesses d'obturation inférieures à 1,3 seconde afin d'éliminer les parasites et de produire des images de haute qualité. Un certain laps de temps peut néanmoins être nécessaire avant de pouvoir prendre l'image suivante.

- z Utilisez l'écran LCD pour vérifier que l'image a été enregistrée avec la luminosité souhaitée.
- Évitez de faire bouger l'appareil photo lorsque la vitesse d'obturation est lente. Fixez l'appareil sur un trépied pour prendre les photos.
- $\bullet$  L'utilisation du flash peut entraîner une surexposition de l'image. Dans ce cas, réglez le flash en position  $\Omega$ .
- Les options suivantes ne sont pas disponibles :
	- Correction d'exposition
	- Mesure
	- Mem. Expo
	- Mémorisation d'exposition au flash
	- Vitesse ISO : Auto, Sens. ISO élevée auto
	- Flash : Auto
	- Synchro lente

#### Réglage du ton (Balance Blancs) OМ

Mode de prise de vue **de prise de la Roma** 

En principe, le paramètre de balance des blancs **(W)** (Auto) sélectionne la balance optimale. Si le paramètre **ne parvient pas** à produire des couleurs naturelles, modifiez la balance des blancs à l'aide d'un paramètre adapté à la source de lumière.

### **Menu FUNC. ▶ Menu fUNC.**

Reportez-vous à la section *Menus et paramètres* [\(p. 22\)](#page-23-0).

\*Paramètre par défaut.

 $\bullet$ Utilisez la touche  $\bullet$  ou  $\bullet$  pour sélectionner un paramètre de balance des blancs, puis appuyez sur la touche **FUNC./SET**.

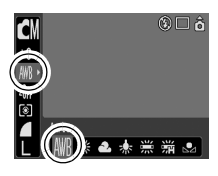

#### Paramètres de balance des blancs

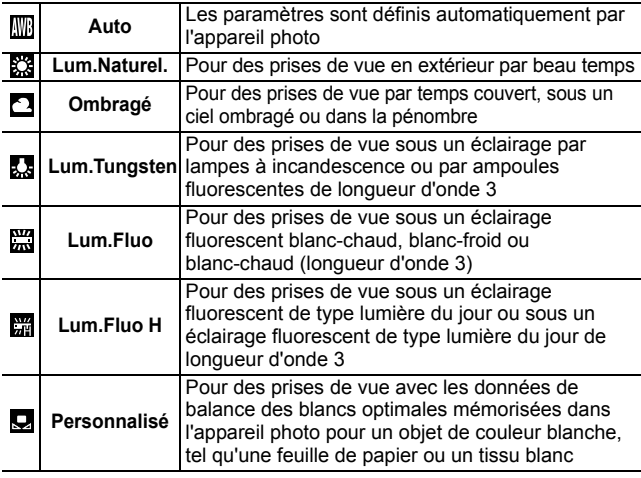

Ce paramètre ne peut pas être réglé lorsque le mode Mes Couleurs est réglé sur **Ra** ou **A**.

### Utilisation de la balance des blancs personnalisée

Vous pouvez définir une balance des blancs personnalisée afin d'obtenir le réglage optimal pour les conditions de prise de vue en faisant en sorte que l'appareil photo évalue un objet (tel qu'une feuille de papier ou un tissu blanc) ou une carte grise de qualité photo que vous souhaitez définir comme couleur blanche standard.

Il est notamment recommandé d'effectuer une mesure de balance des blancs personnalisée dans les cas suivants, que le paramètre **(Wi** (Auto) a du mal de détecter correctement.

- ●Prise de vue en gros plan
- Prise de vue de sujets de couleur monotone (tels que le ciel, la mer ou une forêt)
- Prise de vue avec une source lumineuse spéciale (telle qu'une lampe à vapeur de mercure)

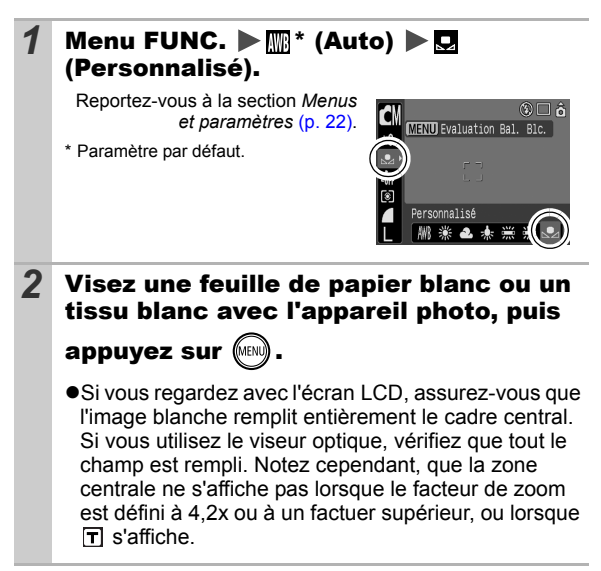

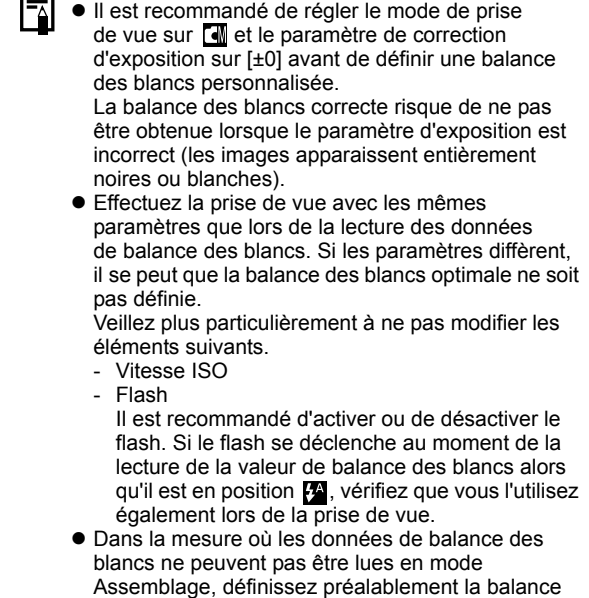

 $\equiv$ 

des blancs dans un autre mode de prise de vue.

#### Prise de vue dans un mode Mes couleurs ſом

Mode de prise de vue **de 5 E E E E E** 

Vous pouvez changer l'aspect des photos que vous prenez.

#### Paramètres Mes couleurs

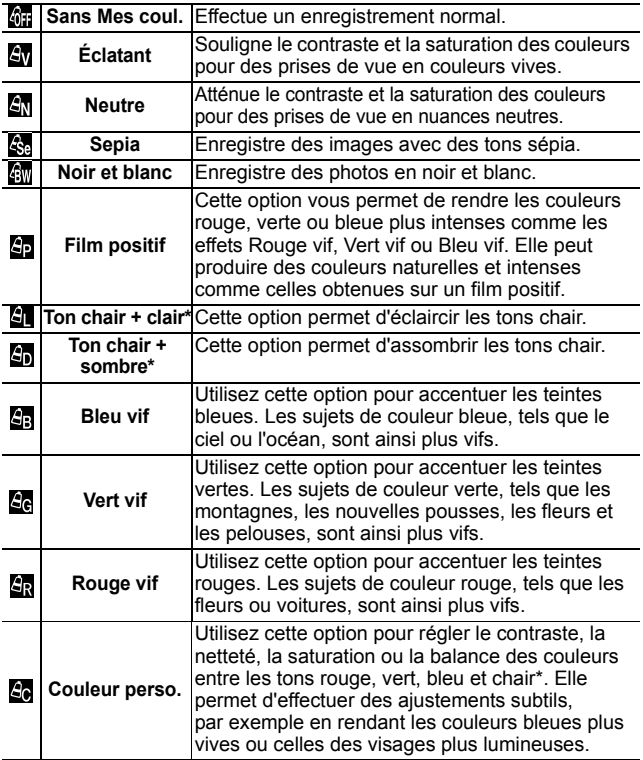

\* Si l'image contient des couleurs chair, ces dernières seront également modifiées.

\* Il est possible que vous n'obteniez pas les résultats attendus en fonction de la couleur de la peau.

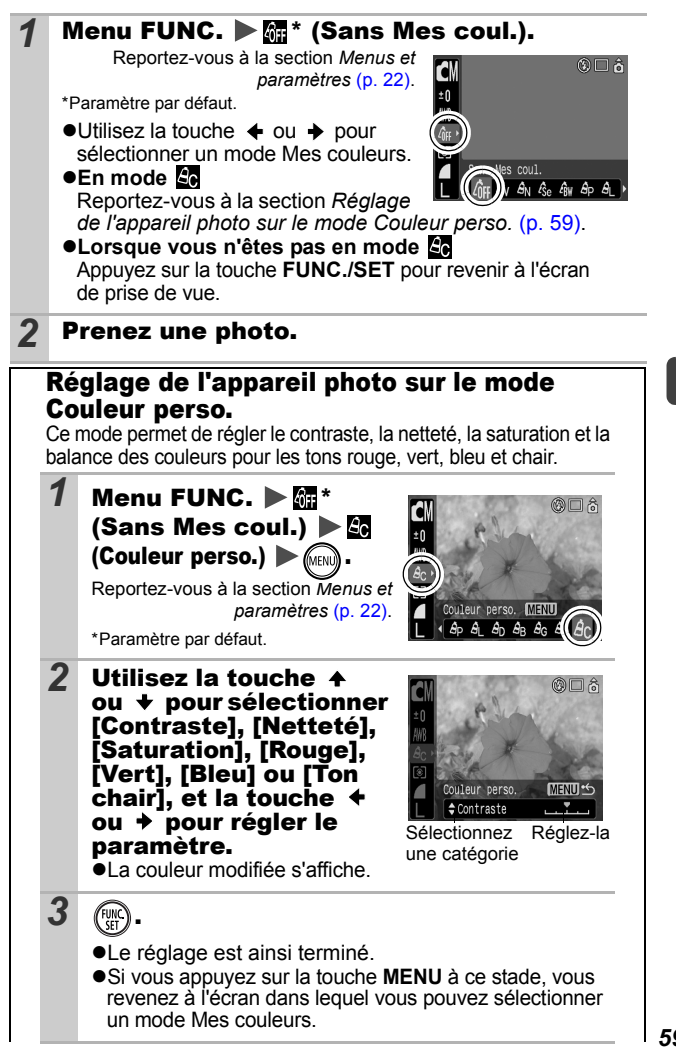

Prise de vue **Prise de vue**

# <span id="page-61-1"></span>Modification des couleurs

Mode de prise de vue **AMS** 

Vous pouvez prendre des photos avec les couleurs d'origine transformées. Cette opération est possible sur les vidéos ainsi que les images fixes, ce qui vous permet de bénéficier d'effets vidéo ou photo pour la photographie.

Toutefois, selon les conditions de prise de vue, les images peuvent avoir l'air de manquer de netteté ou ne pas présenter la couleur attendue. Avant de prendre en photo des sujets importants, nous vous conseillons vivement de faire des essais de prise de vue et de vérifier les résultats.

Si vous réglez [Enreg. Origin.] [\(p. 64\)](#page-65-0) sur [Marche] lorsque vous photographiez une image fixe, vous pouvez enregistrer l'image d'origine ainsi que celle transformée.

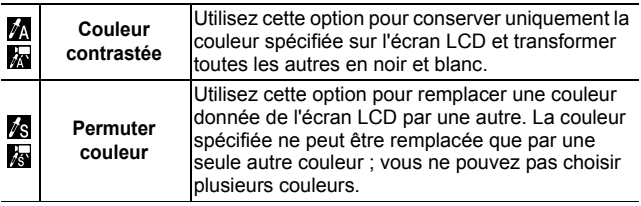

La vitesse ISO augmente avec certaines conditions de prise de vue, ce qui peut augmenter les « parasites » dans l'image.

#### <span id="page-61-0"></span>Prise de vue en mode Couleur contrastée

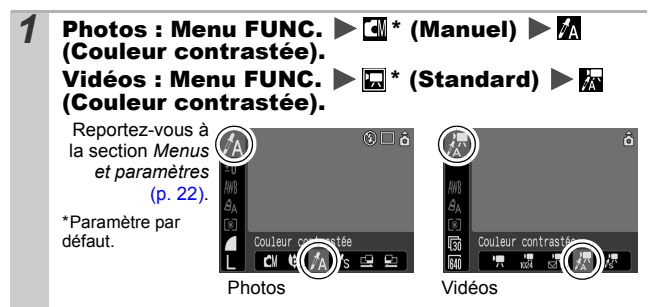

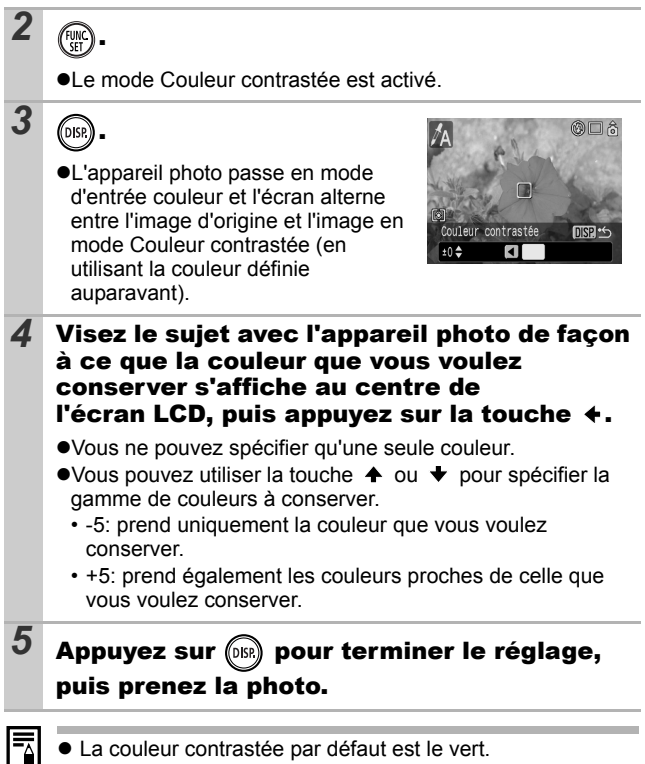

- **LEP**  $\bullet$  Il est possible que vous n'obteniez pas les résultats attendus si vous utilisez le flash.
	- z La couleur contrastée choisie est conservée même si l'appareil photo est mis hors tension.

#### <span id="page-63-0"></span>Prise de vue en mode Permuter couleur

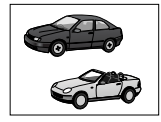

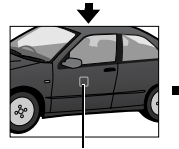

Couleur d'origine (avant permutation)

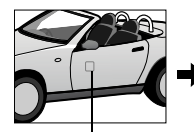

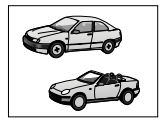

Couleur souhaitée (après permutation)

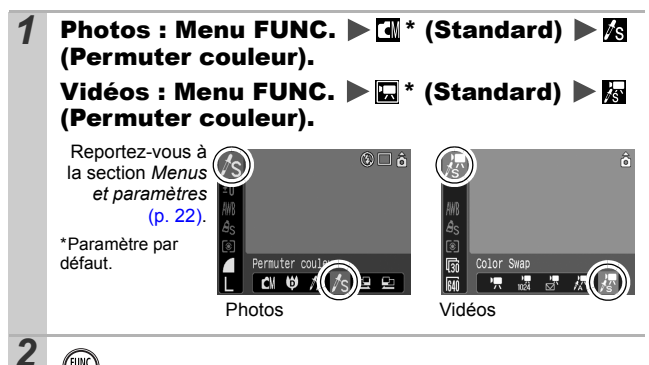

*3* .

**Le mode Permuter couleur est activé.** 

•L'appareil photo passe en mode d'entrée couleur et l'écran alterne entre l'image d'origine et l'image en mode Permuter couleur (en utilisant la couleur définie auparavant).

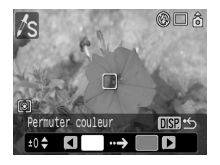

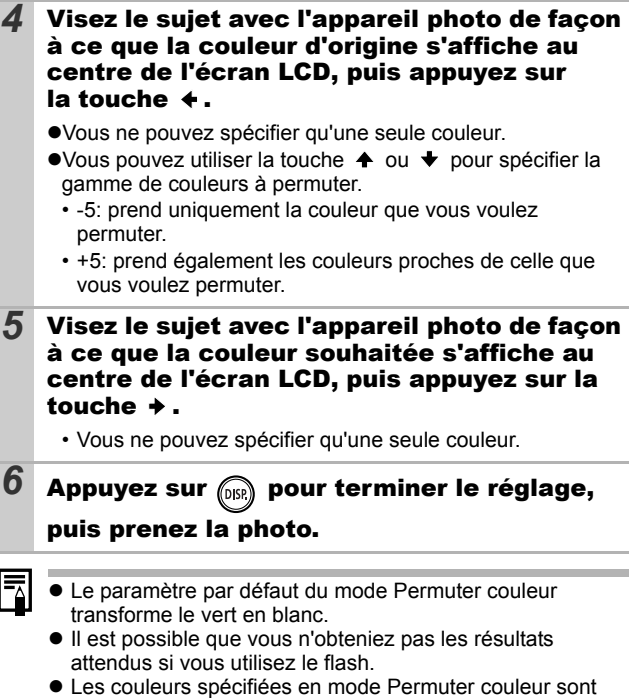

conservées même si l'appareil photo est mis hors tension.

### <span id="page-65-0"></span>Modification de la méthode d'enregistrement de l'image d'origine

Lorsque vous photographiez des images fixes en mode Couleur contrastée ou Permuter couleur, vous pouvez définir si vous voulez, ou non, enregistrer l'image d'origine et celle transformée.

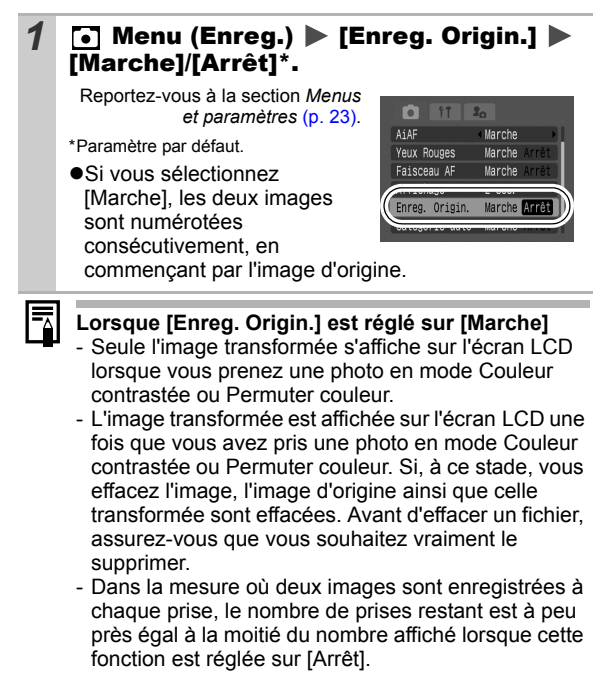

# **ISO** Réglage de la vitesse ISO

Mode de prise de vue **Fara**lo

Augmentez la vitesse ISO pour utiliser une vitesse d'obturation en mode rapide lorsque vous voulez réduire l'impact du flou de bougé photo ou éviter d'avoir des sujets flous, ou pour désactiver le flash lors de prises de vue dans des endroits sombres.

#### Appuyez sur ISO et utilisez la touche  $\rightarrow$  ou  $\rightarrow$ pour passer d'un paramètre à un autre.

- zVous passez à l'option suivante à chaque fois que vous appuyez sur la touche : / / / / / / /  $\frac{150}{1500}$  .
- ●Sélectionnez **[編** (Auto) pour définir la vitesse ISO optimale en fonction du niveau de luminosité lors de la

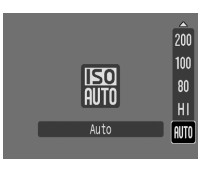

prise de vue. Dans la mesure où le paramètre de vitesse ISO est automatiquement augmenté dans les endroits sombres, l'appareil photo sélectionne une vitesse d'obturation plus rapide, ce qui diminue la probabilité de flou de bougé de l'appareil photo.

- Sélectionnez <sup>[50]</sup> (Sens. ISO élevée auto)\* pour définir pour la sensibilité une valeur supérieure à celle du paramètre ... Une vitesse d'obturation plus rapide est alors définie, ce qui diminue le flou de bougé potentiel de l'appareil photo ou les sujets flous, comparé au paramètre ...
	- \* Il peut y avoir plus de parasites présents dans l'image enregistrée qu'avec le paramètre ...
- $\bullet$ Lorsque vous utilisez le mode de prise de vue  $\bullet$  (Auto), vous pouvez uniquement sélectionner et ou let

L'appareil photo applique automatiquement la réduction des parasites lorsque vous prenez une prise de vue à une sensibilité ISO élevée.

#### Configuration de la fonction Rotation auto **Q QM SCN R E**

Mode de prise de vue

Votre appareil photo est équipé d'un détecteur d'inclinaison qui détecte l'orientation d'une vue prise avec l'appareil photo en position verticale et la fait pivoter automatiquement afin de rétablir l'orientation correcte sur l'écran LCD.

#### **1 III** Menu (Configurer) **Figure** Figures 1 [Marche]\*/[Arrêt].

Reportez-vous à la section *Menus et paramètres* [\(p. 23\)](#page-24-0).

\*Paramètre par défaut.

● Lors de la prise de vue, lorsque la fonction Rotation auto est réglée sur [Marche] et que l'écran LCD est en mode d'affichage détaillé, l'icône

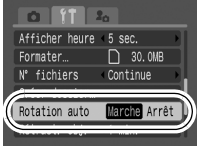

(normal).  $\blacksquare$  (l'extrémité droite est en bas) ou  $\blacksquare$ (l'extrémité gauche est en bas) apparaît à l'écran.

- Le bon fonctionnement de la rotation automatique n'est pas garanti lorsque l'appareil photo est orienté directement vers le haut ou le bas. Vérifiez que la flèche **c** pointe dans la bonne direction ; si ce n'est pas le cas, réglez la fonction Rotation auto sur [Arrêt].
	- $\bullet$  Même si la fonction Rotation auto est réglée sur [Marche], l'orientation des images téléchargées sur un ordinateur dépendra du logiciel utilisé pour le téléchargement.
- Lorsque vous tenez l'appareil photo en position verticale lors de la prise de vue, le détecteur d'inclinaison identifie la partie supérieure comme étant le « haut » et la partie inférieure comme étant le « bas ». Il règle ensuite les paramètres optimaux de balance des blancs, d'exposition et de mise au point pour la photographie verticale. Cette fonction est active quel que soit le réglage (Marche/Arrêt) de la fonction Rotation auto.

# Vérification de la mise au point<br>après la prise de vue\_\_\_\_\_\_\_\_\_\_\_\_\_\_\_\_\_\_\_\_\_\_\_\_\_\_ après la prise de vue

Mode de prise de vue<br>**Mode de la Mode de la Mode de la Mode de la Mode de la Mode de la Mode de la Mode de la Mode de la Mode de la** 

Vous pouvez vérifier la mise au point de l'image dès qu'elle est enregistrée.

### *1* Prenez une photo.

zL'image enregistrée s'affiche pendant environ 2 secondes (ou l'intervalle défini à l'aide de la fonction Affichage [p. 24](#page-25-0)).

**2** Appuyez sur (DISR) (ou (FIRC) lorsque l'image est

# affichée.

 $\bullet$ Le nombre de fois où vous devez appuyer sur la touche **DISP.** varie en fonction des paramètres d'affichage définis pour l'écran LCD (voir ci-dessous). Appuyez

Image enregistrée

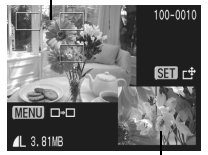

Contenu de la zone orange

plusieurs fois sur la touche **DISP.** jusqu'à ce que l'écran à droite s'affiche.

- zL'affichage est le suivant.
	- L'appareil est mis au point : la zone AF de l'image qui a été prise s'affiche en blanc, et une zone orange apparaît dans la zone mise au point automatiquement.
	- L'appareil n'est pas mis au point : la vue qui a été prise s'affiche, et une zone orange s'affiche au centre de l'image.
	- Le contenu de la zone orange peut être vérifié en bas à droite.
	- Vous pouvez également utiliser le zoom [\(p. 73\)](#page-74-0).

● Vous pouvez passer d'une zone AF à une autre et modifier la position d'affichage [\(p. 68\)](#page-69-0) à l'aide de la touche **MENU** ou **FUNC./SET**.

Pour annuler : appuyez sur le bouton de prise de vue jusqu'à mi-course.

- Pour supprimer une image, appuyez sur la touche  $\sqrt{W}$ lorsqu'elle est affichée, sauf en mode de changement de la position d'affichage (voir le *Guide en bref*, p. 19).
	- Si vous appuyez sur la touche **DISP.**, l'affichage de l'écran LCD est modifié comme suit : Confirmation de la mise au point  $\rightarrow$  Détaillée  $\rightarrow$  Aucune information

<span id="page-69-0"></span>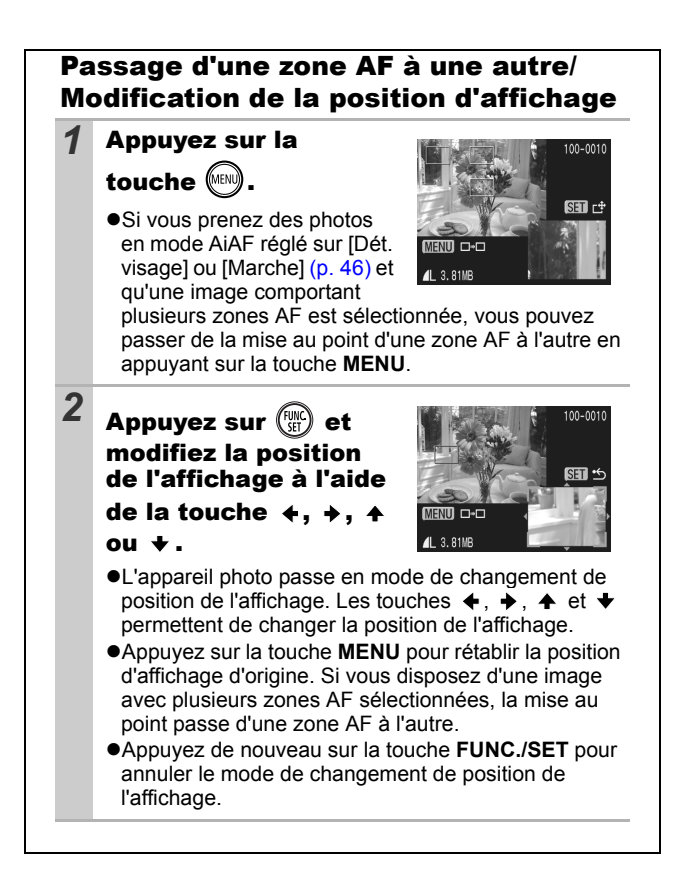

# Création d'une destination d'images (Dossier)

# **Q QM SCN 項回**

Mode de prise de vue

## 

Vous pouvez créer à tout moment un nouveau dossier, dans lequel les images enregistrées seront automatiquement sauvegardées.

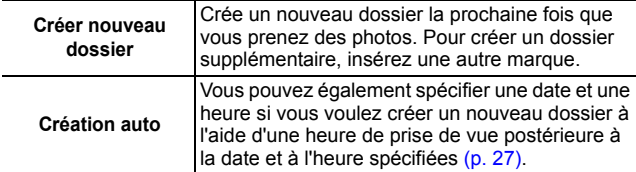

#### Crée un dossier la prochaine fois que vous prenez des photos.

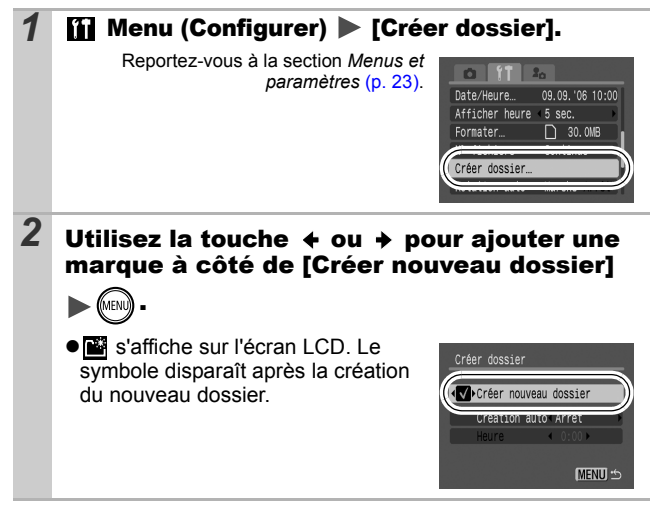

#### Réglage de la date ou de l'heure pour la création automatique d'un dossier

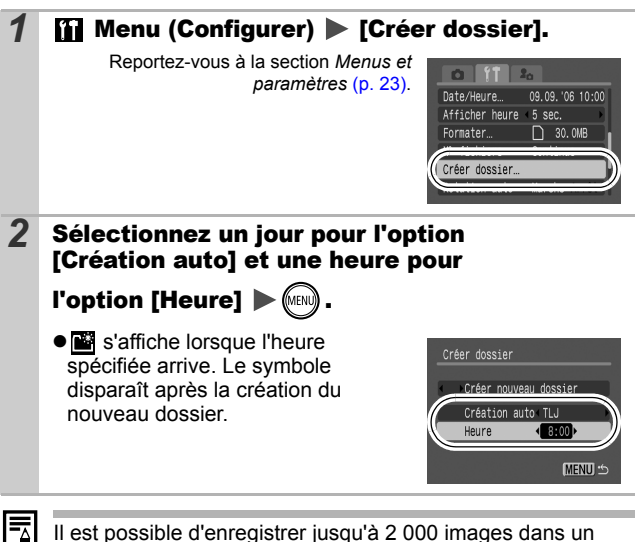

dossier. Un nouveau dossier est automatiquement créé lorsque vous enregistrez davantage de photos, même si vous n'êtes pas en train de créer de nouveaux dossiers.
## Réinitialisation du numéro des fichiers **Q QM SCN R E**

Mode de prise de vue

### 

Un numéro de fichier est automatiquement attribué à chaque image enregistrée. Vous pouvez sélectionner la façon dont les numéros de fichiers sont attribués.

### **1 Menu (Configurer)**  $\triangleright$  [N° fichiers]  $\triangleright$ [Continue]\*/[Réinit. Auto].

Reportez-vous à la section *Menus et paramètres* [\(p. 23\)](#page-24-0).

\*Paramètre par défaut.

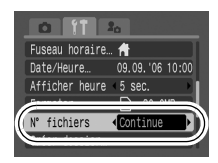

#### Fonction de réinitialisation des numéros de fichiers

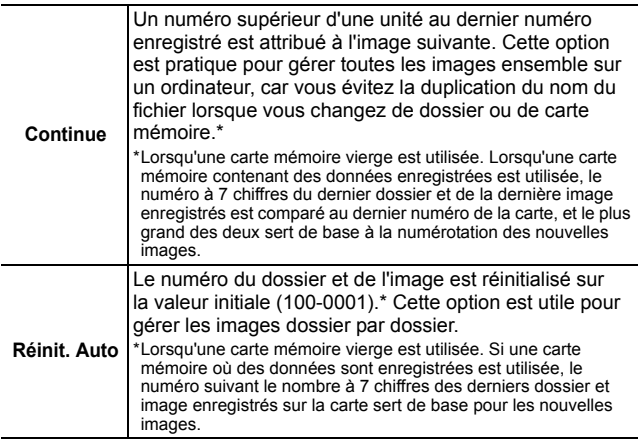

### Numéros de fichier et de dossier

Les images enregistrées se voient attribuer des numéros de fichier consécutifs, de 0001 à 9999, et les dossiers des numéros compris entre 100 et 999. Il est possible d'enregistrer jusqu'à 2 000 images dans un même dossier.

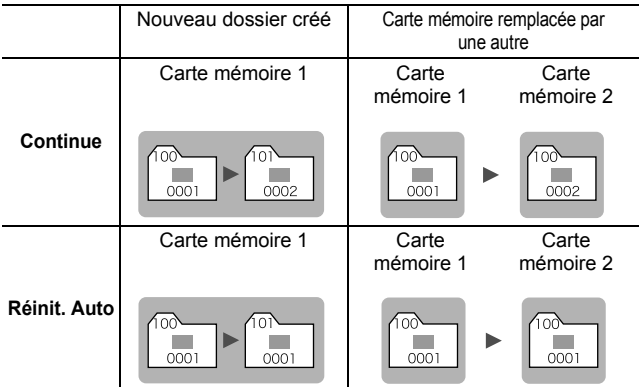

- $\bullet$ Il est possible que des images soient enregistrées dans un nouveau dossier lorsque l'espace disponible est insuffisant et ce, même si le nombre total d'images dans le dossier est inférieur à 2 000 dans la mesure où les types d'image suivants sont toujours enregistrés dans le même dossier.
	- Images d'une prise de vue en rafale
	- Images prises à l'aide du retardateur (personnalisé)
	- Images prises en mode Assemblage
	- Images fixes prises en mode Couleur contrastée/Permuter couleur avec la catégorie [Enreg. Origin.] réglée sur [Marche]
- $\bullet$ Il est impossible de lire les images lorsque les numéros de dossiers sont dupliqués ou que des numéros d'images apparaissent deux fois dans un dossier.
- zVeuillez vous reporter au *Guide de démarrage des logiciels* pour obtenir des informations sur la structure des dossiers ou les types d'images.

 $\bullet$   $\mathbb{S}$   $\Box$   $\Theta$  apparaît et une partie agrandie de l'image s'affiche.  $\bullet$ Les images peuvent être agrandies

jusqu'à 10x environ.

Faites glisser un doigt vers la gauche ou la droite sur la molette des sélection tactile pour sélectionner une image. Déplacez votre doigt dans le sens inverse des aiguilles d'une montre pour afficher l'image précédente, et dans le sens des aiguilles d'une montre pour afficher l'image suivante.

**Veuillez également consulter le** *Guide d'utilisation en bref de l'appareil photo* **(p. 18).**

**Déplacez la commande de zoom vers**  $Q$ **.** 

# $Q$  Agrandissement des images

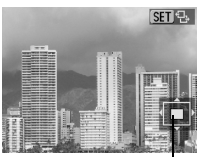

Emplacement approximatif de la zone affichée

### 2 Utilisez la touche  $\leftrightarrow$ ,  $\leftrightarrow$  ou  $\leftrightarrow$  pour vous déplacer dans l'image.

● Si vous appuyez sur la touche **FUNC./SET** dans un affichage agrandi, l'appareil photo passe en mode de déplacement entre les images et l'icône **su** de s'affiche. Vous pouvez utiliser la touche  $\triangleq$  ou  $\triangleq$  pour passer à l'image suivante ou précédente au même facteur d'agrandissement. Appuyez à nouveau sur la touche **FUNC./SET** pour annuler le mode de déplacement entre les images.

zVous pouvez modifier le facteur d'agrandissement à l'aide de la commande de zoom.

#### **Pour annuler l'affichage agrandi**

Déplacez la commande de zoom vers  $\blacksquare$ . (Vous pouvez également l'annuler immédiatement en appuyant sur la touche **MENU**.)

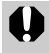

Les images de séquences vidéo et les images en mode de lecture d'index ne peuvent pas être agrandies.

# **F** Affichage des images par séries<br>de neuf (Lecture <u>d'index</u>) (Lecture d'index)

### **1** Déplacez la commande de zoom vers  $F$ .

- $\bullet$ Il est possible de visualiser jusqu'à neuf images à la fois.
- $\bullet$ Utilisez les touches  $\bullet$ ,  $\bullet$ ,  $\bullet$ ou  $\bigstar$  pour changer la sélection d'images.

Image sélectionnée

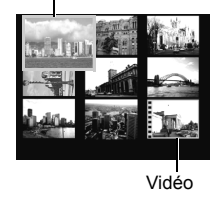

### Passage d'une série de neuf images à une autre

La barre de saut apparaît lorsque vous déplacez la commande de zoom vers en mode de lecture d'index et vous permet de passer d'une série de neuf images à une autre.

 $\bullet$ Utilisez la touche  $\bullet$  ou  $\bullet$  pour afficher la série de neuf images précédente ou suivante.

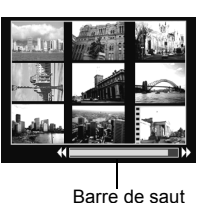

zMaintenez la touche **FUNC./SET** enfoncée et appuyez sur  $\triangleq$  ou  $\triangleq$  pour passer à la première ou à la dernière série.

#### **Pour revenir au mode de lecture image par image**

Déplacez la commande de zoom vers  $Q$ .

# Organisation des images par<br>catégorie (Ma caté (Ma catégorie)

Vous pouvez organiser les images dans les catégories prédéfinies (Personnes, Ambiances, Événements, Catégorie 1-3, À suivre). Au niveau catégorie, vous pouvez effectuer les opérations suivantes :

- Recherche d'images [\(p. 76\)](#page-77-0)
- ●Diaporama [\(p. 88\)](#page-89-0)
- ●Protéger [\(p. 93\)](#page-94-0)
- Effacer [\(p. 95\)](#page-96-0)
- Configurer les paramètres d'impression [\(p. 97\)](#page-98-0)

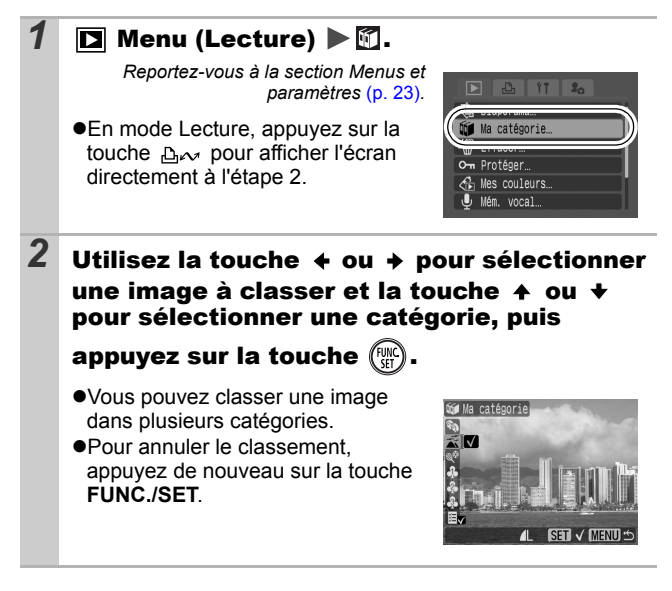

Lorsque vous utilisez des images (par exemple, compilation d'un diaporama, effacement ou impression), il est pratique de les classer dans la catégorie [À suivre].

# <span id="page-77-0"></span>Saut de plusieurs images

Lorsque de nombreuses images sont enregistrées sur la carte mémoire, l'utilisation des cinq touches de recherche ci-dessous est pratique pour sauter des images et trouver l'objet recherché.

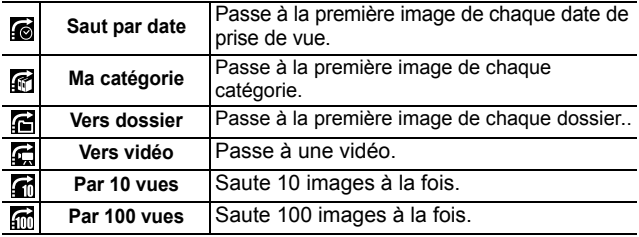

#### *1* En mode de lecture image par image, appuyez sur la touche  $\overline{G}$ .

●L'appareil photo passe en mode de recherche par saut.

### 2 Utilisez la touche  $\rightarrow$  ou  $\rightarrow$  pour sélectionner une touche de recherche.

- **•L'exemple affiché à l'écran varie** légèrement en fonction de la touche de recherche.
- $\bullet$ La touche **DISP**. vous permet d'afficher/masquer les informations sur l'image.

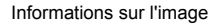

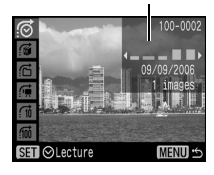

### *3* Affichez les images.

**• Gillen**: Appuyez sur la touche  $\div$  ou  $\div$ .

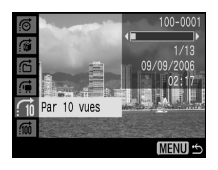

2 | 6 | 6 | 6 | 6 | utilisez la touche  $\leftrightarrow$  ou  $\rightarrow$  pour sélectionner une date, une catégorie, un dossier ou une vidéo à lire, puis appuyez sur la touche **FUNC./SET**.

- L'appareil photo passe au mode de lecture défini et lit seulement les images correspondant à la touche de recherche.

Sélectionnez la touche de recherche

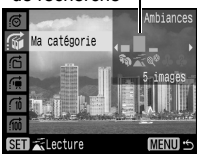

- Appuyez sur la touche  $\bigoplus$  pour annuler le mode de lecture défini.

### **Pour revenir au mode de lecture image par image**

Appuyez sur la touche **MENU**.

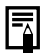

Le mode de lecture défini est annulé dans les conditions suivantes :

- Lors du classement des catégories
- Lors de l'enregistrement de nouvelles images comportant des effets ajoutés à l'aide de la fonction Mes couleurs et de l'édition de vidéos
- Lors de la suppression d'images à l'aide de l'option [Effacer] du menu (Lecture)

# Lecture de vidéos

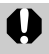

Il est impossible de lire des vidéos en mode de lecture d'index.

## **1** Affichez une vidéo et appuyez sur  $\ell_{\text{max}}$

●Les images accompagnées d'une icône **STI** <sup>•</sup> sont des vidéos.

# **2** Sélectionnez **1** (Lire) et appuyez sur  $\lim_{\delta \to 0}$

- La vidéo est interrompue si vous appuyez sur la touche **FUNC./SET** pendant la lecture. Elle reprend dès que vous appuyez à nouveau sur cette touche.
- **•**Lorsque la lecture est terminée, la vidéo s'arrête sur la dernière image affichée. Appuyez sur la touche **FUNC./SET** pour afficher le panneau de commandes vidéo.
- ●Vous pouvez afficher/masquer la barre de progression de la lecture à l'aide de la touche **DISP.** lors de la lecture d'une vidéo.

●Si la lecture a été interrompue à mi-chemin au cours de la session

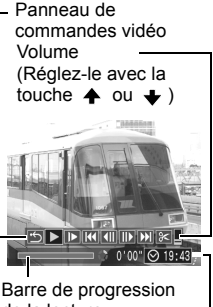

Heure d'enregistrement de la vidéo de la lecture

précédente, elle reprend à partir de la dernière image affichée.

### Utilisation du panneau de commandes vidéo

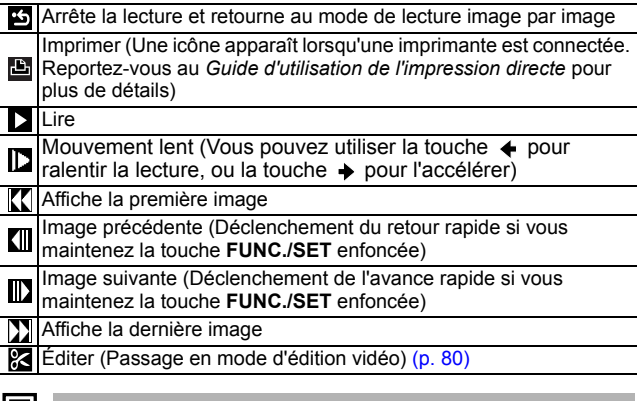

 $\overline{\phantom{a}}$   $\bullet$  Lorsque vous lisez une vidéo sur un téléviseur, utilisez les commandes de ce dernier pour régler le volume [\(p. 103\)](#page-104-0).

• Le son ne peut pas être lu pendant le mouvement lent.

# <span id="page-81-0"></span>Édition de vidéos

Vous pouvez supprimer des parties des vidéos enregistrées.

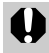

Il est impossible de modifier les vidéos protégées et celles qui durent une seconde ou moins.

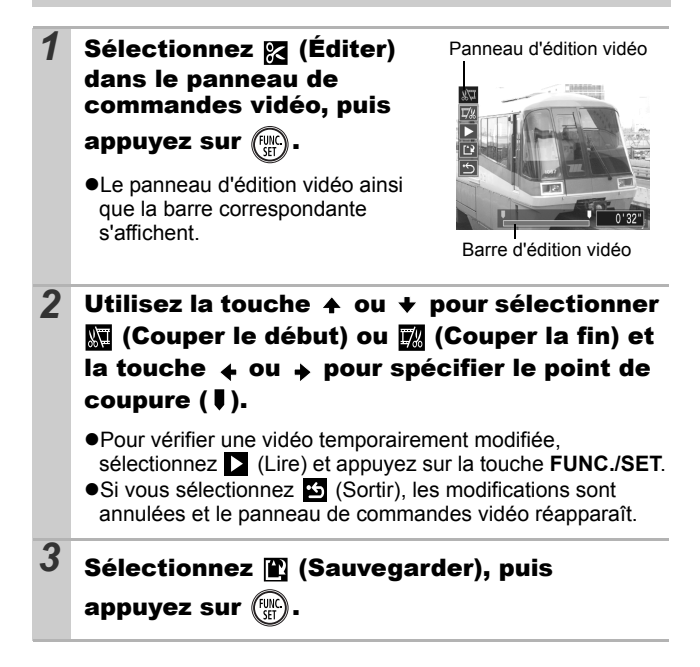

# *4* Sélectionnez [Nouv. Fichier] ou [Écraser], puis

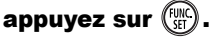

z[Nouv. Fichier] enregistre la vidéo modifiée sous un nouveau nom de fichier. Les données d'origine demeurent inchangées. Notez que si vous appuyez sur la touche **FUNC./SET** durant l'enregistrement de la vidéo, l'enregistrement est annulé.

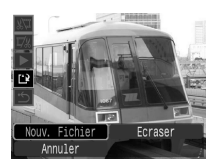

- z[Écraser] enregistre la vidéo modifiée sous son nom d'origine. Les données d'origine sont supprimées.
- ●S'il n'y a pas assez d'espace libre sur la carte mémoire, seule l'option [Ecraser] peut être sélectionnée.

L'enregistrement d'une vidéo modifiée peut nécessiter environ 3 minutes. Si la batterie se décharge au cours de l'opération, les séquences vidéo modifiées ne peuvent pas être enregistrées. Lorsque vous modifiez des vidéos, il est conseillé d'utiliser une batterie complètement chargée ou le Kit adaptateur secteur ACK-DC30 vendu séparément [\(p. 125\).](#page-126-0)

# Rotation des images à l'écran

Vous pouvez faire pivoter les images à l'écran dans le sens des aiguilles d'une montre selon un angle de 90° ou 270°.

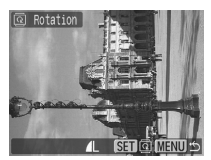

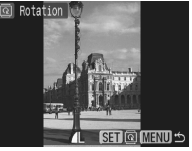

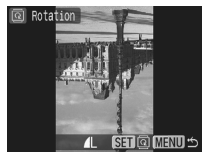

Original 90° 270°

Reportez-vous à la section *Menus et*

**1** Menu  $\boxed{2}$  (Lecture)  $\boxed{6}$ .

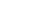

*paramètres* [\(p. 23\)](#page-24-0).

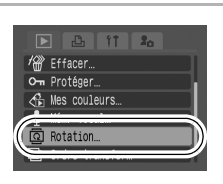

# 2 Utilisez la touche  $\leftrightarrow$  ou  $\rightarrow$  pour sélectionner

### l'image à faire pivoter et appuyez sur pour la faire tourner.

● Faites défiler les orientations 90°/270° par rapport à la position initiale en appuyant chaque fois sur la touche **FUNC./SET**.

● Cette fonction peut également être définie en mode de lecture d'index.

Lorsque des images sont téléchargées sur un ordinateur, l'orientation des images pivotées par l'appareil photo dépend du logiciel utilisé pour le téléchargement.

## Lecture avec des effets de transition

Vous pouvez sélectionner l'effet de transition affiché lorsque vous passez d'une image à l'autre.

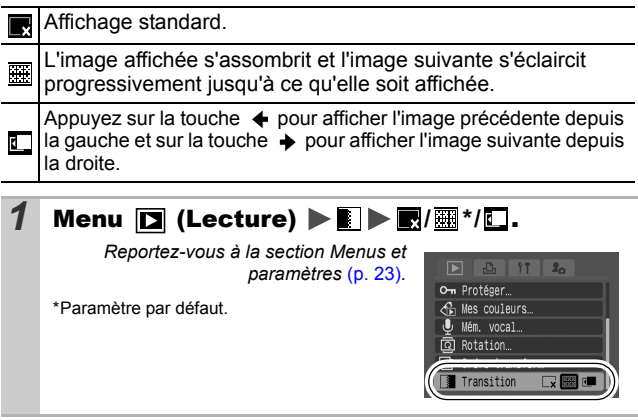

## Ajout d'effets avec la fonction Mes couleurs

Vous pouvez ajouter des effets aux images enregistrées (photos uniquement) à l'aide de la fonction Mes couleurs. Il est possible de sélectionner les effets Mes couleurs ci-dessous. Pour plus d'informations, reportez-vous [p. 58](#page-59-0).

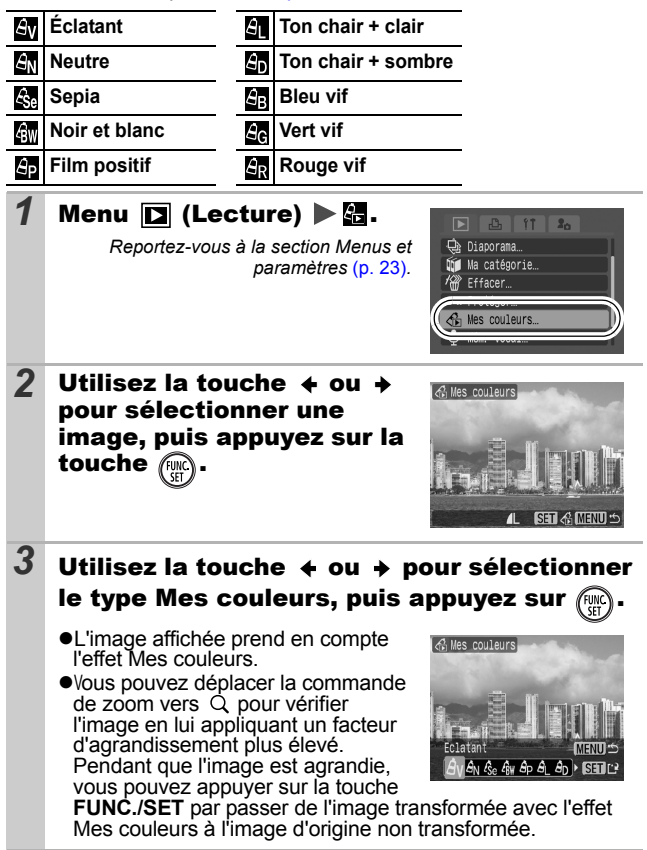

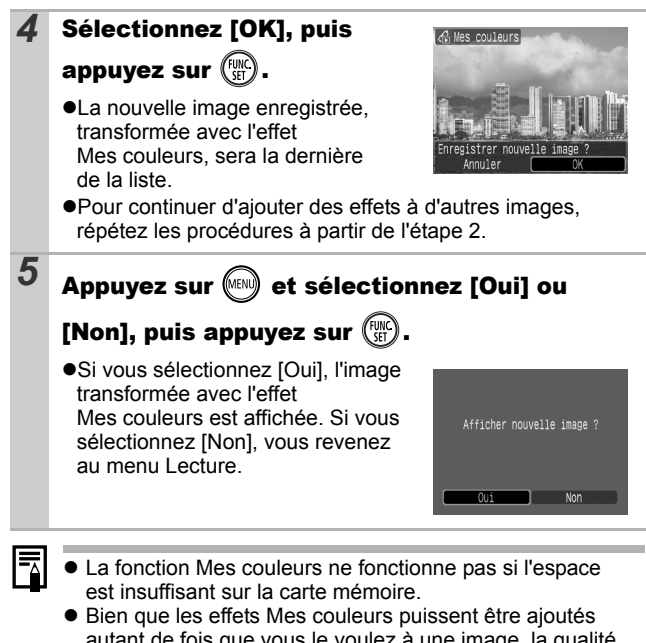

- autant de fois que vous le voulez à une image, la qualité de l'image se dégradera progressivement à chaque application et vous risquez de ne pas obtenir les couleurs voulues.
- La couleur des images prises à l'aide de la fonction Mes couleurs [\(p. 58\)](#page-59-0) en mode de prise de vue et les images modifiées à l'aide de la fonction Mes couleurs en mode de lecture peuvent être légèrement différentes.

# <span id="page-87-0"></span>Ajout de mém. vocaux aux images

Vous pouvez ajouter des mém. vocaux (d'une durée maximale d'une minute) à une image en mode de lecture (y compris en mode de lecture image par image et de lecture d'index). Les données audio sont enregistrées au format WAVE.

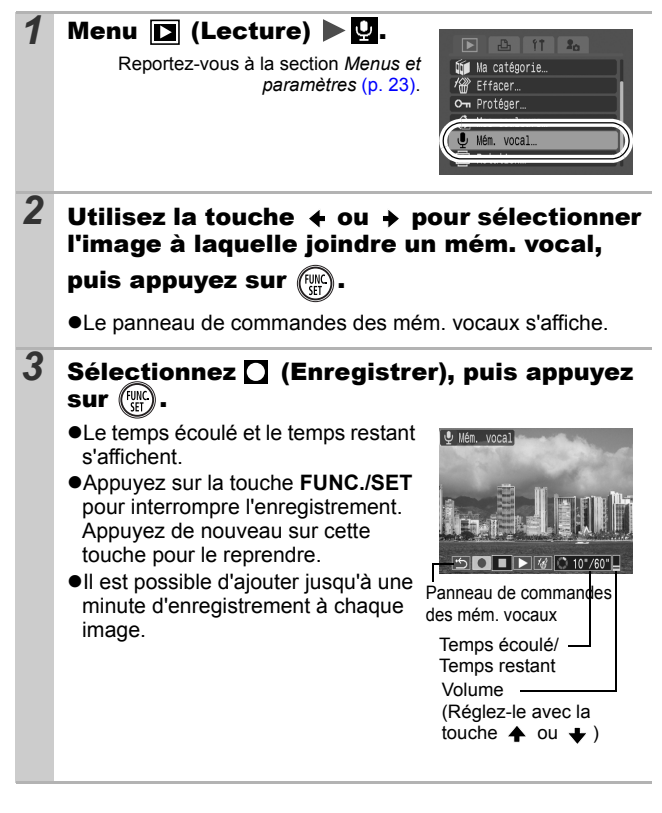

### Panneau de commandes des mém. vocaux

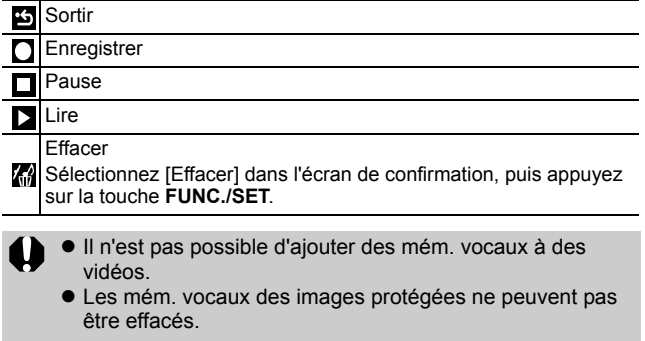

# <span id="page-89-0"></span>Lecture automatique (diaporamas)

Lecture automatique d'images de la carte mémoire.

\*Les paramètres des images des diaporamas reposent sur la norme DPOF (Digital Print Order Format) [\(p. 97\).](#page-98-0)

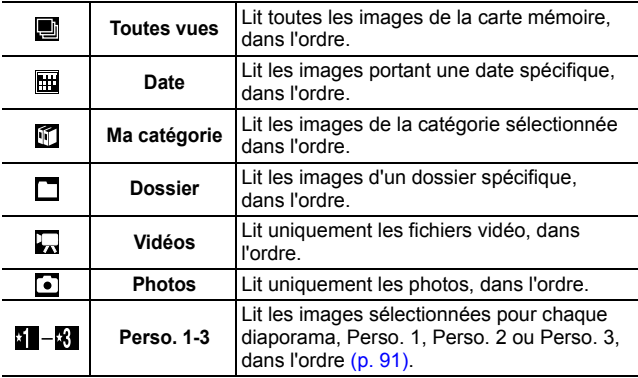

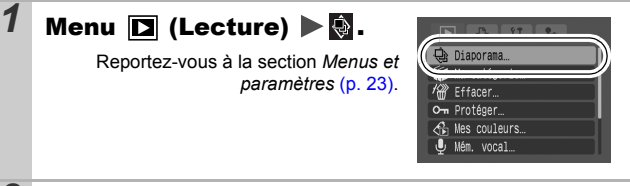

# $2$  Sélectionnez **a**, **a**,  $\mathbb{Z}$ ,  $\Box$ ,  $\Box$ ,  $\Box$  ou **a** - **a**.

 $\bullet$   $\blacksquare$ ,  $\blacksquare$  : sélectionnez une date, une catégorie ou un dossier à lire [\(p. 90\)](#page-91-0).

z , , : sélectionnez les images à lire [\(p. 91\)](#page-92-0). ● Si vous voulez ajouter un effet de

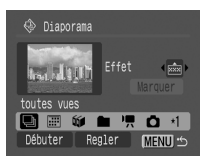

transition aux images lues, utilisez la touche  $\triangle$  pour sélectionner [Effet], puis sélectionnez le type d'effet à l'aide de la touche  $\leftrightarrow$  ou  $\rightarrow$  (voir page suivante).

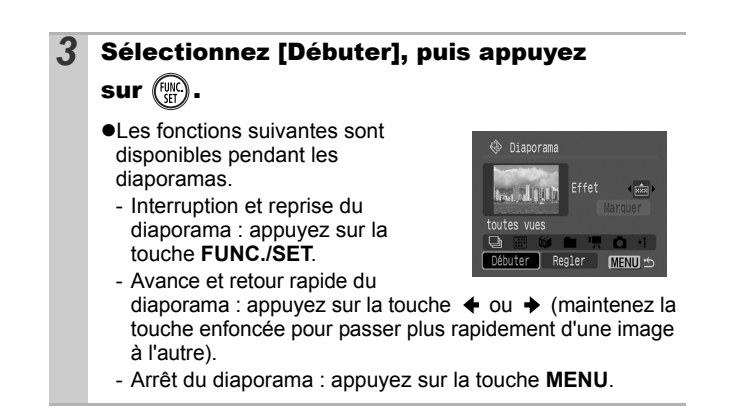

## Effets de transition

Vous pouvez sélectionner l'effet de transition utilisé lors du remplacement d'une image par une autre.

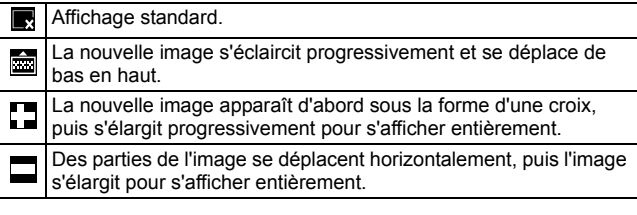

En mode de lecture image par image, vous pouvez démarrer un diaporama à partir de l'image actuellement affichée en maintenant la touche **FUNC./SET** enfoncée tout en appuyant sur la touche  $. 2.02$ . Veuillez noter que si vous le faites alors que la dernière image prise est affichée, le diaporama démarre à partir de la première image portant la même date.

<span id="page-91-0"></span>Sélection d'une date, d'une catégorie ou d'un dossier à lire  $(\mathbb{H}/\mathbb{C}/\mathbb{C})$ **1** Sélectionnez  $\mathbb{H}$ ,  $\mathbb{C}$  ou  $\Box$ , puis appuyez sur (FUNC 2 Utilisez la touche  $\leftrightarrow$  ou  $\rightarrow$  pour sélectionner une date, une catégorie ou un dossier à lire, puis appuyez sur la touche  $\text{C}_{\text{MEN}}$ . **ED** Date 3 images 09/09/2006 **MENU + Date** Qú# Ma catégorie 6 images **K** Ambiances Ma catégorie **Dossier** 100CAN0N **MENU <br/>**  $\leq$ **Dossier** 

## <span id="page-92-0"></span>Sélection d'images pour la lecture  $($ [1- $\mathbb{F}_2$ ])

Sélectionnez uniquement les images que vous souhaitez lire et enregistrez-les sous la forme d'un diaporama (Perso 1, 2 ou 3). Vous pouvez sélectionner jusqu'à 998 images. Celles-ci seront lues dans l'ordre de sélection.

### **1** Sélectionnez **1**, **2** ou **8**, puis appuyez  $sur$   $\mathbb{R}$ .

Au départ, seule l'icône **s'** s'affiche. Lorsque vous sélectionnez », l'icône est remplacée par », et » s'affiche. Les icônes vuilet xuite changent de la même manière lorsqu'elles sont sélectionnées.

## 2 Utilisez la touche ← ou → pour vous déplacer entre les images à lire et la

### touche pour les sélectionner ou les désélectionner.

- Vous pouvez également sélectionner des images en mode de lecture d'index.
- $\bullet$ En appuyant sur la touche **MENU**, vous terminez le réglage.

Marque indiquant la sélection

Numéro indiquant l'ordre de sélection

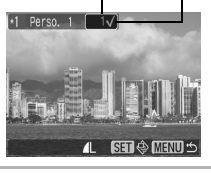

Sélection de toutes les images

- 1 Après avoir sélectionné  $\mathbf{I} \mathbf{R}$  à l'étape 1, utilisez la touche  $\triangle$  pour sélectionner [Marquer], puis appuyez sur la touche **FUNC./SET**.
- 2 Utilisez la touche  $\triangle$  pour sélectionner [Marquer], puis appuyez sur la touche **FUNC./SET**.
- 3 Utilisez la touche  $\rightarrow$  pour sélectionner [OK], puis appuyez sur la touche **FUNC./SET**.

Pour désélectionner toutes les images, sélectionnez [Réinit.].

### Ajustement des paramètres de durée de lecture et de répétition

#### z**Durée lecture**

Permet de définir la durée d'affichage de chaque image. Vous avez le choix entre 3\*–10 sec., 15 sec. et 30 sec. La durée d'affichage peut varier légèrement en fonction de l'image.

\* Paramètre par défaut.

#### z**Répéter**

Permet de définir si le diaporama s'arrête une fois que toutes les images ont été affichées ou continue jusqu'à ce que vous l'arrêtiez.

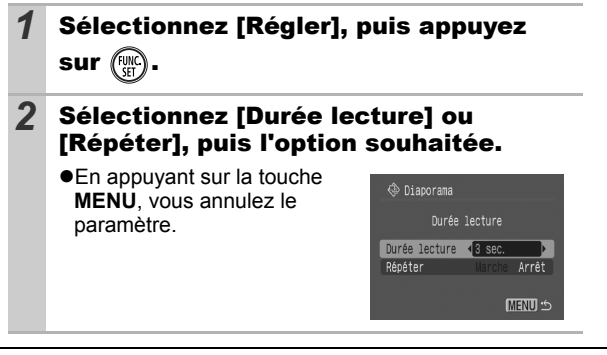

# <span id="page-94-0"></span>Protection des images

Vous pouvez protéger les images et les vidéos importantes contre un effacement accidentel.

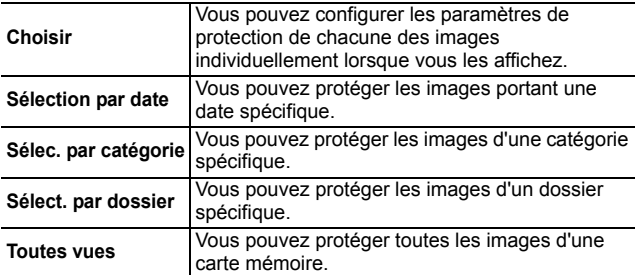

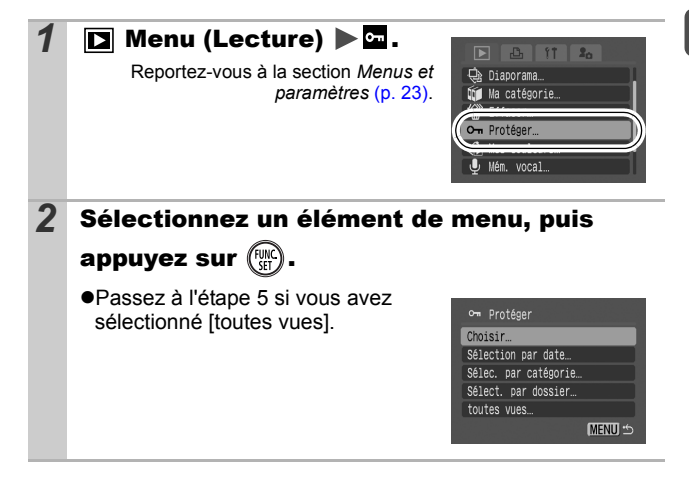

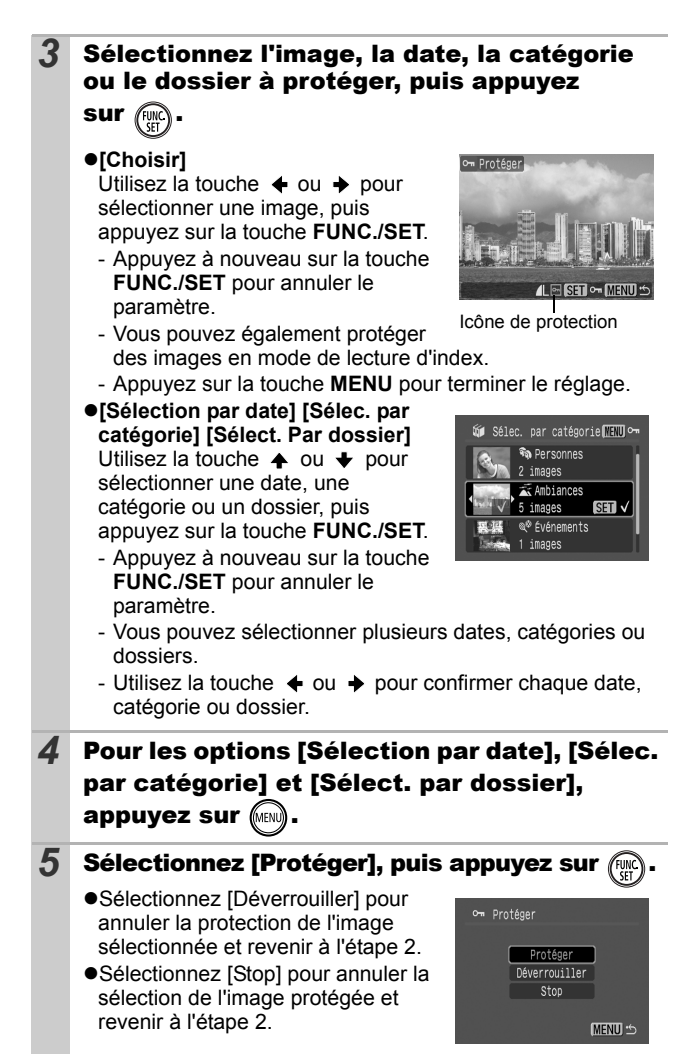

*94*

# <span id="page-96-0"></span>Effacement d'images

Vous pouvez effacer les images d'une carte mémoire.

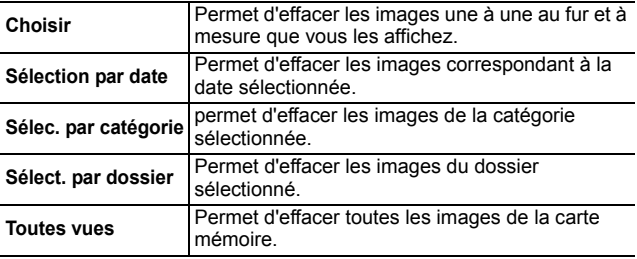

 $\bullet$  Notez qu'il est impossible de récupérer une image une fois qu'elle a été effacée. Avant d'effacer une image, assurez-vous que vous souhaitez vraiment la supprimer.

 $\bullet$  Cette fonction ne permet pas d'effacer des images protégées.

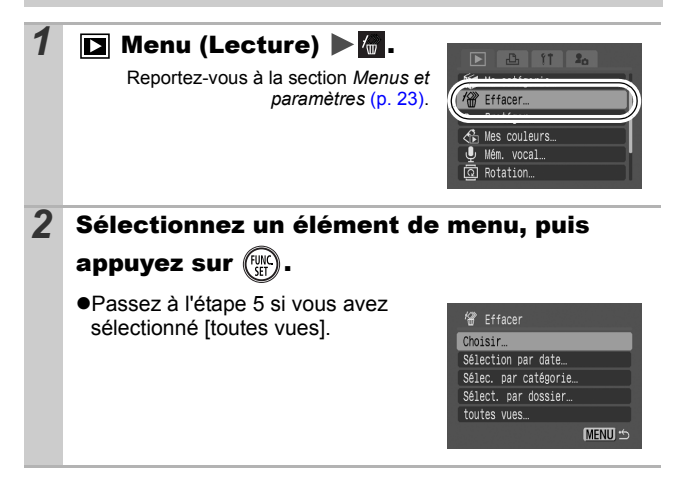

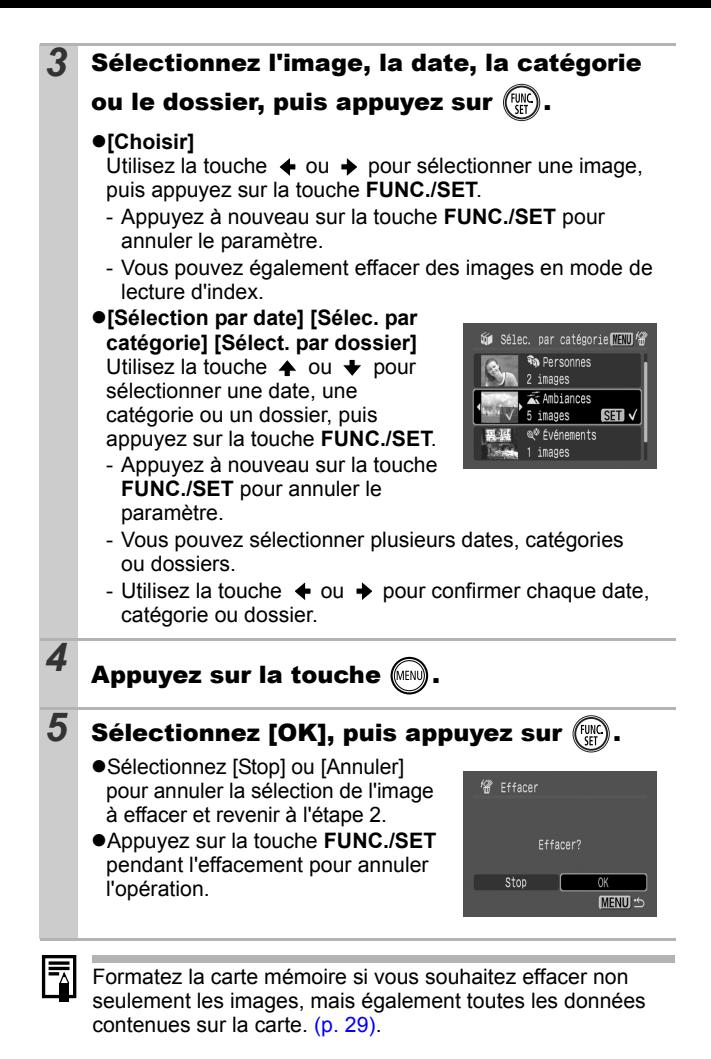

*96*

## <span id="page-98-0"></span>Réglage des paramètres d'impression DPOF

Vous pouvez sélectionner les images à imprimer sur une carte mémoire et spécifier préalablement le nombre d'unités à imprimer à l'aide de l'appareil photo. Les paramètres utilisés sur l'appareil photo sont compatibles avec les normes DPOF (Digital Print Order Format). C'est extrêmement pratique pour imprimer sur une imprimante compatible avec la fonction d'impression directe ou pour envoyer des photos à un laboratoire de développement prenant en charge la norme DPOF.

Il est possible que l'icône  $\triangle$  s'affiche pour une carte **mémoire dont les réglages impression ont été définis par un autre appareil photo compatible DPOF. Ces paramètres seront remplacés par ceux de votre appareil photo.**

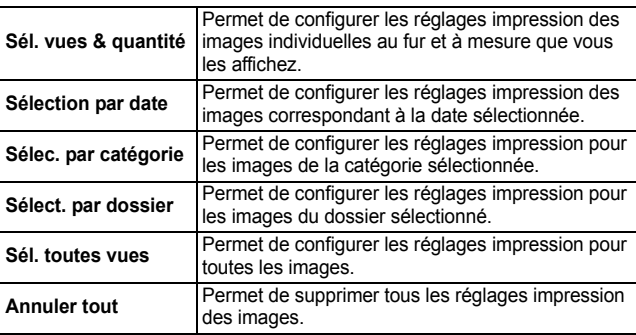

Une seule copie des images sélectionnées sera imprimée. L'option [Sél. vues & quantité] permet uniquement de définir le nombre de copies à imprimer lorsque l'option [Type d'impres.] est définie à l'Standard] ou l'Toutes].

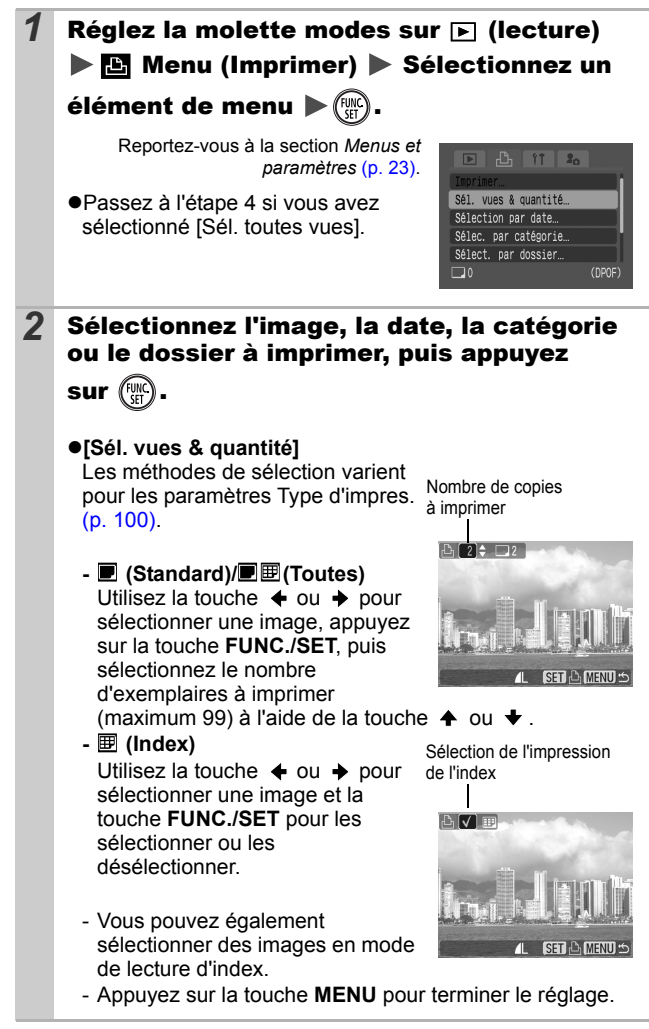

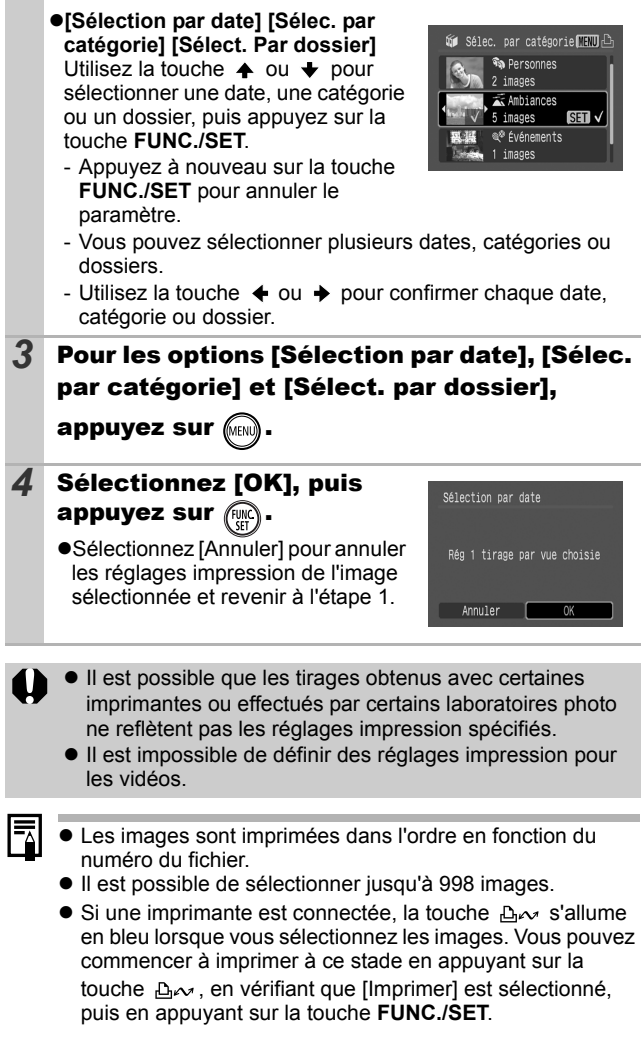

## <span id="page-101-0"></span>Réglage du style d'impression

Après avoir défini le style d'impression, sélectionnez les images à imprimer. Vous pouvez sélectionner les réglages impression suivants.

\*Paramètre par défaut

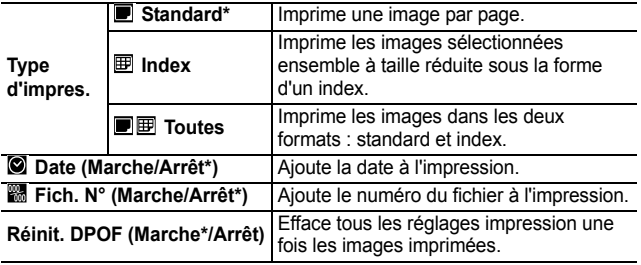

#### **1** Positionnez la molette modes sur **F** (Lecture) Menu  $\mathbb{E}$  (Impression)  $\blacktriangleright$ [Réglages impression].

Reportez-vous à la section *Menus et paramètres* [\(p. 23\)](#page-24-0).

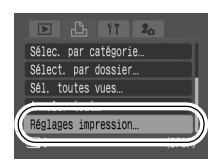

#### *2* Sélectionnez [Type d'impres.], [Date], [Fich. N°] ou [Réinit. DPOF], puis définissez les paramètres.

- $\blacktriangleright$  Les paramètres Date et Fich. N° varient en fonction du type d'impression sélectionné comme suit.
	- Index Les paramètres [Date] et [Fich. N°] ne peuvent pas être réglés sur [Marche] en même temps. - Standard ou Toutes
		- Les paramètres [Date] et [Fich. N°] peuvent être réglés sur [Marche] en même temps. Les informations imprimables peuvent toutefois varier d'une imprimante à l'autre.
- Les images avec la date d'impression créées en mode (mode d'impression de date de carte postale) [\(p. 38\)](#page-39-0) comporteront la date imprimée quel que soit le paramètre [Date]. La date peut être imprimée deux fois si le paramètre [Date] est réglé sur [Marche].
- La date s'imprime dans le style spécifié dans le menu [Date/Heure] [\(p. 27\)](#page-28-0).

## Réglage des paramètres de transfert DPOF

Vous pouvez utiliser l'appareil photo pour définir des paramètres pour les images avant de les télécharger sur un ordinateur. Pour obtenir des instructions sur le transfert d'images sur votre ordinateur, reportez-vous au *Guide de démarrage des logiciels*.

Les paramètres utilisés sur l'appareil photo sont compatibles avec les normes DPOF (Digital Print Order Format).

Il est possible que l'icône A s'affiche pour une carte **mémoire dont les paramètres de transfert ont été définis par un autre appareil photo compatible DPOF. Ces paramètres seront remplacés par ceux de votre appareil photo.**

### Sélection individuelle

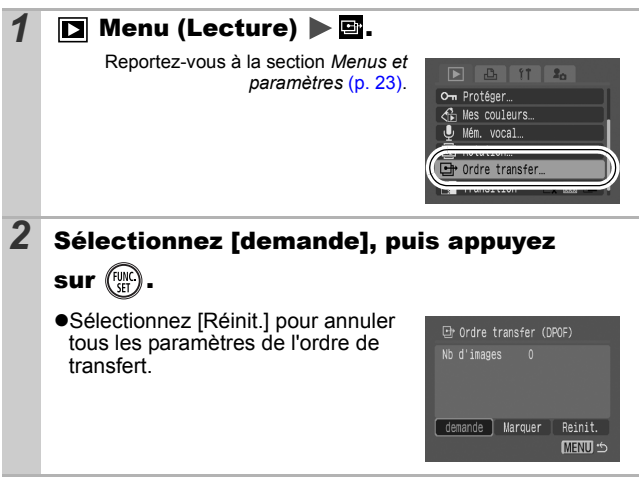

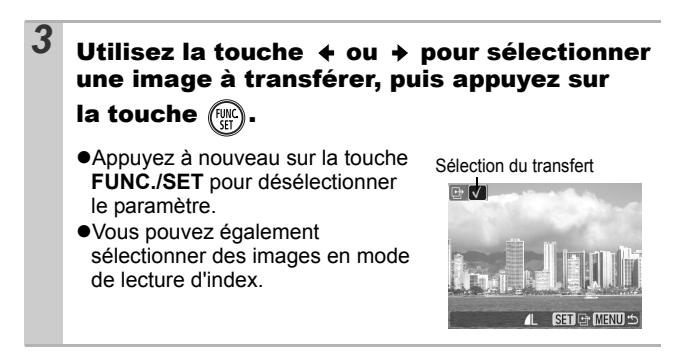

### Toutes les images d'une carte mémoire

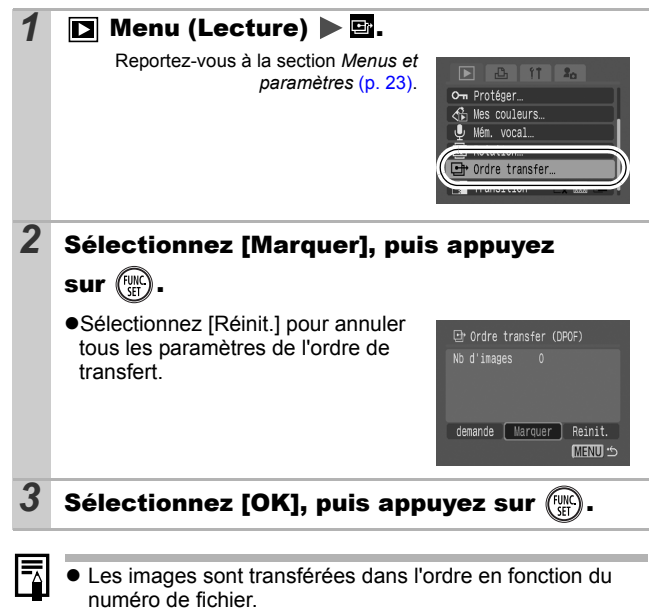

 $\bullet$  Il est possible de sélectionner jusqu'à 998 images.

## <span id="page-104-0"></span>Visualisation des images sur un écran de télévision

Vous pouvez prendre des photos ou lire des images sur un écran de télévision à l'aide du câble AV fourni.

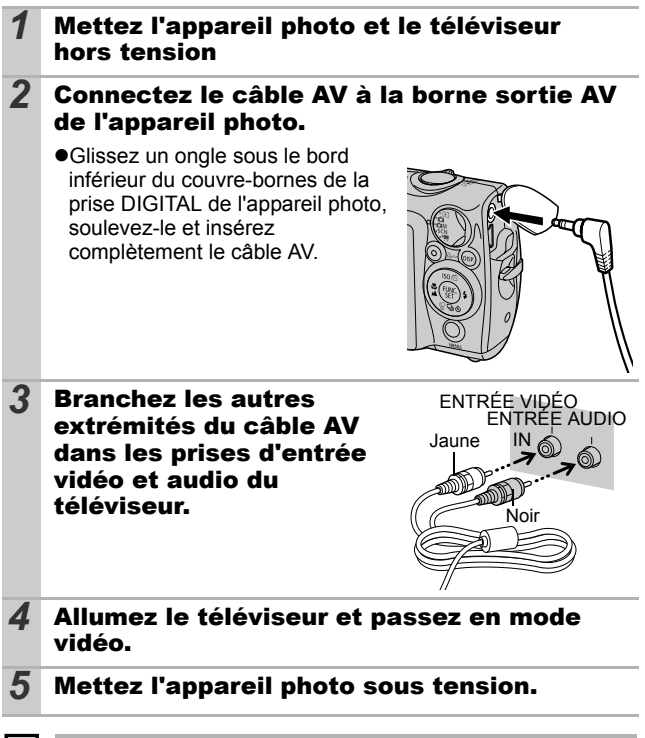

Le signal de sortie vidéo peut être modifié (NTSC ou PAL) en fonction des normes des différents pays [\(p. 27\)](#page-28-1). Le réglage par défaut varie selon les pays.

- NTSC : Japon, États-Unis, Canada, Taïwan et autres

- PAL : Europe, Asie (sauf Taïwan), Océanie et autres Si le système vidéo est mal réglé, la sortie de l'appareil photo risque de ne pas s'afficher correctement.

# Personnalisation de l'appareil photo (paramètres Mon profil)

Le menu Mon profil vous permet de personnaliser la première image et le son de départ, le son du déclencheur, le signal sonore et le son du retardateur. Vous pouvez modifier et enregistrer ces réglages de manière à personnaliser l'appareil photo en fonction de vos goûts personnels.

## Modification des paramètres Mon profil

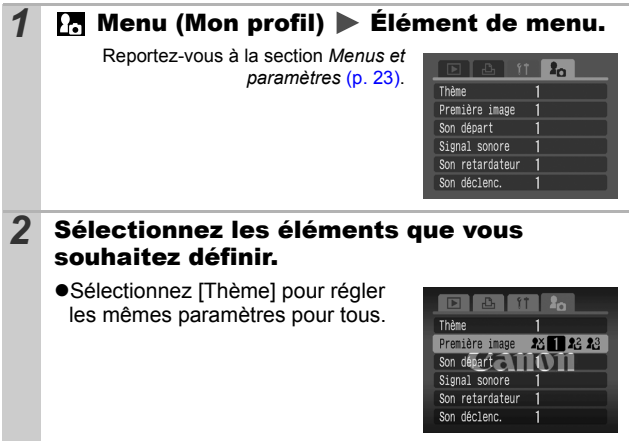

## Enregistrement des paramètres Mon profil

Il est possible d'ajouter les images enregistrées sur la carte mémoire et les nouveaux sons enregistrés en tant que paramètres Mon profil aux éléments de menu  $\mathbb{R}$  et  $\mathbb{R}$ . Vous pouvez également utiliser le logiciel fourni pour transférer sur votre appareil photo des images et des sons stockés sur votre ordinateur.

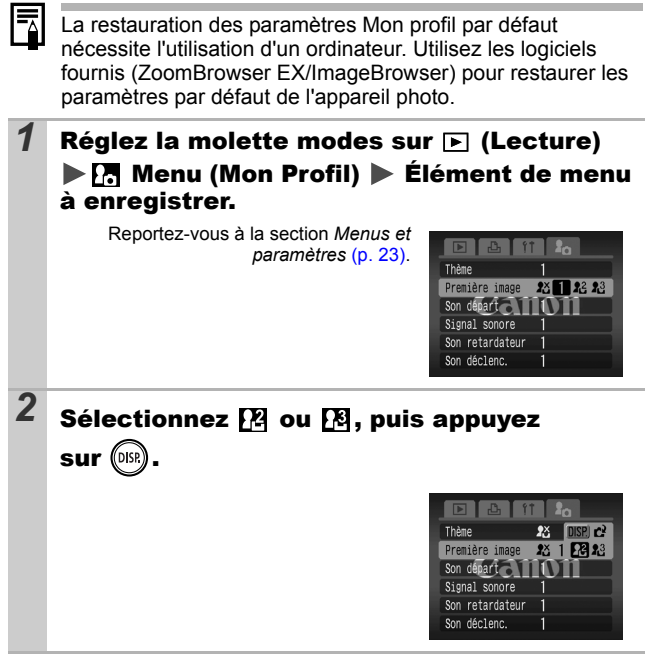

 **photo (paramètres Mon profil) Personnalisation de l'appareil** Personnalisation de l'appareil<br>photo (paramètres Mon profil

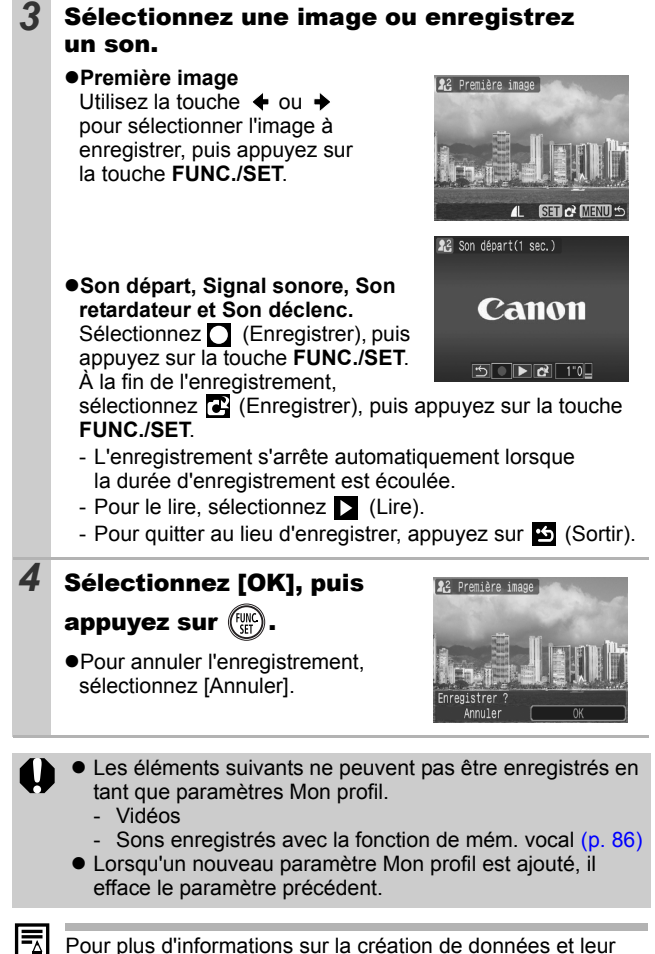

ajout au menu Mon profil, reportez-vous au *Guide de démarrage des logiciels* fourni.
# Appareil photo

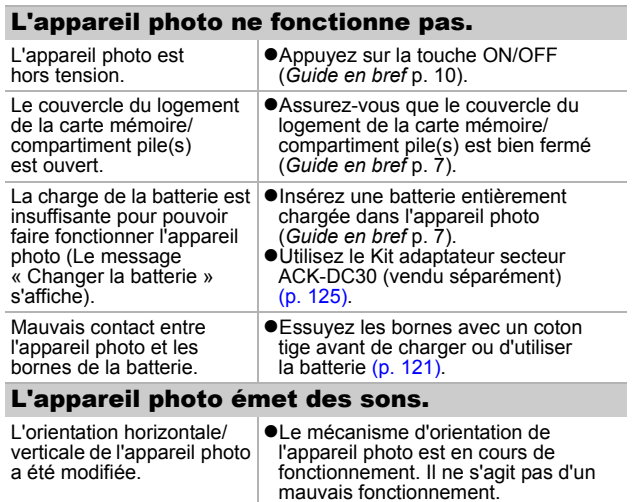

# Lors de la mise sous tension

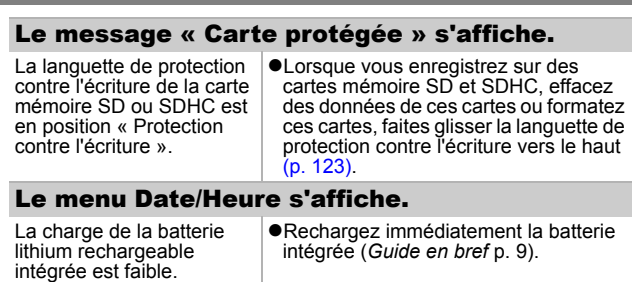

 **Dépannage** Dépannage

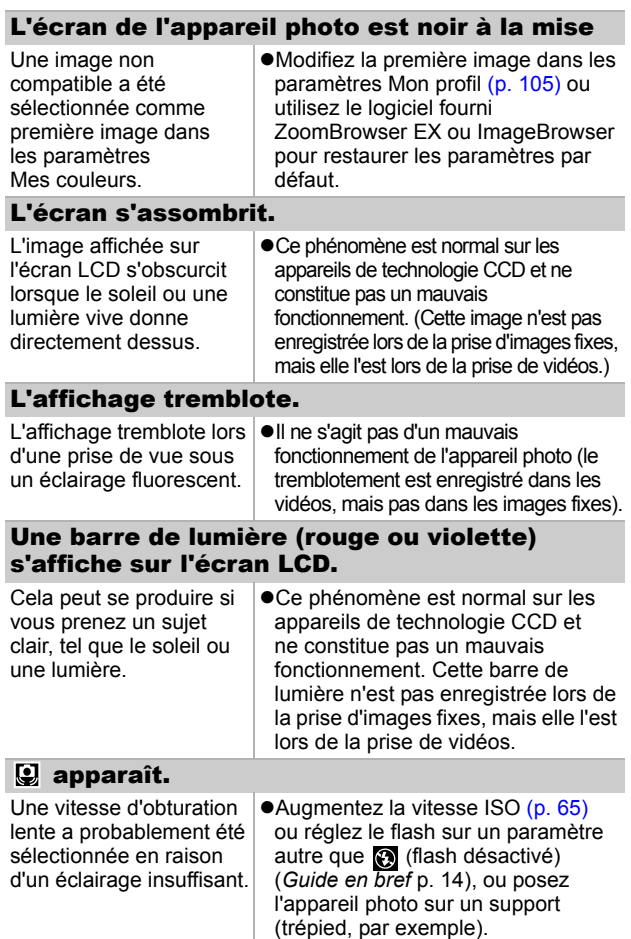

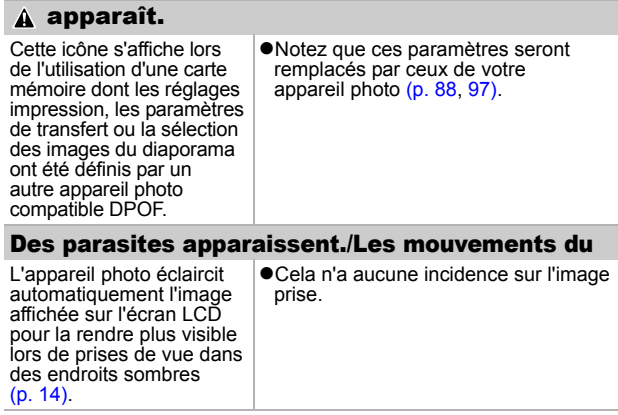

# Prise de vue

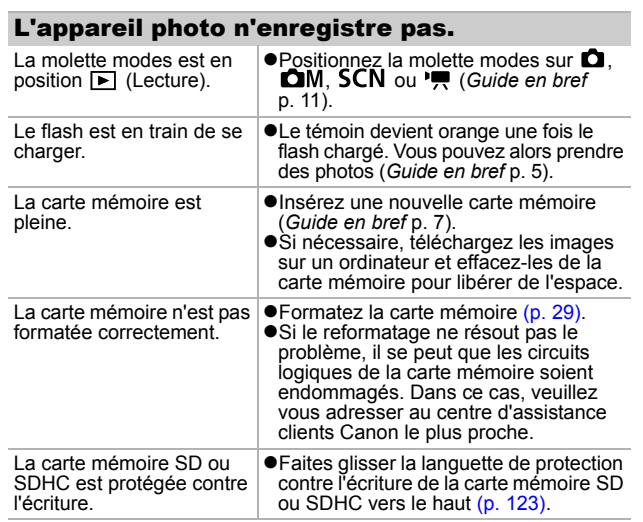

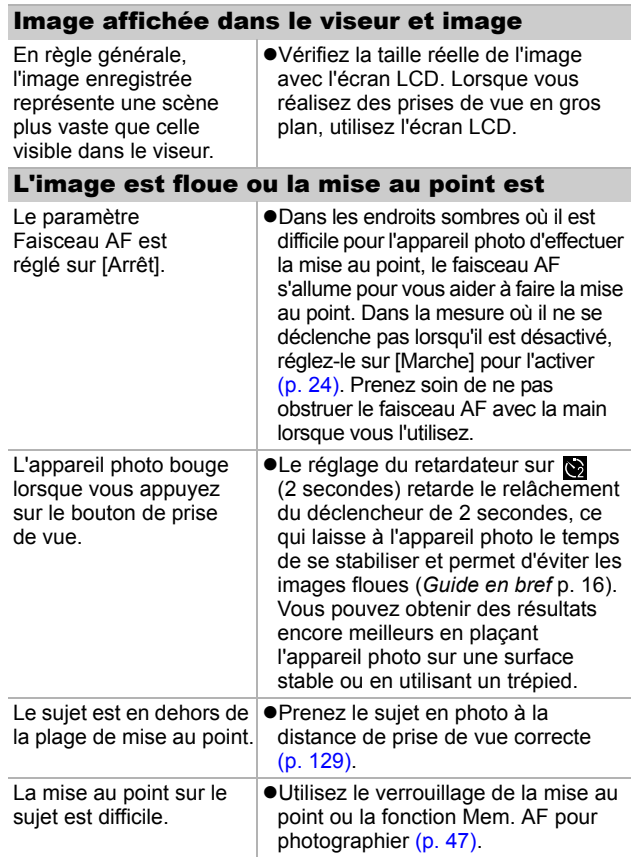

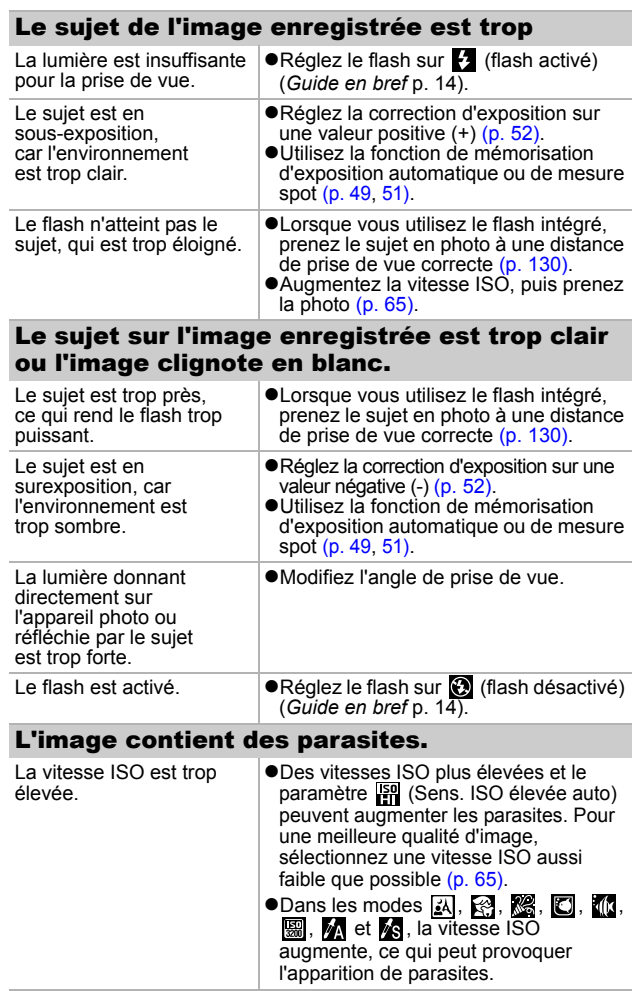

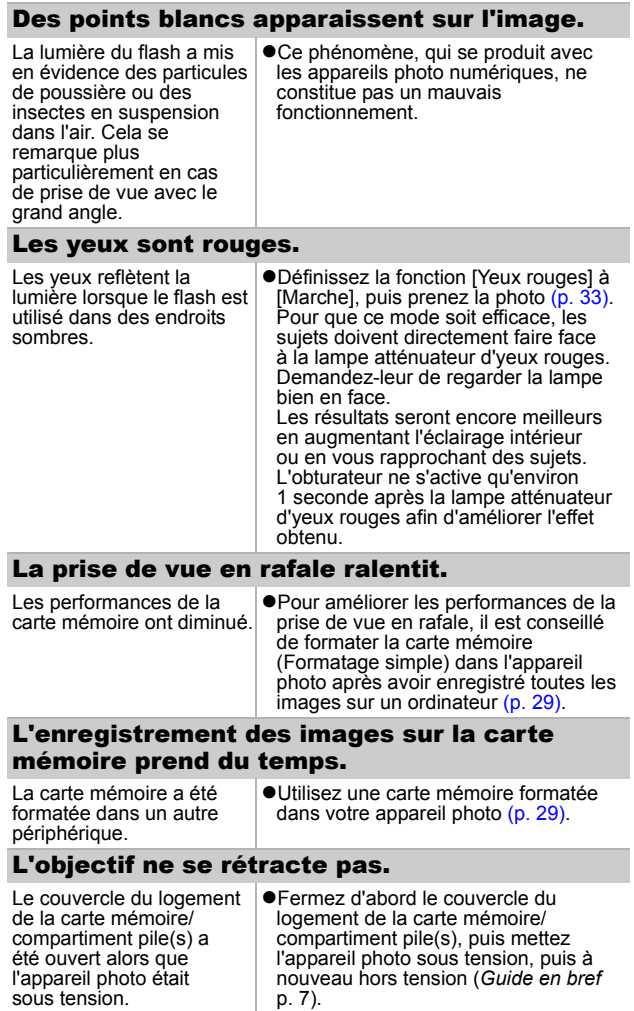

## Il arrive que la durée d'enregistrement ne s'affiche pas correctement ou que la prise de vue s'interrompe de manière imprévue.

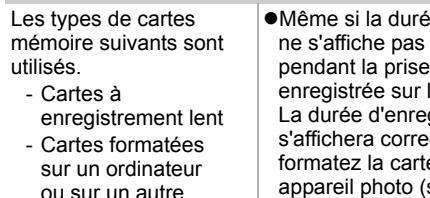

appareil photo - Cartes sur lesquelles des images ont été enregistrées et effacées à de nombreuses reprises

vidéo.

e d'enregistrement correctement . la vidéo sera bien la carte mémoire aistrement ctement si vous e mémoire dans cet appareil photo (sauf s'il s'agit d'une carte mémoire à enregistrement lent) [\(p. 29\)](#page-30-0).

numérique est disponible pendant la prise de vue, mais uniquement en mode vidéo Standard [\(p. 35\)](#page-36-0).

## "!" s'est affiché sur l'écran LCD en rouge et la prise de vue s'est automatiquement arrêtée.

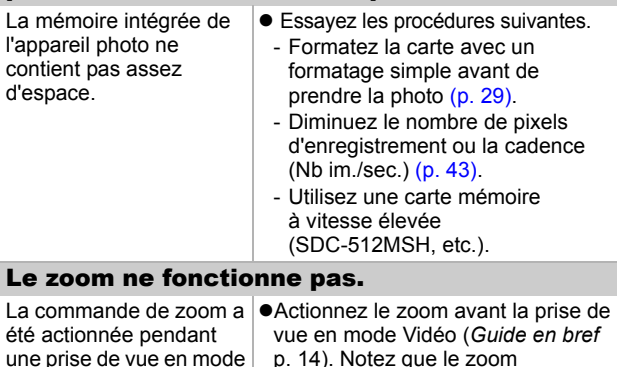

## Lecture impossible.

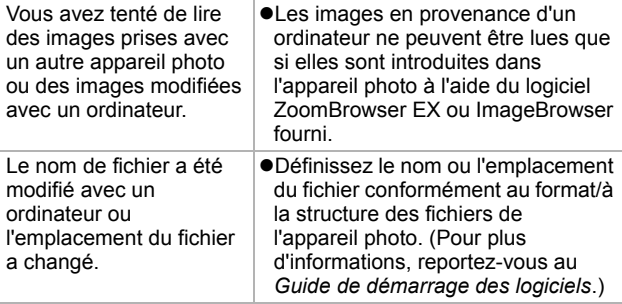

### Les vidéos ne peuvent pas être éditées.

Certaines vidéos prises avec un autre appareil photo ne peuvent pas être éditées.

### Les vidéos ne sont pas lues correctement.

Les vidéos enregistrées avec un nombre élevé de pixels d'enregistrement et des cadences élevées peuvent s'interrompre momentanément lorsqu'elles sont lues sur des cartes mémoire à lecture lente.

Vous pouvez éventuellement constater des défauts d'image et de son si vous lisez une vidéo sur un ordinateur qui n'est pas assez puissant.

## La lecture des images de la carte mémoire est lente.

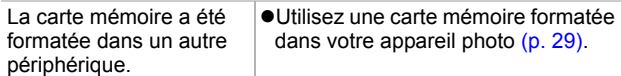

# Batterie/Chargeur de batterie

## La batterie se décharge rapidement.

La durée de vie de la batterie est dépassée si celle-ci se décharge rapidement à température normale (23 °C/73 °F). ●Remplacez la batterie par une batterie neuve (*Guide en bref* p. 7). La batterie ne se charge pas. La durée de vie de la batterie est dépassée. ●Remplacez la batterie par une batterie neuve (*Guide en bref* p. 7).

# Sortie sur le téléviseur

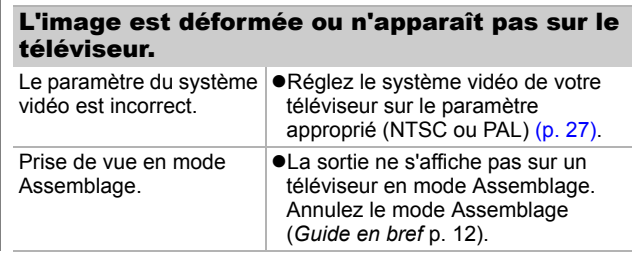

# Impression sur des imprimantes compatibles avec la fonction d'impression directe

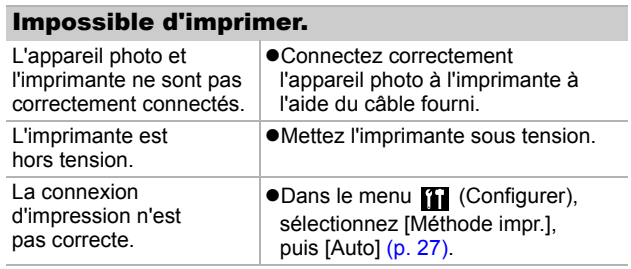

# <span id="page-118-0"></span>Liste des messages

Les messages suivants peuvent s'afficher sur l'écran LCD lors de la prise de vue ou de la lecture. Pour consulter les messages qui s'affichent lors de la connexion d'une imprimante, reportez-vous au *Guide d'utilisation de l'impression directe*.

### **Occupé.**

zL'image est en cours d'enregistrement sur la carte mémoire ou de lecture depuis cette dernière. Le mode de lecture est en cours de démarrage.

### **Carte mémoire absente**

• Vous avez mis l'appareil photo sous tension sans installer une carte mémoire, ou la carte mémoire est mal installée (*Guide en bref*, p. 7).

### **Carte protégée**

La carte mémoire SD ou SDHC est protégée contre l'écriture.

#### **Enregistrement impossible**

zVous avez essayé de prendre une photo sans avoir installé de carte mémoire dans l'appareil photo ou la carte mémoire est mal installée, ou vous avez joint un mémo vocal à une vidéo.

### **Erreur carte mémoire**

● La carte mémoire ne fonctionne pas correctement. Certains dysfonctionnements peuvent être corrigés en formatant les cartes mémoires. Essayez de la formater dans cet appareil photo.

Cependant, si ce message s'affiche mêmelorsque vous utilisez la carte mémoire fournie, contactez l'assistance clients Canon car le problème est peut-être dû à l'appareil photo.

### **Carte mémoire pleine**

 $\bullet$ La carte mémoire est pleine et aucune image supplémentaire ne peut être enregistrée ou sauvegardée. Il est également impossible d'enregistrer d'autres paramètres d'image ou mém. vocaux.

 **Liste des messages** Liste des messages

#### **Nom incorrect!**

●Le nom de fichier n'a pas pu être créé, car le dossier contient déjà un fichier du même nom, ou le nombre maximal de fichiers a été atteint. Dans le menu Configurer, définissez l'option N° fichiers à [Réinit. Auto] ; vous pouvez également enregistrer le simages de votre choix sur un ordinateur, puis reformater la carte mémoire. Veuillez noter que le formatage efface toutes les images existantes et autres données.

#### **Changer la batterie**

 $\bullet$ La charge de la batterie est insuffisante pour pouvoir faire fonctionner l'appareil photo. Remplacez-la immédiatement par une batterie chargée ou rechargez-la.

### **Aucune image.**

Aucune image n'est enregistrée sur la carte mémoire.

#### **Image trop grande.**

zVous avez tenté de lire une image d'une taille supérieure à 4992 x 3328 pixels ou contenant un gros volume de données.

#### **Format JPEG incompatible**

● Vous avez tenté de lire une image JPEG non compatible (telles que celles modifiées sur un ordinateur).

### **RAW**

● Vous avez tenté de lire une image RAW.

#### **Image inconnue**

● Vous avez tenté de lire une image corrompue, une image non compatible (format propriétaire utilisé par un autre fabricant d'appareil photo, etc.), une image modifiée sur un ordinateur ou une séquence vidéo enregistrée par un autre appareil photo.

#### **agrandissement impossible**

● Vous avez tenté d'agrandir une image enregistrée dans un appareil photo ou un type de données différent, une image modifiée avec un ordinateur ou une vidéo.

#### **Rotation Impossible**

● Vous avez tenté de faire pivoter une image enregistrée dans un appareil photo ou un type de données différent ou une image modifiée avec un ordinateur.

### **Format WAVE incompatible**

Un mém. vocal ne peut pas être ajouté à cette image, car le type de données du mém. vocal est incorrect.

### **Enreg. image impossible**

zVous avez tenté d'enregistrer une image enregistrée sur un appareil photo différent ou une vidéo en tant que première image.

### **Impossible modifier image**

● Vous avez tenté d'appliquer un effet Mes couleurs à une vidéo ou à une image enregistrée dans un autre appareil photo.

#### **Imposs assigner catégorie**

zVous avez tenté de classer une image enregistrée dans un autre appareil photo.

#### **Transfert impossible!**

Lors du transfert d'images vers votre ordinateur à l'aide du menu Transfert direct, vous avez tenté de sélectionner une image comportant des données corrompues ou une image prise avec un autre appareil photo ou un type de données différent. Il se peut aussi que vous ayez tenté de sélectionner une vidéo lorsque l'option [Papier peint] était sélectionnée dans le menu Transfert direct.

### **Protégée!**

zVous avez tenté d'effacer ou d'éditer une image, une vidéo ou un mém. vocal protégé.

### **Trop d'annotation**

**• Trop d'images ont été marquées avec des réglages impression.** de transfert ou de diaporama. Plus aucun traitement n'est possible.

#### **Clôture impossible**

zImpossible d'enregistrer une partie des réglages impression, de transfert ou de diaporama.

### **image indisponible**

zVous avez tenté de définir des réglages impression pour une image non-JPEG.

### **Erreur communication**

zL'ordinateur n'a pas pu télécharger l'image, en raison de la grande quantité d'images (environ 1 000) stockées dans la carte mémoire.

### **Erreur objectif, redémarrer**

zL'appareil photo a détecté une erreur lors du déplacement de l'objectif et a coupé automatiquement l'alimentation. Ce message d'erreur peut s'afficher si vous appuyez sur l'objectif pendant son déplacement ou si vous mettez l'appareil photo sous tension dans un environnement poussiéreux ou sableux. Remettez l'appareil photo sous tension, puis prenez ou lisez des photos. Si ce message s'affiche fréquemment, apportez l'appareil photo à un centre d'assistance, car l'objectif peut poser problème.

#### **Exx**

● (xx : nombre) L'appareil photo a détecté une erreur. Mettez-le hors tension, puis de nouveau sous tension, et prenez ou lisez une photo. Si le code d'erreur s'affiche à nouveau, cela signifie qu'un problème a été détecté. Notez le numéro et contactez l'assistance clients Canon. Si un code d'erreur s'affiche immédiatement après une prise de vue, il est possible que l'image n'ait pas été enregistrée. Vérifiez l'image en mode de lecture.

# Annexe

# Manipulation de la batterie

## Charge de la batterie

L'icône et le message suivants s'affichent.

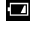

La charge de la batterie est faible. Rechargez-la dès que possible si vous devez l'utiliser pendant une période prolongée.

### **Changer la batterie**

<span id="page-122-1"></span>La charge de la batterie est insuffisante pour pouvoir faire fonctionner l'appareil photo. Remplacez immédiatement la batterie.

# <span id="page-122-0"></span>Précautions de manipulation de la batterie

z **Veillez à ce que les bornes de la batterie soient en permanence propres.**

Des bornes sales risquent de provoquer un mauvais contact entre la batterie et l'appareil photo. Essuyez les bornes avec un chiffon doux avant de charger ou d'utiliser la batterie.

z **À basses températures, l'autonomie de la batterie peut**  diminuer peuvent diminuer et l'icône de batterie faible (**回**) **peut s'afficher plus tôt que d'habitude.**

Dans ces conditions, réchauffez la batterie en la plaçant dans une poche immédiatement avant de l'utiliser.

z **Vérifiez toutefois que la poche ne contient aucun objet métallique, tel qu'un porte-clés, etc., susceptible d'entraîner un court-circuit.**

La batterie peut être court-circuitée.

 $\bullet$  Ne laissez aucun objet **métallique, tel qu'un porte-clés, entrer en contact avec les**  bornes  $(\oplus)$  et  $(\ominus)$  (figure A). **Pour transporter la batterie ou la stocker durant des périodes de non-utilisation, replacez toujours le cache-connecteurs (figure B).**

De telles conditions peuvent endommager la batterie.

Figure A Figure B

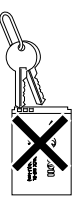

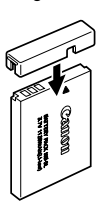

 **Annexe** Annex

Le positionnement du couvre-bornes peut vous permettre de vérifier la charge de la batterie utilisée (figures C et D).

Figure C **Figure D** Figure D

**LAMON** 

**Batterie chargée** Positionnez-le de sorte que le symbole  $\triangle$  soit visible.

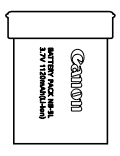

#### **Batterie déchargée**

Positionnez-le dans le sens inverse à celui illustré à la figure C.

z **Il est conseillé de l'utiliser dans l'appareil photo jusqu'à ce qu'elle soit totalement déchargée et de la conserver à l'intérieur, dans un endroit présentant une humidité relative faible et à des températures comprises entre 0 et 30 °C (32 et 86 °F).**

Le stockage d'une batterie entièrement chargée pendant des périodes prolongées (environ un an) peut raccourcir sa durée de vie ou affecter ses performances. Si vous n'utilisez pas la batterie pendant de longues périodes, chargez-la, puis déchargez-la entièrement dans l'appareil photo environ une fois par an avant de la stocker de nouveau.

# <span id="page-123-0"></span>Charge de la batterie

- z **Dans la mesure où il s'agit d'une batterie lithium-ion, il n'est pas nécessaire de la décharger complètement avant de la recharger.**
- $\bullet$  **Comptez environ 2 heures et 5 minutes pour recharger complètement la batterie lorsqu'elle est déchargée (d'après les normes de test Canon).**
	- Il est conseillé d'effectuer la charge à une température comprise entre 5 et 40 °C (41 et 104 °F).
	- Le temps de charge peut varier en fonction de la température ambiante et de l'état de charge de la batterie.
- $\bullet$  **Il est conseillé de charger la batterie le jour où vous souhaitez l'utiliser, ou la veille, pour bénéficier d'une charge complète.**

Même les batteries chargées continuent de se décharger de façon naturelle.

● Si les performances de la batterie diminuent **considérablement même lorsqu'elle est chargée entièrement, sa durée de vie est dépassée et elle doit être remplacée.**

# Manipulation de la carte mémoire

#### <span id="page-124-1"></span><span id="page-124-0"></span>Languette de protection contre l'écriture des cartes mémoire SD et SDHC Précautions à prendre lors de la manipulation z **Les cartes mémoire sont des dispositifs électroniques de haute précision. Ne les pliez pas, n'exercez aucune pression sur elles et évitez-leur tout choc ou vibration.** z **N'essayez pas de démonter ni de modifier la carte mémoire.** z **Ne laissez pas de la poussière, de l'eau ou des corps étrangers entrer en contact avec les bornes situées à l'arrière de la carte. Ne touchez pas les bornes avec les mains ou des objets métalliques.** z **N'enlevez pas l'étiquette d'origine de la carte mémoire et ne la recouvrez pas avec une autre étiquette ou un autocollant.** z **Lorsque vous écrivez sur la carte mémoire, n'utilisez pas un crayon ou un stylo à bille. Utilisez uniquement un stylo à pointe souple (un feutre, par exemple).** z **N'utilisez pas et n'entreposez pas les cartes mémoire dans les endroits mentionnés ci-dessous :** • endroits exposés à la poussière ou au sable ; • endroits exposés à une humidité et des températures élevées. z **Dans la mesure où les données enregistrées sur la carte mémoire peuvent être endommagées ou effacées, en tout ou en partie, du fait de parasites électriques, de l'électricité**  Faites glisser la languette vers le haut. Faites glisser la languette vers le bas (vous pouvez protéger les images et autres données contenues sur la carte) Languette de protection contre l'écriture Écriture/effacement possible Écriture/effacement impossible

**statique ou d'un mauvais fonctionnement de l'appareil photo ou de la carte, il est conseillé d'effectuer une copie de sauvegarde des données importantes.**

 **Annexe Annexe** 

## <span id="page-125-0"></span>Formatage

- z **Veuillez noter que le formatage (l'initialisation) d'une carte mémoire efface toutes les données, y compris les images protégées.**
- z **Il est conseillé d'utiliser des cartes mémoire qui ont été formatées dans votre appareil photo.**
	- La carte fournie avec l'appareil photo peut être utilisée sans formatage supplémentaire.
	- Une carte mémoire défectueuse peut être à l'origine d'un mauvais fonctionnement de l'appareil photo. Un reformatage de la carte mémoire peut résoudre le problème.
	- Lorsqu'une carte mémoire d'une autre marque que Canon fonctionne mal, son reformatage peut résoudre le problème.
	- Des cartes mémoire formatées sur d'autres appareils photo, ordinateurs ou périphériques risquent de ne pas fonctionner correctement dans cet appareil photo. Dans ce cas, reformatez la carte mémoire avec ce dernier.
- Si l'appareil photo n'effectue pas le formatage correctement, **mettez l'appareil photo hors tension, puis réinsérez la carte mémoire. Remettez ensuite l'appareil photo sous tension et formatez à nouveau la carte.**
- z **Les données de la carte ne sont pas effacées complètement même lorsque la carte est formatée ou les photos sont effacées car ces processus modifient simplement les données de gestion des fichiers. Tenez compte de ce point lorsque vous transférez la propriété des cartes ou lorsque vous les mettez au rebut. Détruisez la carte lorsque vous la mettez au rebut avant d'empêcher la divulgation de vos données personnelles.**

# <span id="page-126-0"></span>Utilisation d'un kit adaptateur secteur (vendu séparément)

<span id="page-126-1"></span>Il est préférable d'alimenter l'appareil photo avec le Kit adaptateur secteur ACK-DC30 (vendu séparément) lorsque vous l'utilisez pendant des périodes prolongées ou que vous le connectez à un ordinateur.

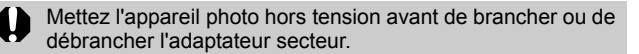

*1* Raccordez le cordon d'alimentation secteur à l'adaptateur secteur Date compact avant de brancher l'autre extrémité Adaptateur secteur dans la prise secteur. compact *2* Faites glisser le loquet Verrou de la batterie de verrouillage, ouvrez le couvercle du logement de la carte mémoire/ compartiment pile(s), puis Arrièreinsérez le connecteur DC iusqu'à son verrouillage. zFaites glisser le couvercle du logement de la carte mémoire/ compartiment pile(s) pour Connecteur DC DR-30 le refermer. *3* Ouvrez le couvre-bornes du connecteur DC et branchez le cordon à la borne DC.

# Utilisation d'un flash externe (vendu séparément)

# <span id="page-127-0"></span>Flash haute puissance HF-DC1

Ce flash vient en complément du flash intégré de l'appareil photo lorsque le sujet est trop éloigné pour être correctement éclairé. Procédez comme suit pour fixer l'appareil photo et le flash haute puissance au support.

Veuillez lire les instructions fournies avec le flash, ainsi que l'explication suivante.

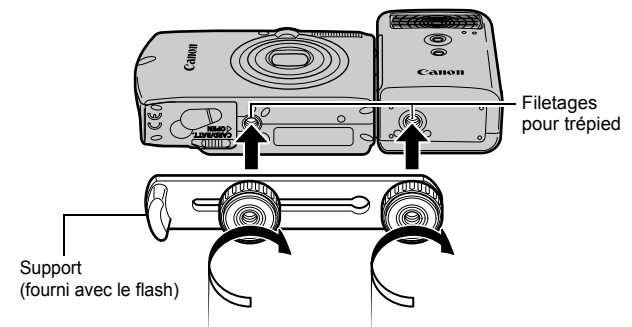

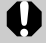

Le temps de charge du flash augmente à mesure que la charge de la pile diminue. Réglez toujours le commutateur d'alimentation/sélecteur de mode sur la position [Arrêt] lorsque vous n'utilisez plus le flash.

- z Veillez à ne pas toucher la fenêtre du flash ou du capteur avec les doigts pendant que vous utilisez le flash.
- Le flash peut se déclencher si un autre flash est utilisé à proximité.
- $\bullet$  Il arrive que le flash haute puissance ne se déclenche pas à l'extérieur lorsqu'il fait plein jour ou lorsqu'il n'y a pas d'éléments réfléchissant la lumière.
- $\bullet$  Pour les prises de vue en rafale, même si le flash se déclenche pour la première prise, il ne se déclenche pas pour les suivantes.
- $\bullet$  Serrez les vis de fixation de façon à ce qu'elles ne se dévissent pas. Sinon, l'appareil photo et le flash risquent de tomber et, ce faisant, d'être endommagés.
- Avant de fixer le support au flash, vérifiez que la batterie lithium (CR123A ou DL123) est installée.
- $\bullet$  Pour éclairer correctement les sujets, installez le flash de façon à ce qu'il soit à la verticale sur le côté de l'appareil photo et parallèle au panneau avant de celui-ci.
- Vous pouvez utiliser un trépied même lorsque le flash est fixé.

## **Batteries**

## z**La charge est considérablement réduite**

Si la durée d'utilisation de la batterie a diminué considérablement, essuyez les bornes avec un chiffon sec. Les bornes ont peut-être été salies avec les doigts.

### z**Utilisation à basses températures**

Achetez une batterie lithium générique de rechange (CR123A ou DL123). Il est conseillé de mettre la batterie de rechange dans la poche afin de la réchauffer avant de remplacer la batterie du flash.

## z**Absence d'utilisation pendant une période prolongée**

Le fait de laisser les batteries dans le flash haute puissance risque de provoquer une fuite du liquide et d'endommager le produit. Retirez-les du flash haute puissance et stockez-les dans un endroit frais et sec.

# Soins et maintenance de l'appareil photo

**N'utilisez jamais de solvants, de la benzine, de nettoyants synthétiques ou d'eau pour nettoyer l'appareil photo. Ces substances risquent de le déformer ou de l'endommager.**

# Boîtier de l'appareil photo

Essuyez doucement le boîtier de l'appareil photo pour enlever les saletés à l'aide d'un chiffon doux ou d'un essuie-lunettes.

# Objectif

Retirez tout d'abord la poussière et la saleté à l'aide d'un soufflet, puis essuyez doucement l'objectif avec un chiffon doux pour enlever toute poussière restante.

N'utilisez jamais de nettoyants synthétiques sur le boîtier ou l'objectif de l'appareil photo. S'il reste de la poussière, contactez l'assistance clients Canon le plus proche répertorié au dos de la Brochure sur le système de garantie européenne (EWS).

# Viseur et écran LCD

Utilisez un soufflet pour objectif pour enlever la poussière et la saleté. Si nécessaire, essuyez-le doucement à l'aide d'un chiffon doux ou d'un essuie-lunettes pour enlever la saleté tenace.

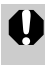

Veillez à ne pas frotter ni appuyer trop fort sur l'écran LCD, car vous risqueriez de l'endommager ou de provoquer d'autres problèmes.

# <span id="page-130-0"></span>Caractéristiques techniques

Toutes les données sont basées sur les méthodes de test standard de Canon. Elles peuvent faire l'objet de modifications sans avis préalable.

## DIGITAL IXUS 900 Ti

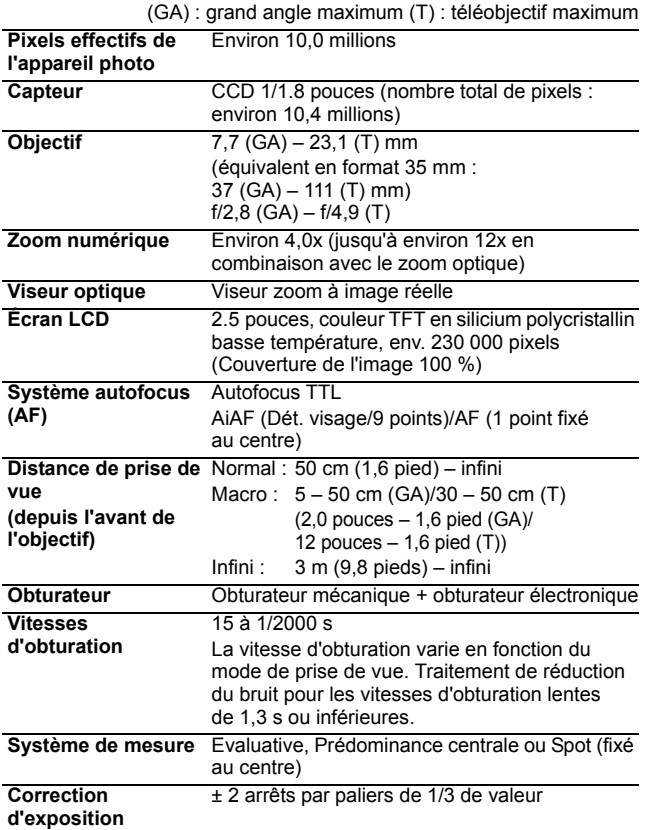

<span id="page-131-0"></span>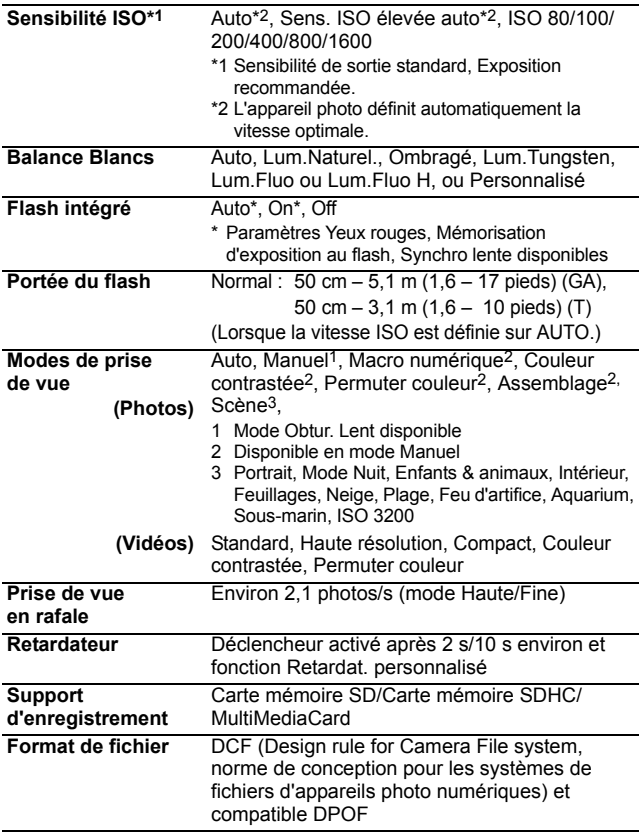

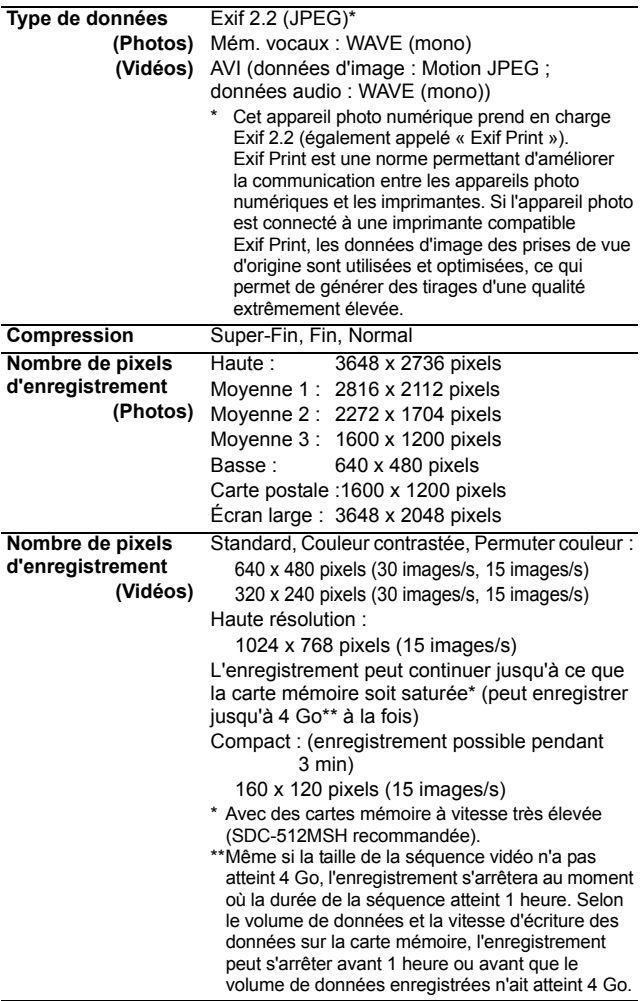

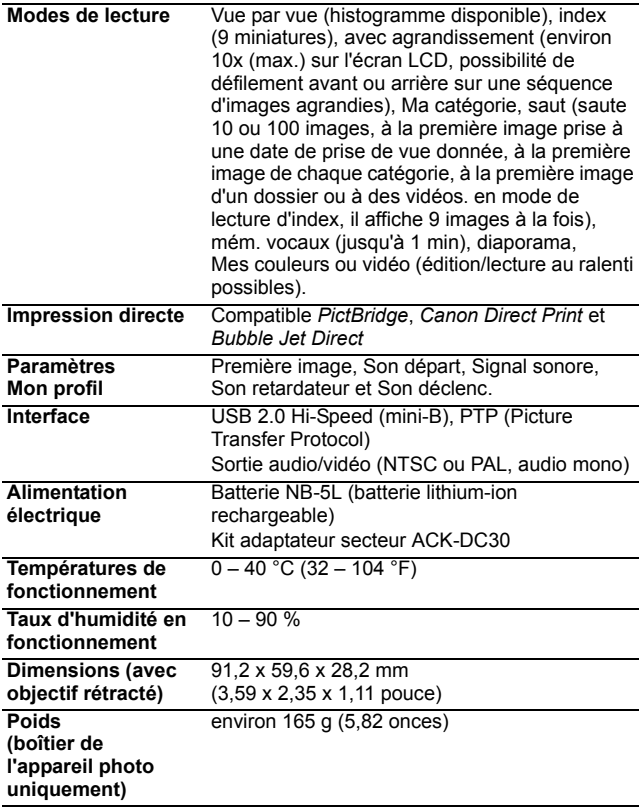

# <span id="page-134-0"></span>Capacité de la batterie (Batterie NB-5L (complètement chargée))

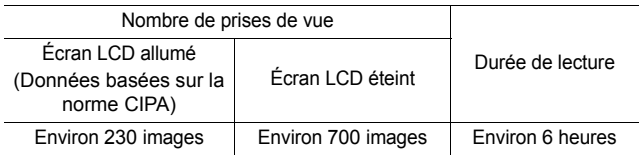

- **•Les chiffres réels varieront en fonction des paramètres et des** conditions de prise de vue.
- $\bullet$ Les données vidéo ne sont pas comprises.
- $\bullet$ À basses températures, les performances de la batterie peuvent diminuer et l'icône de batterie faible peut apparaître très rapidement. Dans ces cas-là, vous pouvez améliorer les performances de la batterie en la réchauffant dans votre poche avant de l'utiliser.

## Conditions de test

Prise de vue : Température normale (23 °C ± 2 °C/73 °F ± 3,6 °F), humidité relative normale (50 % ± 20 %), en alternant les prises de vue en grand angle et au téléobjectif à des intervalles de 30 secondes avec déclenchement du flash toutes les deux prises de vue et mise hors tension de l'appareil photo toutes les dix prises. L'appareil photo est laissé hors tension pendant un laps de temps suffisant\*, puis est rallumé et la procédure de test répétée.

● Une carte mémoire de marque Canon est utilisée. \*Jusqu'à ce que la batterie retrouve une température normale

Lecture : Température normale (23 °C  $\pm$  2 °C/73 °F  $\pm$  3,6 °F), humidité relative normale (50 % ± 20 %), lecture en continu à raison de 3 secondes par image.

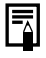

Reportez-vous à la section *Précautions de manipulation de la batterie* [\(p. 121\)](#page-122-0).

# Cartes mémoire et performances estimées

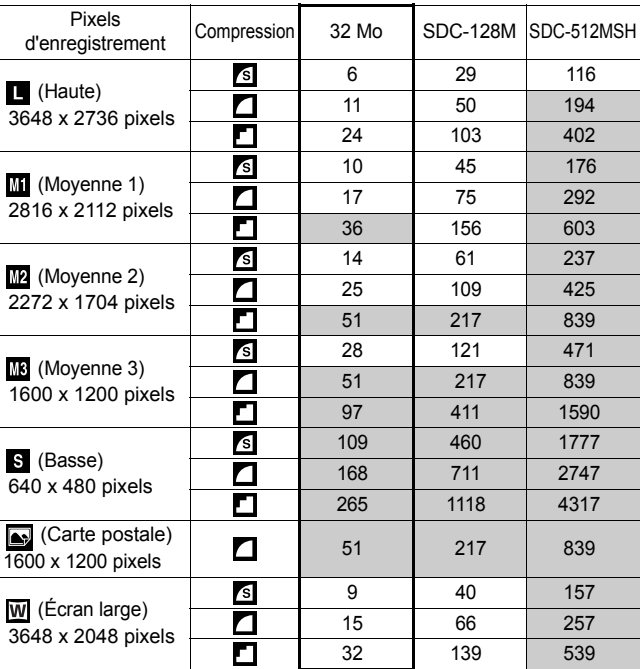

<span id="page-135-0"></span>carte fournie avec l'appareil photo

• Possibilité de prise de vue en rafale fluide [\(p. 37\)](#page-38-0) si la carte a subi un formatage simple.

• Ce réglage reflète les critères de prise de vue standard établis par Canon. Les résultats réels peuvent varier en fonction du sujet et des conditions de prise de vue.

## Vidéo

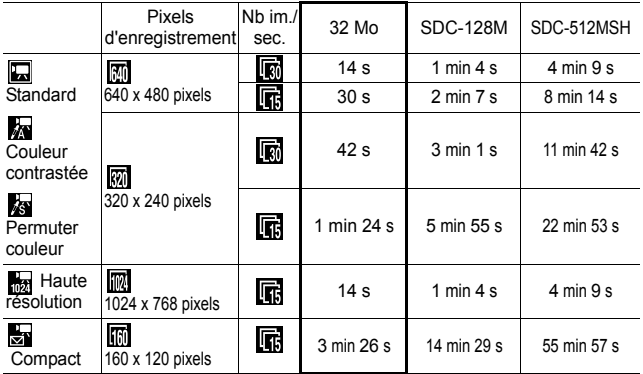

\* Durée maximale d'une séquence vidéo à  $\frac{1}{\log 2}$ : 3 min. Les chiffres indiquent la durée d'enregistrement maximale en continu.

# <span id="page-136-0"></span>Tailles des données d'image (estimation)

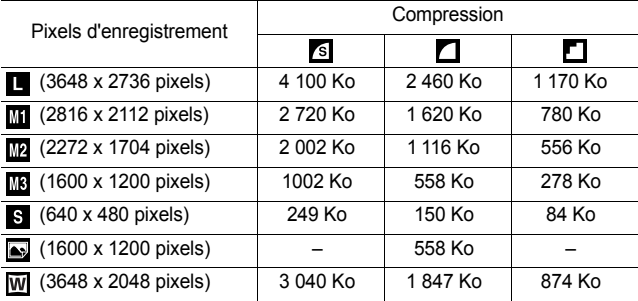

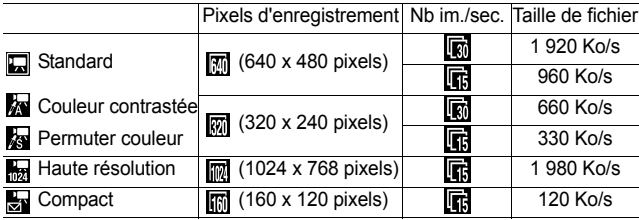

## Carte mémoire SD

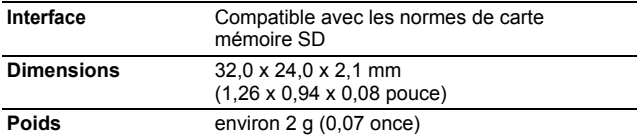

## MultimediaCard

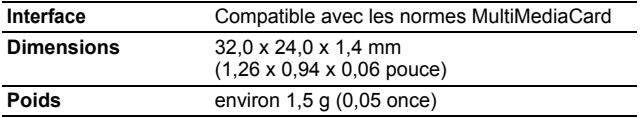

## Batterie NB-5L

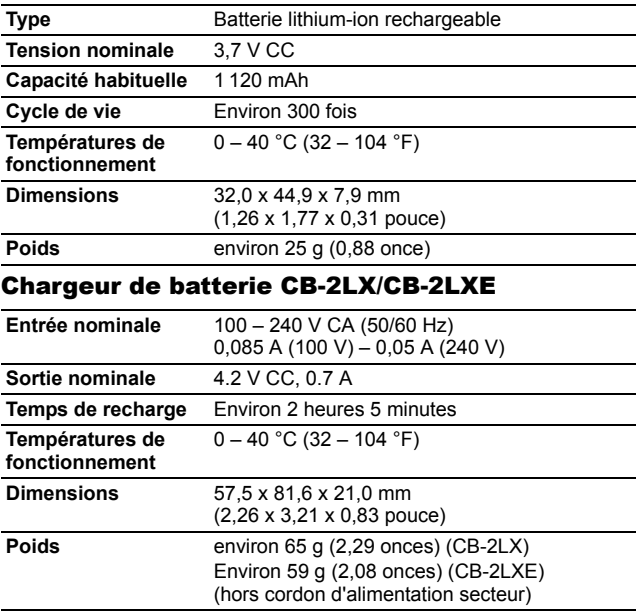

## Adaptateur secteur compact CA-DC10

(Inclus dans le Kit adaptateur secteur ACK-DC30, vendu séparément)

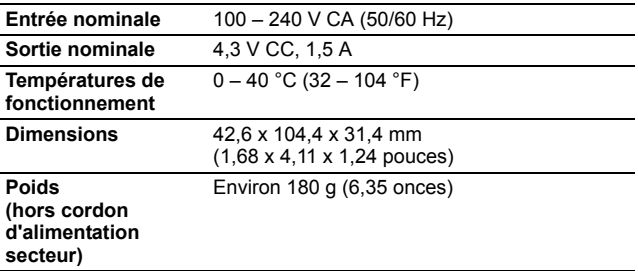

# INDEX

# A

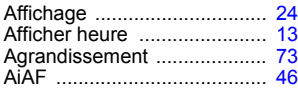

## B

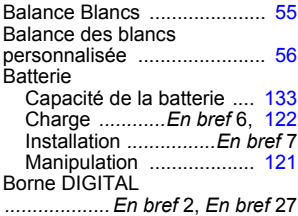

# C

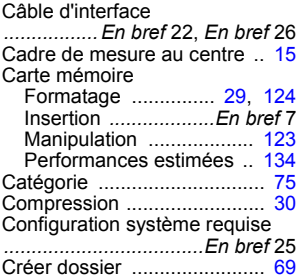

## D

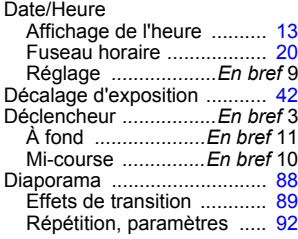

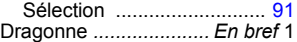

## E

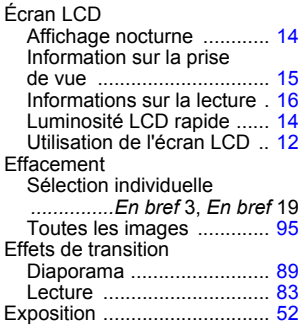

## F

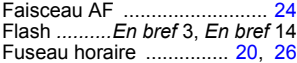

## G

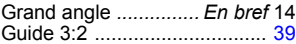

## H

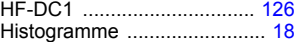

## I

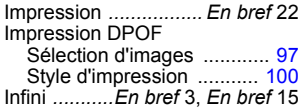

## K

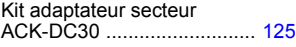

## L

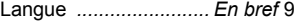

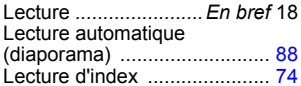

## M

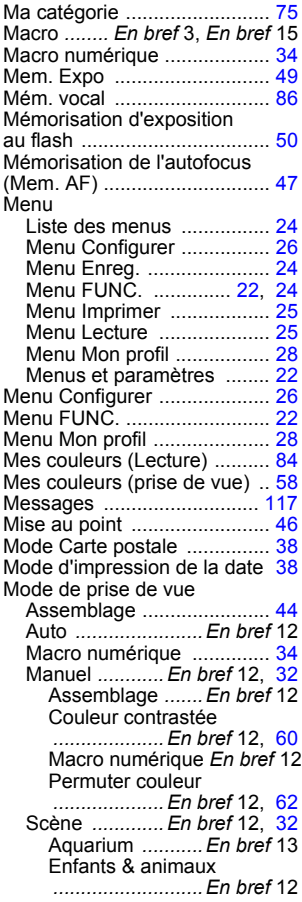

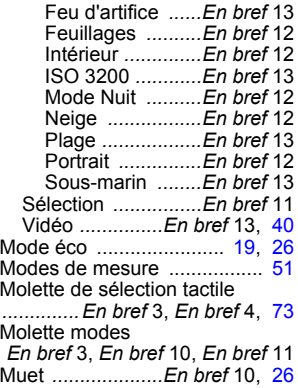

# N

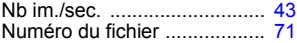

## O

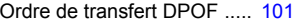

## P

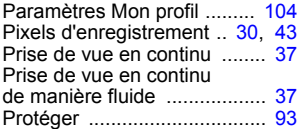

# Q

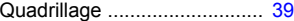

## R

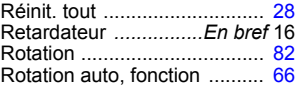

## S

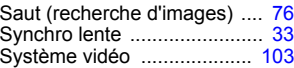

## T

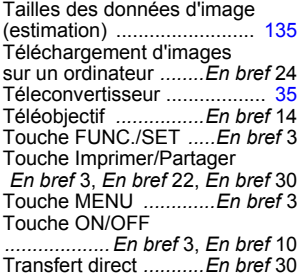

## V

Verrouillage de la mise au point

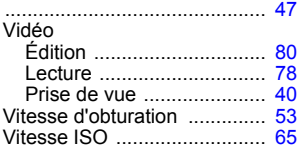

## Y

Yeux Rouges *........En bref* 1, [33](#page-34-0)

## Z

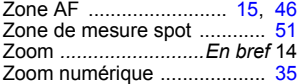

## Limitation de la responsabilité

- Canon s'est efforcé de garantir au maximum l'exactitude et l'exhaustivité des informations contenues dans ce guide, mais ne peut être tenu pour responsable des éventuelles erreurs ou omissions.
- Canon se réserve le droit de modifier à tout moment les caractéristiques du matériel et des logiciels décrits, sans avis préalable.
- Ce guide ne peut être reproduit, transmis, transcrit, enregistré sur un système de stockage ou traduit dans toute autre langue, sous quelque forme et par quelque moyen que ce soit, en totalité ou en partie, sans l'autorisation écrite préalable de Canon.
- Canon n'offre aucune garantie pour les dommages résultant de la perte ou de l'altération de données par suite d'une erreur d'utilisation ou d'un mauvais fonctionnement de l'appareil photo, du logiciel, des cartes mémoire SD (cartes SD), des ordinateurs personnels, des périphériques ou de l'utilisation de cartes SD d'une marque autre que Canon.

## Marques déposées

- Macintosh, Mac OS et QuickTime sont des marques déposées de Apple Computer Inc. aux États-Unis et/ou dans d'autres pays.
- Microsoft<sup>®</sup> et Windows<sup>®</sup> sont des marques déposées ou des marques commerciales de Microsoft Corporation aux États-Unis et/ou dans d'autres pays.
- Le logo SDHC est une marque.

Ce produit n'est pas conçu pour faire l'objet de réparations. S'il ne fonctionne plus comme il se doit, vous devez le retourner à son fabricant ou être mis au rebut.

Ce bloc d'alimentation doit être correctement orienté en position verticale ou en position de montage au sol.

#### **CONSIGNES DE SÉCURITÉ IMPORTANTES - À CONSERVER. DANGER - POUR RÉDUIRE LES RISQUES D'INCENDIE OU DE DÉCHARGE ÉLECTRIQUE, SUIVEZ ATTENTIVEMENT CES CONSIGNES.**

Pour vous brancher sur une source d'alimentation en dehors des États-Unis, utilisez un adaptateur de prise de branchement dont la configuration est adaptée à la prise de courant.

Ce chargeur de batterie doit être exclusivement utilisé avec la batterie NB-5L (1,12 Ah). Vous vous exposez à un danger d'explosion en cas d'utilisation d'autres batteries.

Copyright © 2006 Canon Inc. Tous droits réservés.

# Fonctions disponibles dans chaque mode de prise de vue

Le tableau ci-dessous répertorie les paramètres disponibles pour les différentes conditions de prise de vue. Les paramètres sélectionnés dans chaque mode de prise de vue sont enregistrés à l'issue de la prise de vue.

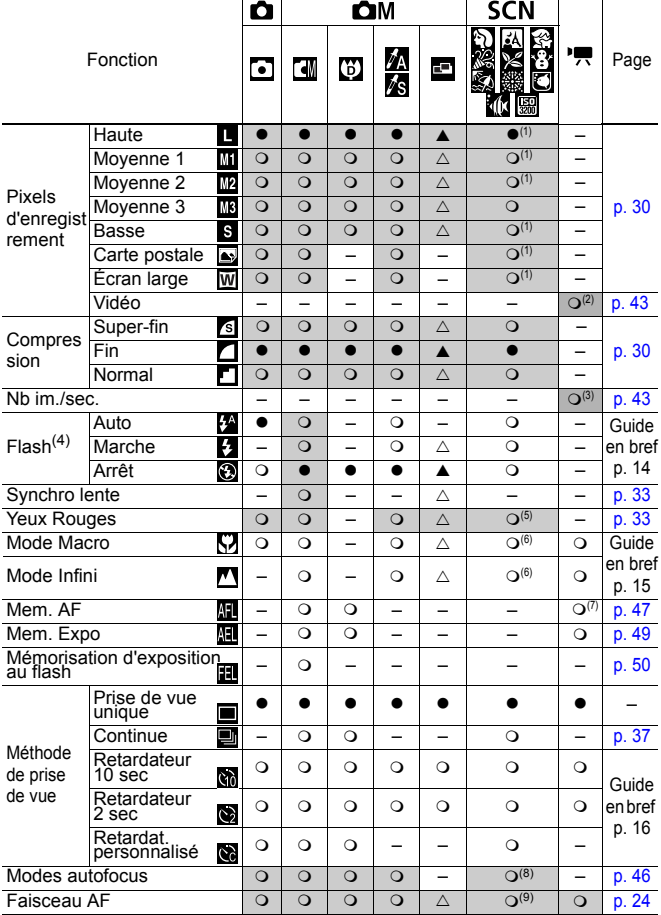

*142*
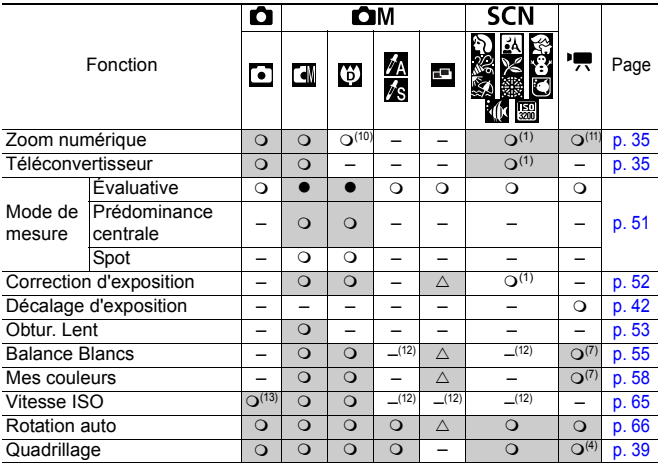

○ Paramètre disponible (● Régl. par défaut)

 $\triangle$  Le paramètre ne peut être sélectionné que pour la première image. ( $\blacktriangle$  Régl. par défaut) (Zone ombrée) : Le paramètre est mémorisé même lorsque l'appareil photo est éteint.

 $(1)$  Sélection impossible en mode  $\overline{R}$ .

(2)(3) Les pixels d'enregistrement et la cadence (nombre d'images par seconde) disponibles en mode (Vidéo) sont les suivantes.

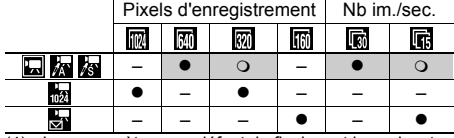

(4) Les paramètres par défaut du flash sont les suivants.

 $\mathbb{N} \boxtimes \mathbb{R}$   $\boxtimes \mathbb{N}$  and  $\mathbb{N}$  : Auto

 $\boxtimes$   $\boxtimes$   $\Box$   $\boxtimes$  : Flash désactivé (le flash ne peut^pas être configuré pour  $\boxtimes$ ,  $\Box$  $\overline{ou}$   $\overline{m}$ .)

- (5) Sélection impossible en mode  $\boxtimes \blacksquare$
- (6) Vous ne pouvez pas basculer entre les modes Macro/Infini lorsque l'appareil photo est dans les modes  $\boxtimes$
- (7) Sélection impossible en mode  $\sqrt[n]{\log n}$ .
- (8) L'autofocus ne peut pas être sélectionné en mode ...
- $(9)$  Sélection impossible en mode  $\boxtimes$
- (10) [Arrêt] ne peut pas être sélectionné en mode  $[5]$ .
- (11) Définition et utilisation impossible en mode  $\Box$ .
- (12) Défini automatiquement par l'appareil photo.
- (13) peuvent être sélectionnés.
- $(14)$   $\overline{\text{En}}$  mode  $\overline{\text{Im}}$ , seule l'option [Quadrillage] peut être utilisée.

## Canon

CEL-SF9QA220 © 2006 CANON INC.